# HP 5820X & 5800 Switch Series ACL and QoS

**Configuration Guide** 

#### Abstract

This document describes the software features for the HP 5820X & 5800 Series products and guides you through the software configuration procedures. These configuration guides also provide configuration examples to help you apply software features to different network scenarios.

This documentation is intended for network planners, field technical support and servicing engineers, and network administrators working with the HP 5820X & 5800 Series products.

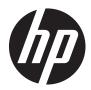

Part number: 5998-1618 Software version: Release 1211 Document version: 6W101-20121123

#### Legal and notice information

© Copyright 2012 Hewlett-Packard Development Company, L.P.

No part of this documentation may be reproduced or transmitted in any form or by any means without prior written consent of Hewlett-Packard Development Company, L.P.

The information contained herein is subject to change without notice.

HEWLETT-PACKARD COMPANY MAKES NO WARRANTY OF ANY KIND WITH REGARD TO THIS MATERIAL, INCLUDING, BUT NOT LIMITED TO, THE IMPLIED WARRANTIES OF MERCHANTABILITY AND FITNESS FOR A PARTICULAR PURPOSE. Hewlett-Packard shall not be liable for errors contained herein or for incidental or consequential damages in connection with the furnishing, performance, or use of this material.

The only warranties for HP products and services are set forth in the express warranty statements accompanying such products and services. Nothing herein should be construed as constituting an additional warranty. HP shall not be liable for technical or editorial errors or omissions contained herein.

# Contents

| Contents                                                                           | ······iii         |
|------------------------------------------------------------------------------------|-------------------|
| Configuring ACL                                                                    |                   |
| Överview·····                                                                      |                   |
| Applications on the switch ······                                                  |                   |
| ACL categories                                                                     |                   |
| Numbering and naming ACLs                                                          |                   |
| Match order ······                                                                 |                   |
| Rule comments and rule range remarks                                               | 3                 |
| Rule numbering                                                                     | ۔<br>۲            |
| Implementing time-based ACL rules                                                  |                   |
| Fragments filtering with IPv4 ACLs                                                 | <del>ب</del><br>1 |
| Configuration task list                                                            |                   |
| Configuring a time range                                                           | 4                 |
| Configuring a basic ACL                                                            |                   |
| Configuring an IPv4 basic ACL                                                      | 5                 |
| Configuring an IPv6 basic ACL                                                      |                   |
| Configuring an advanced ACL                                                        |                   |
| Configuring an lavancea ACL<br>Configuring an IPv4 advanced ACL                    |                   |
| Configuring an IPv6 advanced ACL ······<br>Configuring an IPv6 advanced ACL ······ | ······/           |
|                                                                                    |                   |
| Configuring an Ethernet frame header ACL                                           |                   |
| Copying an ACL                                                                     | ······            |
| Copying an IPv4 ACL                                                                | ······            |
| Copying an IPv6 ACL                                                                |                   |
| Packet filtering with ACLs                                                         |                   |
| Applying an IPv4 ACL for packet filtering                                          |                   |
| Applying an IPv6 ACL for packet filtering                                          |                   |
| Displaying and maintaining ACLs                                                    |                   |
| Configuration examples                                                             |                   |
| IPv4 packet filtering configuration example                                        |                   |
| IPv6 packet filtering configuration example                                        |                   |
| QoS overview                                                                       |                   |
| Service models                                                                     |                   |
| Best-effort service model ······                                                   |                   |
| IntServ model ·····                                                                |                   |
| DiffServ model ·····                                                               |                   |
| Techniques ······                                                                  |                   |
| Configuration approaches                                                           |                   |
| MQC approach                                                                       |                   |
| Non-MQC approach ······                                                            |                   |
| Configuring a QoS policy                                                           |                   |
| Defining a class                                                                   |                   |
| Defining a traffic behavior ·····                                                  |                   |
| Associating a class with behavior in a policy                                      |                   |
| Applying the QoS policy                                                            |                   |
| Applying the QoS policy to an interface                                            |                   |
| Applying the QoS policy to online users                                            | در                |
| Applying the QoS policy to a VLAN                                                  |                   |
| Applying the QoS policy is a VLAN                                                  |                   |
| Applying the QoS policy globally<br>Applying the QoS policy to the control plane   | 24                |
|                                                                                    |                   |

| Displaying and maintaining QoS policies ······                    |  |
|-------------------------------------------------------------------|--|
| Configuring priority mapping                                      |  |
| Overview                                                          |  |
| Types of priorities                                               |  |
| Priority mapping tables                                           |  |
| Priority trust mode on a port                                     |  |
| Priority mapping procedure                                        |  |
| Configuration guidelines                                          |  |
| Configuring a priority mapping table                              |  |
| Configuring a port to trust packet priority for priority mapping  |  |
| Changing the port priority of an interface                        |  |
| Displaying priority mappings                                      |  |
| Priority mapping configuration examples                           |  |
| Priority trust mode and port priority configuration example       |  |
| Priority mapping table and priority marking configuration example |  |
| Configuring traffic policing, traffic shaping, and line rate      |  |
| Overview                                                          |  |
| Traffic evaluation and token buckets                              |  |
| Token bucket features                                             |  |
| Traffic policing                                                  |  |
| Traffic shaping                                                   |  |
| Line rate                                                         |  |
| Configuring traffic policing                                      |  |
| Configuring GTS                                                   |  |
| Configuring the line rate                                         |  |
| Displaying and maintaining traffic policing, GTS, and line rate   |  |
| Configuring congestion management                                 |  |
| Overview                                                          |  |
| Techniques ·····                                                  |  |
| SP queuing                                                        |  |
| WRR queuing                                                       |  |
| WFQ queuing                                                       |  |
| SP+WRR queuing                                                    |  |
| Configuring SP queuing                                            |  |
| Configuration procedure ······                                    |  |
| Configuration example                                             |  |
| Configuring WRR queuing                                           |  |
| Configuration procedure ······                                    |  |
| Configuration example                                             |  |
| Configuring WFQ queuing                                           |  |
| Configuration procedure                                           |  |
| Configuration example                                             |  |
| Configuring SP+WRR queues                                         |  |
| Configuration procedure                                           |  |
| Configuration example                                             |  |
| Configuring congestion avoidance                                  |  |
| Överview                                                          |  |
| Tail drop                                                         |  |
| RED and WRED ······                                               |  |
| WRED parameters                                                   |  |
| Configuring WRED ······                                           |  |
| Configuration procedure ······                                    |  |
| Configuration example                                             |  |
| Displaying WRED ······                                            |  |

| Coloring a packet       56         Marking packets based on their colors       57         Configuration procedure       57         Priority marking configuration examples       59         Basic priority marking configuration example       59         QoS-local-ID marking configuration example       61         Configuring color-based priority marking with traffic policing example       62         Configuring traffic redirecting       64         Overview       64         Supported redirection actions       64         Configuring global CAR       66         Aggregation CAR       66         Hierarchical CAR       66         Configuring aggregation CAR       67         Configuring no procedure       67         Configuration procedure       67         Configuring hierarchical CAR       67                                                                                                    | Configuring traffic filtering                                          | 54 |
|----------------------------------------------------------------------------------------------------|------------------------------------------------------------------------|----|
| Configuration example       55         Network requirements       55         Configuration procedure       55         Configuration procedure       56         Overview       56         Colorbased priority marking       56         Colorbased priority marking       56         Colorbased priority marking       56         Colorbased priority marking configuration examples       57         Configuration procedure       57         Priority marking configuration example       59         Basic priority marking configuration example       59         Configuring colorbased priority marking with traffic policing example       62         Configuring table       64         Overview       64         Supported redirection actions       64         Configuring alphal CAR       66         Configuring aggregation CAR       66         Configuring aggregation CAR       66         Configuration procedure       67         Configuration example       67         Configuration procedure       67         Configuration example       68         Configuration example       67         Configuration example       68         Global CAR configuration examp                                                                               |                                                                        |    |
| Network requirements       55         Configuration procedure       55         Configuring priority marking       56         Coloring a packet       56         Marking packets based on their colors       57         Configuring train procedure       57         Configuring configuration examples       59         Basic priority marking configuration example       59         Ocsical D marking configuration example       59         Configuring color-based priority marking with traffic policing example       61         Configuring color-based priority marking with traffic policing example       62         Configuring label CAR       64         Overview       64         Supported redirection actions       64         Configuring aggregation CAR       66         Aggregation CAR       66         Configuring aggregation CAR       67         Configuring aggregation CAR       67         Configuring maintaining global CAR configuration       68         Aggregation CAR       67         Configuring individing global CAR configuration example       67         Configuring individing global CAR configuration example       68         Apgregation CAR configuration example       70         Configuring indindividi         |                                                                        |    |
| Configuration procedure       55         Configuring priority marking       56         Overview       56         Coloring a packet       56         Coloring a packet       56         Configuration procedure       57         Configuration procedure       57         Priority marking configuration examples       59         Basic priority marking configuration example       59         Configuring traffic redirecting       64         Configuring traffic redirecting       64         Configuring traffic redirecting       64         Configuring global CAR       66         Configuring operation actions       64         Configuring operation CAR       66         Aggregation CAR       66         Configuring a digregation CAR       67         Configuring instructure       67         Configuration procedure       67         Configuration procedure       67         Configuration examples       68         Algoregation CAR       67         Configuration in example       67         Configuration procedure       67         Configuration procedure       68         Albola CAR configuration example       70                                                                                                    |                                                                        |    |
| Configuring priority marking       56         Overview       56         Colorbased priority marking       56         Colorbased priority marking configuration examples       57         Priority marking configuration examples       59         Basic priority marking configuration example       59         QaS-local/D marking configuration example       61         Configuring colorbased priority marking with traffic policing example       62         Configuring colorbased priority marking with traffic policing example       62         Configuring colorbased priority marking with traffic policing example       64         Supported redirection actions       64         Configuring global CAR       66         Hierarchical CAR       66         Hierarchical CAR       66         Configuration procedure       67         Configuration procedure       67         Configuration example       67         Configuration example       67         Configuration procedure       67         Configuration example       67         Configuration configuration example       67         Configuring hierarchical CAR configuration example       67         Configuring nearchical CAR configuration example       70         Oren         |                                                                        |    |
| Overview       56         Colorbased priority marking       56         Coloring a pocket       56         Marking packets based on their colors       57         Priority marking configuration examples       59         Basic priority marking configuration example       59         OoSicolID marking configuration example       61         Configuring traffic redirecting       64         Overview       64         Supported redirection       64         Overview       64         Configuring traffic redirecting       64         Overview       66         Aggregation CAR       66         Aggregation CAR       66         Configurition procedure       67         Configuration procedure       67         Configuration example       67         Configuration procedure       67         Configuration example       67         Configuration example       67         Configuration example       68         Aggregation CAR       66         Configuration example       67         Configuration example       67         Configuration example       68         AND-mode hierarchical CAR configuration example                                                                                                    |                                                                        |    |
| Overview       56         Colorbased priority marking       56         Coloring a pocket       56         Marking packets based on their colors       57         Priority marking configuration examples       59         Basic priority marking configuration example       59         OoSicolID marking configuration example       61         Configuring traffic redirecting       64         Overview       64         Supported redirection       64         Overview       64         Configuring traffic redirecting       64         Overview       66         Aggregation CAR       66         Aggregation CAR       66         Configurition procedure       67         Configuration procedure       67         Configuration example       67         Configuration procedure       67         Configuration example       67         Configuration example       67         Configuration example       68         Aggregation CAR       66         Configuration example       67         Configuration example       67         Configuration example       68         AND-mode hierarchical CAR configuration example                                                                                                    | Configuring priority marking                                           |    |
| Coloring a packet       56         Marking packets based on their colors       57         Configuration procedure       57         Priority marking configuration examples       59         Basic priority marking configuration example       59         Configuring colorbased priority marking with traffic policing example       61         Configuring colorbased priority marking with traffic policing example       62         Configuring colorbased priority marking with traffic policing example       64         Overview       64         Supported redirecting       64         Overview       64         Configuring appresent calcons       64         Configuring appresent calcons       66         Aggregation CAR       66         Aggregation CAR       66         Configuration procedure       67         Configuration procedure       67         Configuration example       67         Configuration example       67         Configuring hierarchical CAR       67         Configuring in admaintaining global CAR configuration       68         Aggregation CAR configuration example       67         OR mode hierarchical CAR configuration example       70         OR mode hierarchical CAR configuration example               | Overview                                                               |    |
| Coloring a packet       56         Marking packets based on their colors       57         Configuration procedure       57         Priority marking configuration examples       59         Basic priority marking configuration example       59         Configuring colorbased priority marking with traffic policing example       61         Configuring colorbased priority marking with traffic policing example       62         Configuring colorbased priority marking with traffic policing example       64         Overview       64         Supported redirecting       64         Overview       64         Configuring appresent calcons       64         Configuring appresent calcons       66         Aggregation CAR       66         Aggregation CAR       66         Configuration procedure       67         Configuration procedure       67         Configuration example       67         Configuration example       67         Configuring hierarchical CAR       67         Configuring in admaintaining global CAR configuration       68         Aggregation CAR configuration example       67         OR mode hierarchical CAR configuration example       70         OR mode hierarchical CAR configuration example               | Color-based priority marking                                           |    |
| Configuration procedure       57         Priority marking configuration example       59         Basic priority marking configuration example       61         Configuring color-based priority marking with traffic policing example       62         Configuring traffic redirecting       64         Overview       64         Supported redirection actions       64         Configuring global CAR       66         Aggregation CAR       66         Aggregation CAR       66         Configuration procedure       67         Configuration procedure       67         Configuration procedure       67         Configuration procedure       67         Configuration procedure       67         Configuration procedure       67         Configuration procedure       67         Configuration procedure       67         Configuration example       68         Aggregation CAR configuration example       68         Apgregation CAR configuration example       70         Onfiguration examples       68         Apgregation CAR configuration example       71         Orefiguring classbased accounting       73         Overview       73         Configuration pro                                                                               | Coloring a packet                                                      |    |
| Configuration procedure       57         Priority marking configuration example       59         Basic priority marking configuration example       61         Configuring color-based priority marking with traffic policing example       62         Configuring traffic redirecting       64         Overview       64         Supported redirection actions       64         Configuring global CAR       66         Aggregation CAR       66         Aggregation CAR       66         Configuration procedure       67         Configuration procedure       67         Configuration procedure       67         Configuration procedure       67         Configuration procedure       67         Configuration procedure       67         Configuration procedure       67         Configuration procedure       67         Configuration example       68         Aggregation CAR configuration example       68         Aggregation CAR configuration example       68         AnD-mode hierarchical CAR configuration example       70         OR mode hierarchical CAR configuration example       71         Onfiguring class-based accounting       73         Overview       73                                                                      | Marking packets based on their colors                                  |    |
| Basic priority marking configuration example       59         QoSJocal-ID marking configuration example       61         Configuring clor-based priority marking with traffic policing example       62         Configuring traffic redirecting       64         Overview       64         Configuring global CAR       66         Overview       66         Aggregation CAR       66         Hierarchical CAR       66         Configuring aggregation CAR       67         Configuration procedure       67         Configuration procedure       67         Configuration example       67         Configuration example       67         Configuration example       67         Configuration example       67         Configuration example       68         Aggregation CAR configuration example       67         Configuration example       68         AnDmode hierarchical CAR configuration example       70         OR-mode hierarchical CAR configuration example       71         Configuration procedure       73         Configuration procedure       73         Configuration procedure       73         Configuration procedure       74         Configuration pr                                                                               | Configuration procedure                                                |    |
| Basic priority marking configuration example       59         QoSJocal-ID marking configuration example       61         Configuring clor-based priority marking with traffic policing example       62         Configuring traffic redirecting       64         Overview       64         Configuring global CAR       66         Overview       66         Aggregation CAR       66         Hierarchical CAR       66         Configuring aggregation CAR       67         Configuration procedure       67         Configuration procedure       67         Configuration example       67         Configuration example       67         Configuration example       67         Configuration example       67         Configuration example       68         Aggregation CAR configuration example       67         Configuration example       68         AnDmode hierarchical CAR configuration example       70         OR-mode hierarchical CAR configuration example       71         Configuration procedure       73         Configuration procedure       73         Configuration procedure       73         Configuration procedure       74         Configuration pr                                                                               | Priority marking configuration examples                                |    |
| Configuring color-based priority marking with traffic policing example       62         Configuring traffic redirecting       64         Overview       64         Supported redirection actions       64         Configuring global CAR       66         Overview       66         Aggregation CAR       66         Aggregation CAR       66         Configuring aggregation CAR       67         Configuration procedure       67         Configuration example       67         Configuration examples       67         Configuration examples       68         Global CAR configuration examples       68         Aggregation CAR configuration example       68         AnDPmode hierarchical CAR configuration example       70         OR mode hierarchical CAR configuration example       73         Overview       73         Configuration procedure       73         Overview       73         Configuration procedure       74         Configuration example       74         Configuration example       74         Configuration example       74         Configuration procedure       73         Overview       73         Confi                                                                                                    | Basic priority marking configuration example                           |    |
| Configuring traffic redirecting       64         Overview       64         Supported redirection actions       64         Configuring global CAR       66         Overview       66         Aggregation CAR       66         Hierarchical CAR       66         Configuring aggregation CAR       67         Configuration procedure       67         Configuring in example       67         Configuration example       67         Configuration example       68         Aggregation CAR configuration example       68         Aggregation CAR configuration example       68         Aggregation CAR configuration example       68         Aggregation CAR configuration example       70         Overview       73         Orentiguration procedure       73         Configuration procedure       73         Configuration procedure       73         Configuration procedure       74         Configuration procedure       74         Configuration procedure       74         Configuration procedure       74         Configuration procedure       74         Configuration procedure       74         Configuration procedure                                                                                                    |                                                                        |    |
| Supported redirection actions       64         Configuring global CAR       66         Overview       66         Aggregation CAR       66         Configuring aggregation CAR       66         Configuration procedure       67         Configuration procedure       67         Configuration example       67         Configuration example       67         Configuration examples       68         Global CAR configuration examples       68         Aggregation CAR configuration example       68         Aggregation CAR configuration example       68         AnD-mode hierarchical CAR configuration example       70         OR-mode hierarchical CAR configuration example       71         Configuration procedure       73         Overview       73         Configuration procedure       73         Displaying and maintaining class-based traffic accounting       74         Configuration procedure       74         Configuration procedure       74         Configuration procedure       74         Configuration procedure       74         Configuration procedure       74         Configuration approaches       76         Duerview       76 <td>Configuring color-based priority marking with traffic policing example</td> <td></td> | Configuring color-based priority marking with traffic policing example |    |
| Supported redirection actions       64         Configuring global CAR       66         Overview       66         Aggregation CAR       66         Configuring aggregation CAR       66         Configuration procedure       67         Configuration procedure       67         Configuration example       67         Configuration example       67         Configuration examples       68         Global CAR configuration examples       68         Aggregation CAR configuration example       68         Aggregation CAR configuration example       68         AnD-mode hierarchical CAR configuration example       70         OR-mode hierarchical CAR configuration example       71         Configuration procedure       73         Overview       73         Configuration procedure       73         Displaying and maintaining class-based traffic accounting       74         Configuration procedure       74         Configuration procedure       74         Configuration procedure       74         Configuration procedure       74         Configuration procedure       74         Configuration approaches       76         Duerview       76 <td>Configuring traffic redirecting</td> <td>64</td>                                      | Configuring traffic redirecting                                        | 64 |
| Supported redirection actions       64         Configuring global CAR       66         Overview       66         Aggregation CAR       66         Configuring aggregation CAR       66         Configuration procedure       67         Configuration procedure       67         Configuration example       67         Configuration example       67         Configuration examples       68         Global CAR configuration examples       68         Aggregation CAR configuration example       68         Aggregation CAR configuration example       68         AnD-mode hierarchical CAR configuration example       70         OR-mode hierarchical CAR configuration example       71         Configuration procedure       73         Overview       73         Configuration procedure       73         Displaying and maintaining class-based traffic accounting       74         Configuration procedure       74         Configuration procedure       74         Configuration procedure       74         Configuration procedure       74         Configuration procedure       74         Configuration approaches       76         Duerview       76 <td>Överview</td> <td></td>                                                               | Överview                                                               |    |
| Överview       66         Aggregation CAR       66         Hierarchical CAR       66         Configuring aggregation CAR       67         Configuration procedure       67         Configuration procedure       67         Configuration example       67         Configuration example       67         Configuration examples       68         Global CAR configuration examples       68         Aggregation CAR configuration example       70         ORmode hierarchical CAR configuration example       70         ORmode hierarchical CAR configuration example       70         ORmode hierarchical CAR configuration example       71         Configuring class-based accounting       73         Overview       73         Configuration procedure       74         Configuration procedure       74         Configuration procedure       74         Configuration procedure       74         Configuration procedure       74         Configuration procedure       74         Configuration procedure       74         Configuration procedure       74         Configuration procedure       76         Overview       76 <td< td=""><td>Supported redirection actions</td><td></td></td<>                                                         | Supported redirection actions                                          |    |
| Överview       66         Aggregation CAR       66         Hierarchical CAR       66         Configuring aggregation CAR       67         Configuration procedure       67         Configuration procedure       67         Configuration example       67         Configuration example       67         Configuration examples       68         Global CAR configuration examples       68         Aggregation CAR configuration example       70         ORmode hierarchical CAR configuration example       70         ORmode hierarchical CAR configuration example       70         ORmode hierarchical CAR configuration example       71         Configuring class-based accounting       73         Overview       73         Configuration procedure       74         Configuration procedure       74         Configuration procedure       74         Configuration procedure       74         Configuration procedure       74         Configuration procedure       74         Configuration procedure       74         Configuration procedure       74         Configuration procedure       76         Overview       76 <td< td=""><td>Configuring global CAR</td><td></td></td<>                                                                | Configuring global CAR                                                 |    |
| Aggregation CAR       66         Hierarchical CAR       66         Configuring aggregation CAR       67         Configuration procedure       67         Configuring hierarchical CAR       67         Displaying and maintaining global CAR configuration       68         Global CAR configuration examples       68         Aggregation CAR configuration example       68         Aggregation CAR configuration example       68         Aggregation CAR configuration example       68         Aggregation CAR configuration example       70         ORmode hierarchical CAR configuration example       70         ORmode hierarchical CAR configuration example       71         Configuring class-based accounting       73         Overview       73         Onfiguration procedure       73         Onfiguration procedure       73         Displaying and maintaining class-based traffic accounting       74         Configuration procedure       74         Configuration procedure       74         Configuration procedure       74         Configuration procedure       74         Configuration procedure       74         Configuration procedure       76         Overview       76                                                          | Overview                                                               |    |
| Hierarchical CAR       66         Configuring aggregation CAR       67         Configuration procedure       67         Configuring hierarchical CAR       67         Displaying and maintaining global CAR configuration       68         Global CAR configuration examples       68         Aggregation CAR configuration example       68         Alphander hierarchical CAR configuration example       68         AND-mode hierarchical CAR configuration example       70         OR.mode hierarchical CAR configuration example       71         Configuration procedure       73         Overview       73         Configuration procedure       73         Displaying and maintaining class-based traffic accounting       74         Configuration procedure       74         Configuration procedure       74         Configuration procedure       74         Configuration procedure       74         Configuration procedure       74         Configuration procedure       74         Configuration procedure       74         Configuration procedure       74         Configuration procedure       74         Configuration procedure       76         Duta buffer resources       76                                                            |                                                                        |    |
| Configuring aggregation CAR       67         Configuration procedure       67         Configuring hierarchical CAR       67         Displaying and maintaining global CAR configuration       68         Global CAR configuration examples       68         Aggregation CAR configuration example       68         Aggregation CAR configuration example       68         AnD-mode hierarchical CAR configuration example       70         OR-mode hierarchical CAR configuration example       71         Configuring class-based accounting       73         Overview       73         Configuration procedure       73         Displaying and maintaining class-based traffic accounting       74         Configuration procedure       74         Configuration procedure       74         Configuration procedure       74         Configuration procedure       74         Configuration procedure       74         Configuration procedure       74         Configuration procedure       74         Configuration procedure       74         Configuration procedure       74         Configuration accounting       76         Overview       76         Displaying the data buffer       76                                                              |                                                                        |    |
| Configuration procedure       67         Configuration example       67         Configuration example       67         Displaying and maintaining global CAR configuration       68         Global CAR configuration examples       68         Aggregation CAR configuration example       68         AnD-mode hierarchical CAR configuration example       70         OR-mode hierarchical CAR configuration example       70         OR-mode hierarchical CAR configuration example       71         Configuration procedure       73         Overview       73         Configuration procedure       73         Displaying and maintaining class-based traffic accounting       74         Configuration procedure       74         Network requirements       74         Configuration procedure       76         Overview       76         Displaying the data buffer       76         Overview       76         Buffer resources       76         Data buffer allocation       76         Displaying the data buffer setup       78         Configuration approaches       78         Using the burst function to configure the data buffer setup       78         Manually configuring the data buffer setup <td></td> <td></td>                            |                                                                        |    |
| Configuration example       67         Configuring hierarchical CAR       67         Displaying and maintaining global CAR configuration       68         Global CAR configuration examples       68         Aggregation CAR configuration example       68         AND-mode hierarchical CAR configuration example       70         OR-mode hierarchical CAR configuration example       70         OR-mode hierarchical CAR configuration example       71         Configuring class-based accounting       73         Overview       73         Configuration procedure       73         Displaying and maintaining class-based traffic accounting       74         Configuration example       74         Configuration procedure       74         Configuration procedure       74         Configuration procedure       74         Configuration procedure       74         Configuration procedure       76         Overview       76         Displaying the data buffer       76         Overview       76         Displaying the shared resource       77         Configuring the shared resource       78         Using the shared resource       78         Using the burst function to configure the data b                                            |                                                                        |    |
| Configuring hierarchical CAR       67         Displaying and maintaining global CAR configuration       68         Global CAR configuration examples       68         Aggregation CAR configuration example       68         AND-mode hierarchical CAR configuration example       70         OR-mode hierarchical CAR configuration example       71         Configuring class-based accounting       73         Overview       73         Configuration procedure       73         Displaying and maintaining class-based traffic accounting       74         Configuration procedure       74         Configuration procedure       74         Configuration procedure       74         Configuration procedure       74         Configuration procedure       74         Configuration procedure       74         Configuration procedure       74         Configuration procedure       74         Configuration procedure       74         Configuration procedure       74         Configuration procedure       76         Overview       76         Overview       76         Buffer resources       77         Configuration approaches       78         Using the barst f                                                                               |                                                                        |    |
| Global CAR configuration example       68         Aggregation CAR configuration example       68         AND-mode hierarchical CAR configuration example       70         OR-mode hierarchical CAR configuration example       71         Configuring class-based accounting       73         Overview       73         Configuration procedure       73         Displaying and maintaining class-based traffic accounting       74         Configuration procedure       74         Network requirements       74         Configuration procedure       74         Configuration procedure       74         Configuration procedure       74         Configuration procedure       74         Configuration procedure       74         Overview       76         Buffer resources       76         Data buffer allocation       76         Using the shared resource       77         Configuration approaches       78         Using the burst function to configure the data buffer setup       78         Manually configuring the data buffer setup       78         Overview       78         Overview       82         Prerequisites       82         Overview <td< td=""><td>Configuring hierarchical CAR</td><td></td></td<>                              | Configuring hierarchical CAR                                           |    |
| Global CAR configuration examples       68         Aggregation CAR configuration example       68         AND-mode hierarchical CAR configuration example       70         OR-mode hierarchical CAR configuration example       71         Configuring class-based accounting       73         Overview       73         Configuration procedure       73         Displaying and maintaining class-based traffic accounting       74         Configuration procedure       74         Network requirements       74         Configuration procedure       74         Configuration procedure       74         Configuration procedure       74         Configuration procedure       74         Configuration procedure       74         Configuration procedure       76         Overview       76         Buffer resources       76         Data buffer allocation       76         Using the shared resource       77         Configuration approaches       78         Using the burst function to configure the data buffer setup       78         Manually configuring the data buffer setup       78         Overview       78         Overviese       82         Prerequisit                                                                               | Displaying and maintaining global CAR configuration                    |    |
| Aggregation CAR configuration example       68         AND-mode hierarchical CAR configuration example       70         OR-mode hierarchical CAR configuration example       71         Configuring class-based accounting       73         Overview       73         Configuration procedure       73         Displaying and maintaining class-based traffic accounting       74         Configuration procedure       74         Network requirements       74         Configuration procedure       74         Configuration procedure       74         Configuration procedure       74         Configuration procedure       74         Configuration procedure       74         Configuration procedure       76         Overview       76         Overview       76         Data buffer resources       76         Data buffer allocation       76         Using the shared resource       77         Configuration approaches       78         Using the burst function to configure the data buffer setup       78         Manually configuring the data buffer setup       78         Overview       78         Configuring HQoS       82         Prerequisites                                                                                          | Global CAR configuration examples                                      |    |
| OR-mode hierarchical CAR configuration example       71         Configuring class-based accounting       73         Overview       73         Configuration procedure       73         Displaying and maintaining class-based traffic accounting       74         Configuration example       74         Network requirements       74         Configuration procedure       74         Configuration procedure       74         Configuration procedure       74         Configuring the data buffer       76         Overview       76         Buffer resources       76         Data buffer allocation       76         Using the shared resource       77         Configuration approaches       78         Using the burst function to configure the data buffer setup       78         Manually configuring the data buffer setup       78         Overview       82         Prerequisites       82         Overview       82         Functionality of HQoS on the HP 5800 Switch Series       82                                                                                                    |                                                                        |    |
| Configuring class-based accounting       73         Overview       73         Configuration procedure       73         Displaying and maintaining class-based traffic accounting       74         Configuration example       74         Network requirements       74         Configuration procedure       74         Configuration procedure       74         Configuration procedure       74         Configuring the data buffer       76         Overview       76         Buffer resources       76         Data buffer allocation       76         Using the shared resource       77         Configuration approaches       78         Using the burst function to configure the data buffer setup       78         Manually configuring the data buffer setup       78         Onfiguring HQoS       82         Prerequisites       82         Overview       82         Functionality of HQoS on the HP 5800 Switch Series       82                                                                                                    | AND-mode hierarchical CAR configuration example                        |    |
| Överview       73         Configuration procedure       73         Displaying and maintaining class-based traffic accounting       74         Configuration example       74         Network requirements       74         Configuration procedure       74         Configuring the data buffer       76         Overview       76         Buffer resources       76         Data buffer allocation       76         Using the shared resource       77         Configuration approaches       78         Using the burst function to configure the data buffer setup       78         Configuring HQoS       82         Prerequisites       82         Overview       82         Functionality of HQoS on the HP 5800 Switch Series       82                                                                                                    | OR-mode hierarchical CAR configuration example                         |    |
| Configuration procedure       73         Displaying and maintaining class-based traffic accounting       74         Configuration example       74         Network requirements       74         Configuration procedure       74         Configuration procedure       74         Configuration procedure       74         Configuring the data buffer       76         Overview       76         Buffer resources       76         Data buffer allocation       76         Using the shared resource       77         Configuration approaches       78         Using the burst function to configure the data buffer setup       78         Configuring HQoS       78         Prerequisites       82         Overview       82         Functionality of HQoS on the HP 5800 Switch Series       82                                                                                                    | Configuring class-based accounting                                     | 73 |
| Displaying and maintaining class-based traffic accounting       74         Configuration example       74         Network requirements       74         Configuration procedure       74         Configuring the data buffer       76         Overview       76         Data buffer resources       76         Data buffer allocation       76         Using the shared resource       77         Configuration approaches       78         Using the burst function to configure the data buffer setup       78         Configuring HQoS       78         Prerequisites       82         Overview       82         Functionality of HQoS on the HP 5800 Switch Series       82                                                                                                    |                                                                        |    |
| Configuration example       74         Network requirements       74         Configuration procedure       74         Configuring the data buffer       76         Overview       76         Buffer resources       76         Data buffer allocation       76         Using the shared resource       77         Configuration approaches       78         Using the burst function to configure the data buffer setup       78         Configuring HQoS       78         Prerequisites       82         Overview       82         Functionality of HQoS on the HP 5800 Switch Series       82                                                                                                    |                                                                        |    |
| Configuration example       74         Network requirements       74         Configuration procedure       74         Configuring the data buffer       76         Overview       76         Buffer resources       76         Data buffer allocation       76         Using the shared resource       77         Configuration approaches       78         Using the burst function to configure the data buffer setup       78         Configuring HQoS       78         Prerequisites       82         Overview       82         Functionality of HQoS on the HP 5800 Switch Series       82                                                                                                    | Displaying and maintaining class-based traffic accounting              | 74 |
| Configuration procedure       74         Configuring the data buffer       76         Overview       76         Buffer resources       76         Data buffer allocation       76         Using the shared resource       77         Configuration approaches       78         Using the burst function to configure the data buffer setup       78         Manually configuring the data buffer setup       78         Configuring HQoS       82         Prerequisites       82         Overview       82         Functionality of HQoS on the HP 5800 Switch Series       82                                                                                                    | Configuration example                                                  |    |
| Configuring the data buffer       76         Overview       76         Buffer resources       76         Data buffer allocation       76         Using the shared resource       77         Configuration approaches       78         Using the burst function to configure the data buffer setup       78         Manually configuring the data buffer setup       78         Configuring HQoS       82         Prerequisites       82         Overview       82         Functionality of HQoS on the HP 5800 Switch Series       82                                                                                                    |                                                                        |    |
| Overview       76         Buffer resources       76         Data buffer allocation       76         Using the shared resource       77         Configuration approaches       78         Using the burst function to configure the data buffer setup       78         Manually configuring the data buffer setup       78         Prerequisites       82         Overview       82         Functionality of HQoS on the HP 5800 Switch Series       82                                                                                                    | Configuration procedure                                                | 74 |
| Buffer resources       76         Data buffer allocation       76         Using the shared resource       77         Configuration approaches       78         Using the burst function to configure the data buffer setup       78         Manually configuring the data buffer setup       78         Prerequisites       82         Overview       82         Functionality of HQoS on the HP 5800 Switch Series       82                                                                                                    |                                                                        |    |
| Data buffer allocation       76         Using the shared resource       77         Configuration approaches       78         Using the burst function to configure the data buffer setup       78         Manually configuring the data buffer setup       78         Configuring HQoS       82         Prerequisites       82         Overview       82         Functionality of HQoS on the HP 5800 Switch Series       82                                                                                                    |                                                                        |    |
| Using the shared resource 77<br>Configuration approaches 78<br>Using the burst function to configure the data buffer setup 78<br>Manually configuring the data buffer setup 78<br>Configuring HQoS 82<br>Prerequisites 82<br>Overview 82<br>Functionality of HQoS on the HP 5800 Switch Series 82                                                                                                    |                                                                        |    |
| Configuration approaches 78<br>Using the burst function to configure the data buffer setup 78<br>Manually configuring the data buffer setup 78<br>Configuring HQoS 82<br>Prerequisites 82<br>Overview 82<br>Functionality of HQoS on the HP 5800 Switch Series 82                                                                                                    |                                                                        |    |
| Using the burst function to configure the data buffer setup 78<br>Manually configuring the data buffer setup 78<br>Configuring HQoS 82<br>Prerequisites 82<br>Overview 82<br>Functionality of HQoS on the HP 5800 Switch Series 82                                                                                                    |                                                                        |    |
| Manually configuring the data buffer setup       78         Configuring HQoS       82         Prerequisites       82         Overview       82         Functionality of HQoS on the HP 5800 Switch Series       82                                                                                                    |                                                                        |    |
| Configuring HQoS       82         Prerequisites       82         Overview       82         Functionality of HQoS on the HP 5800 Switch Series       82                                                                                                    | Using the burst function to configure the data buffer setup            |    |
| Prerequisites<br>Overview<br>Functionality of HQoS on the HP 5800 Switch Series<br>82                                                                                                    | Manually configuring the data buffer setup                             |    |
| Prerequisites<br>Overview<br>Functionality of HQoS on the HP 5800 Switch Series<br>82                                                                                                    | Configuring HQoS                                                       |    |
| Overview<br>Functionality of HQoS on the HP 5800 Switch Series<br>82                                                                                                    | Prerequisites                                                          |    |
| Functionality of HQoS on the HP 5800 Switch Series<br>HQoS concepts                                                                                                    | Överview                                                               |    |
| HQoS concepts84                                                                                                    | Functionality of HQoS on the HP 5800 Switch Series                     |    |
|                                                                                                    | HQoS concepts                                                          |    |

| Configuration task list                         |     |
|-------------------------------------------------|-----|
| Configuring a forwarding profile                |     |
| Configuring a forwarding group                  |     |
| Creating a forwarding group                     |     |
| Nesting a forwarding group                      |     |
| Configuring a scheduler policy group            |     |
| Configuration guidelines                        |     |
| Configuration procedure                         |     |
| Instantiating a forwarding group                |     |
| Instantiation modes                             |     |
| Configuration guidelines ······                 |     |
| Configuration procedure                         |     |
| Applying a scheduler policy to a port           |     |
| HQoS-capable ports on the HP 5800 Switch Series |     |
| Configuration guidelines                        |     |
| Configuration prerequisites                     |     |
| Configuration procedure                         |     |
| Copying a forwarding group                      |     |
| Copying a scheduler policy                      |     |
| Displaying and maintaining HQoS                 |     |
| Configuration example                           |     |
| Appendix A Default priority mapping tables      |     |
| Appendix B Introduction to packet precedence    |     |
| IP precedence and DSCP values                   |     |
| 802.1p priority ·····                           |     |
| EXP values                                      |     |
| Appendix C Support and other resources          |     |
| Contacting HP                                   |     |
| Subscription service                            |     |
| Related information                             |     |
| Documents                                       |     |
| Websites ······                                 |     |
| Conventions                                     |     |
| Index                                           |     |
|                                                 | 107 |

# **Configuring ACL**

Unless otherwise stated, ACLs refer to both IPv4 and IPv6 ACLs throughout this document.

The Layer 3 Ethernet interface in this document refers to the Ethernet port that can perform IP routing and inter-VLAN routing. You can set an Ethernet port as a Layer 3 Ethernet interface by using **port link-mode route** command (see Layer 2—LAN Switching Configuration Guide).

## Overview

An ACL is a set of rules (or permit or deny statements) for identifying traffic based on criteria, such as source IP address, destination IP address, and port number.

ACLs are primarily used for packet filtering. A packet filter drops packets that match a deny rule and permits packets that match a permit rule. ACLs are also used by many modules, QoS and IP routing, for example, for traffic classification and identification.

### Applications on the switch

An ACL is implemented in hardware or software, depending on the module that uses it. If the module, the packet filter or QoS module for example, is implemented in hardware, the ACL is applied to hardware to process traffic. If the module, the routing, or user interface access control module (Telnet, SNMP, or web) for example, is implemented in software, the ACL is applied to software to process traffic.

The user interface access control module denies packets that do not match any ACL. Some modules, QoS for example, ignore the permit or deny action in ACL rules and do not base their drop or forwarding decisions on the action set in ACL rules. See the specified module for information about ACL application.

### ACL categories

| Category                      | ACL number   | IP version    | Match criteria                                                                                                    |
|-------------------------------|--------------|---------------|----------------------------------------------------------------------------------------------------|
| Basic ACIs                    | 2000 to 2999 | IPv4          | Source IPv4 address                                                                                                    |
| basic ACLS                    | 2000 10 2999 | IPv6          | Source IPv6 address                                                                                                    |
|                               | 2000 - 2000  | IPv4          | Source IPv4 address, destination IPv4 address,<br>protocols over IPv4, and other Layer 3 and<br>Layer 4 header fields    |
| Advanced ACLs                 | 3000 to 3999 | IPv6          | Source IPv6 address, destination IPv6 address,<br>protocols over IPv6, and other Layer 3 and<br>Layer 4 header fields    |
| Ethernet frame<br>header ACLs | 4000 to 4999 | IPv4 and IPv6 | Layer 2 header fields, such as source and<br>destination MAC addresses, 802.1p priority,<br>and link layer protocol type |

### Numbering and naming ACLs

Each ACL category has a unique range of ACL numbers. When creating an ACL, you must assign it a number. In addition, assign the ACL a name for ease of identification. After creating an ACL with a name, you cannot rename it or delete its name.

For an Ethernet frame header ACL, the ACL number and name must be globally unique. For an IPv4 basic or advanced ACLs, its ACL number and name must be unique among all IPv4 ACLs, and for an IPv6 basic or advanced ACL, among all IPv6 ACLs. You can assign an IPv4 ACL and an IPv6 ACL the same number and name.

### Match order

The rules in an ACL are sorted in a specific order. When a packet matches a rule, the device stops the matching process and performs the action defined in the rule. If an ACL contains overlapping or conflicting rules, the matching result and action to take depends on the rule order.

The following ACL match orders are available:

- **config**—Sorts ACL rules in ascending order of rule ID. A rule with a lower ID is matched before a rule with a higher ID. If you use this approach, carefully check the rules and their order.
- **auto**—Sorts ACL rules in depth-first order. Depth-first ordering ensures that any subset of a rule is always matched before the rule. Table 1 lists the sequence of tie breakers that depth-first ordering uses to sort rules for each type of ACL.

A wildcard mask, also called an "inverse mask," is a 32-bit binary and represented in dotted decimal notation. In contrast to a network mask, the 0 bits in a wildcard mask represent "do care" bits, and the 1 bits represent "don't care" bits. If the "do care" bits in an IP address are identical to the "do care" bits in an IP address criterion, the IP address matches the criterion. All "don't care" bits are ignored. The 0s and 1s in a wildcard mask can be noncontiguous. For example, 0.255.0.255 is a valid wildcard mask.

| ACL category      | Sequence of tie breakers                                                                                            |
|-------------------|----------------------------------------------------------------------------------------------------|
|                   | 1. VPN instance                                                                                                    |
| IPv4 basic ACL    | <ol> <li>More Os in the source IP address wildcard (more Os means a narrower IP<br/>address range)</li> </ol>       |
|                   | 3. Smaller rule ID                                                                                                  |
|                   | 1. VPN instance                                                                                                    |
|                   | 2. Specific protocol type rather than IP (IP represents any protocol over IP)                                       |
| IPv4 advanced ACI | 3. More Os in the source IP address wildcard mask                                                                   |
| IPV4 advanced ACL | 4. More Os in the destination IP address wildcard                                                                   |
|                   | 5. Narrower TCP/UDP service port number range                                                                       |
|                   | 6. Smaller rule ID                                                                                                  |
|                   | 1. VPN instance                                                                                                    |
| IPv6 basic ACL    | <ol> <li>Longer prefix for the source IP address (a longer prefix means a narrower<br/>IP address range)</li> </ol> |
|                   | 3. Smaller rule ID                                                                                                  |

#### Table 1 Sort ACL rules in depth-first order

| ACL category              | Sequence of tie breakers                                                        |  |
|---------------------------|---------------------------------------------------------------------------------|--|
|                           | 1. VPN instance                                                                 |  |
|                           | 2. Specific protocol type rather than IP (IP represents any protocol over IPv6) |  |
| IPv6 advanced ACI         | 3. Longer prefix for the source IPv6 address                                    |  |
| Irvo davancea ACL         | 4. Longer prefix for the destination IPv6 address                               |  |
|                           | 5. Narrower TCP/UDP service port number range                                   |  |
|                           | 6. Smaller rule ID                                                              |  |
|                           | 1. More 1s in the source MAC address mask (more 1s means a smaller              |  |
|                           | MAC address)                                                                    |  |
| Ethernet frame header ACL | 2. More 1s in the destination MAC address mask                                  |  |
|                           | 3. Smaller rule ID                                                              |  |

### Rule comments and rule range remarks

Add a comment about an ACL rule to make it easy to understand. The rule comment appears below the rule statement.

In addition, add a rule range remark to indicate the start or end of a range of rules created for the same purpose. A rule range remark always appears above the specified ACL rule. If the specified rule has not been created yet, the position of the remark in the ACL is as follows:

- If the match order is **config**, the remark is inserted into the ACL in descending order of rule ID.
- If the match order is **auto**, the remark is placed at the end of the ACL. After you create the rule, the remark appears above the rule.

For more information about how to use rule range remarks, see the **rule remark** command in ACL and QoS Command Reference for your switch.

### Rule numbering

ACL rules can be manually numbered or automatically numbered. This section describes how automatic ACL rule numbering works.

#### Rule numbering step

If you do not assign an ID to the rule you are creating, the system automatically assigns it a rule ID. The rule numbering step sets the increment by which the system automatically numbers rules. For example, the default ACL rule numbering step is 5. If you do not assign IDs to rules you are creating, they are automatically numbered 0, 5, 10, 15, and so on. The wider the numbering step, the more rules you can insert between two rules.

By introducing a gap between rules rather than contiguously numbering rules, you have the flexibility of inserting rules in an ACL. This feature is important for a configuration order ACL, where ACL rules are matched in ascending order of rule ID.

#### Automatic rule numbering and renumbering

The ID automatically assigned to an ACL rule takes the nearest higher multiple of the numbering step to the current highest rule ID, starting with 0.

For example, if the numbering step is 5 (the default), and there are five ACL rules numbered 0, 5, 9, 10, and 12, the newly defined rule is numbered 15. If the ACL does not contain any rules, the first rule is numbered 0.

Whenever the step changes, the rules are renumbered, starting from 0. For example, if there are five rules numbered 5, 10, 13, 15, and 20, changing the step from 5 to 2 causes the rules to be renumbered 0, 2, 4, 6, and 8.

### Implementing time-based ACL rules

You can implement ACL rules based on the time of day by applying a time range to them. A time-based ACL rule only takes effect in the time periods specified by the time range.

The following basic types of time range are available:

- **Periodic time range**—Recurs periodically on a day or days of the week.
- Absolute time range—Only represents a period of time and does not recur.

You can specify a time range in ACL rules before or after you create it. However, the rules using the time range take effect only after you define the time range.

### Fragments filtering with IPv4 ACLs

To prevent attackers from fabricating fragments, an ACL packet filter on the switch by default matches all fragments. To improve efficiency, configure the **fragment** keyword to only apply an IPv4 ACL rule to non-first fragments.

# Configuration task list

Complete the following tasks to configure an IPv4 ACL:

| Task                                     | Remarks                     |
|------------------------------------------|-----------------------------|
| Configuring a time range                 | Optional                    |
| Configuring an IPv4 basic ACL            |                             |
| Configuring an IPv6 basic ACL            |                             |
| Configuring an IPv4 advanced ACL         | Required                    |
| Configuring an IPv6 advanced ACL         | Configure at least one task |
| Configuring an Ethernet frame header ACL |                             |
| Copying an ACL                           | Optional                    |
| Packet filtering with ACLs               | Optional                    |

# Configuring a time range

You can create up to 256 time ranges, each having a maximum of 32 periodic statements and 12 absolute statements. If a time range has multiple statements, its active period is calculated as follows:

- 1. Combining all periodic statements.
- 2. Combining all absolute statements.
- 3. Taking the intersection of the two statement sets as the active period of the time range.

To configure a time range:

| To do                             | Use the command                                                                                                    | Remarks                                                                                                    |
|-----------------------------------|----------------------------------------------------------------------------------------------------|----------------------------------------------------------------------------------------------------|
| 1. Enter system view.             | system-view                                                                                                    | _                                                                                                    |
| <b>2.</b> Configure a time range. | time-range time-range-name<br>{ start-time to end-time days [ from<br>time1 date1 ] [ to time2 date2 ]  <br>from time1 date1 [ to time2<br>date2 ]   to time2 date2 } | Required.<br>By default, no time range exists.<br>Repeat this command with the<br>same time range name to create<br>multiple statements for a time<br>range. |

# Configuring a basic ACL

# Configuring an IPv4 basic ACL

IPv4 basic ACLs match packets based only on the source IP address.

To configure an IPv4 basic ACL:

| То | do                                                 | Use the command                                                                                                    | Remarks                                                                                                    |
|----|----------------------------------------------------|----------------------------------------------------------------------------------------------------|----------------------------------------------------------------------------------------------------|
| 1. | Enter system view.                                 | system-view                                                                                                    | _                                                                                                    |
|    | Create an IPv4 basic ACL and<br>enter its view.    | <b>acl number</b> acl-number [ <b>name</b> acl-<br>name ] [ <b>match-order</b> { <b>auto</b>                                                                                                 | Required.<br>By default, no ACL exists.                                                                                                    |
| 2. |                                                    |                                                                                                    | IPv4 basic ACLs are numbered ranging from 2000 to 2999.                                                                                                    |
|    |                                                    | config } ]                                                                                                    | Use the <b>acl name</b> <i>acl-name</i><br>command to enter the view of a<br>named IPv4 ACL.                                                                                                    |
| 2  | Configure a description for                        | description text                                                                                                    | Optional.                                                                                                    |
| 3. | Configure a description for<br>the IPv4 basic ACL. |                                                                                                    | By default, an IPv4 basic ACL has no ACL description.                                                                                                    |
| 4  |                                                    |                                                                                                    | Optional.                                                                                                    |
| 4. | Set the rule numbering step.                       | step step-value                                                                                                    | 5 by default.                                                                                                    |
|    |                                                    |                                                                                                    | Required.                                                                                                    |
|    |                                                    |                                                                                                    | By default, an IPv4 basic ACL<br>does not contain any rules.                                                                                                    |
|    |                                                    | <pre>rule [ rule-id ] { deny   permit } [ counting   fragment   logging   source { sour-addr sour-wildcard   any }   time-range time-range- name   vpn-instance vpn-instance- name ] *</pre> | To create or edit multiple rules,<br>repeat this step.                                                                                                    |
| 5. | Create or edit a rule.                             |                                                                                                    | If the ACL is for QoS traffic<br>classification, do not specify the<br><b>vpn-instance</b> keyword. This<br>keyword can cause ACL<br>application failure. The <b>logging</b><br>and <b>counting</b> keywords (even if<br>specified) do not take effect for<br>QoS policies. |

| То                     | do                                                            | Use the command              | Remarks                                                                              |
|------------------------|---------------------------------------------------------------|------------------------------|--------------------------------------------------------------------------------------|
| 6.                     | Add or edit a rule comment.                                   | rule rule-id comment text    | Optional.                                                                            |
|                        |                                                               |                              | By default, an IPv4 ACL rule has<br>no rule comment.                                 |
| 7. Add or e<br>remark. | Add or odit a rule range                                      | rule [ rule-id ] remark text | Optional.                                                                            |
|                        | Add or edit a rule range<br>remark.                           |                              | By default, no rule range remarks<br>are configured.                                 |
|                        |                                                               |                              | Optional.                                                                            |
| 8.                     | Enable counting ACL rule<br>matches performed in<br>hardware. |                              | Disabled by default.                                                                 |
|                        |                                                               | hardware-count enable        | When the ACL is referenced by a<br>QoS policy, this command does<br>not take effect. |

# Configuring an IPv6 basic ACL

| To do       | 0                                                    | Use the command                                                                                                    | Remarks                                                                                                    |
|-------------|------------------------------------------------------|----------------------------------------------------------------------------------------------------|----------------------------------------------------------------------------------------------------|
| <b>1.</b> E | nter system view.                                    | system-view                                                                                                    | _                                                                                                    |
|             |                                                      |                                                                                                    | Required.                                                                                                    |
|             | Create an IPv6 basic ACL<br>view and enter its view. | acl ipv6 number acl6-number<br>[ name acl6-name ] [ match-order<br>{ auto   config } ]                                                                                                    | By default, no ACL exists.<br>IPv6 basic ACLs are numbered<br>ranging from 2000 to 2999.                                                              |
|             |                                                      |                                                                                                    | Use the <b>acl ipv6 name</b> acl6-name<br>command to enter the view of a<br>named IPv6 ACL.                                                           |
| <b>3.</b> C | Configure a description for the                      |                                                                                                    | Optional.                                                                                                    |
|             | Pv6 basic ACL.                                       | description text                                                                                                    | By default, an IPv6 basic ACL has no ACL description.                                                                                                 |
| <u>4</u> S  | set the rule numbering step.                         | stan stan valua                                                                                                    | Optional.                                                                                                    |
| <b></b> 3   | er me role nombering siep.                           | step step-value                                                                                                    | 5 by default.                                                                                                    |
|             |                                                      | <pre>rule [ rule-id ] { deny   permit } [ counting   fragment   logging   source { ipv6-address prefix-length   ipv6-address/prefix-length   any }   time-range time-range- name ] *</pre> | Required.                                                                                                    |
|             | Create or edit a rule.                               |                                                                                                    | By default, an IPv6 basic ACL<br>does not contain any rules.                                                                                          |
|             |                                                      |                                                                                                    | To create or edit multiple rules,<br>repeat this step.                                                                                                |
| 5. C        |                                                      |                                                                                                    | If the ACL is for QoS traffic<br>classification, do not specify the<br><b>fragment</b> keyword. This keyword<br>can cause ACL application<br>failure. |
|             |                                                      |                                                                                                    | The <b>logging</b> and <b>counting</b><br>keywords (even if specified) do<br>not take effect for QoS.                                                 |
| <u> </u>    | Configure or edit a rule<br>comment.                 | <b>rule</b> rule-id <b>comment</b> text                                                                                                    | Optional.                                                                                                    |
|             |                                                      |                                                                                                    | By default, an IPv6 basic ACL rule<br>has no rule comment.                                                                                            |

| То | do                                                            | Use the command              | Remarks                                                                              |
|----|---------------------------------------------------------------|------------------------------|--------------------------------------------------------------------------------------|
| 7  | Add or edit a rule range<br>remark.                           |                              | Optional.                                                                            |
| 7. |                                                               | rule [ rule-id ] remark text | By default, no rule range remarks<br>are configured.                                 |
|    | Enable counting ACL rule<br>matches performed in<br>hardware. | hardware-count enable        | Optional.                                                                            |
| 8. |                                                               |                              | Disabled by default.                                                                 |
|    |                                                               |                              | When the ACL is referenced by a<br>QoS policy, this command does<br>not take effect. |

# Configuring an advanced ACL

# Configuring an IPv4 advanced ACL

IPv4 advanced ACLs match packets based on source IP addresses, destination IP addresses, protocols over IP, and other protocol header information, such as TCP/UDP source and destination port numbers, TCP flags, ICMP message types, and ICMP message codes.

IPv4 advanced ACLs also allow you to filter packets based on these priority criteria: ToS, IP precedence, and DSCP priority.

Compared to IPv4 basic ACLs, IPv4 advanced ACLs allow for more flexible and accurate filtering.

To configure an IPv4 advanced ACL:

| То | do                                                 | Use the command                                                                  | Remarks                                                                                      |
|----|----------------------------------------------------|----------------------------------------------------------------------------------|----------------------------------------------------------------------------------------------|
| 1. | Enter system view.                                 | system-view                                                                      | _                                                                                            |
|    |                                                    |                                                                                  | Required.                                                                                    |
|    |                                                    |                                                                                  | By default, no ACL exists.                                                                   |
| 2. | Create an IPv4 advanced ACL<br>and enter its view. | acl number acl-number [ name acl-<br>name ] [ match-order { auto  <br>config } ] | IPv4 advanced ACLs are<br>numbered ranging from 3000 to<br>3999.                             |
|    |                                                    |                                                                                  | Use the <b>acl name</b> <i>acl-name</i><br>command to enter the view of a<br>named IPv4 ACL. |
| 2  | Configure a description for the IPv4 advanced ACL. | ced ACL. description text                                                        | Optional.                                                                                    |
| з. |                                                    |                                                                                  | By default, an IPv4 advanced ACL<br>has no ACL description.                                  |
| 4  |                                                    |                                                                                  | Optional.                                                                                    |
| 4. | Sei me role nombering step.                        |                                                                                  | 5 by default.                                                                                |
| 4. | Set the rule numbering step.                       |                                                                                  |                                                                                              |

| To do                         | Use the command                                                                                                    | Remarks                                                                                                    |
|-------------------------------|----------------------------------------------------------------------------------------------------|----------------------------------------------------------------------------------------------------|
|                               |                                                                                                    | Required.                                                                                                    |
|                               | rule [ rule-id ] { deny   permit<br>protocol [ { { ack ack-value   fi                                                                                                    |                                                                                                    |
|                               | fin-value   <b>psh</b> psh-value   <b>rst</b><br>value   <b>syn</b> syn-value   <b>urg</b> urg                                                                                              |                                                                                                    |
|                               | value } *   established }  <br>counting   destination { dest-ac<br>dest-wildcard   any }                                                                                                    | <i>ddr</i> The <b>reflective</b> keyword is not supported.                                                                                                    |
| 5. Create or edit a r         | destination-port operator port                                                                                                    | ent the operator argument cannot be                                                                                                    |
|                               | <pre>  icmp-message }   logging   precedence precedence   reflective   source { sour-addr sour-wildcard   any }   source port operator port1 [ port2 ]   time-range time-range-name  </pre> | If the ACL is for QoS traffic<br>classification, do not specify the<br><b>vpn-instance</b> keyword or specify<br><b>neq</b> for the <i>operator</i> argument.<br>The keywords can cause ACL<br>application failure. |
|                               | tos   <b>vpn-instance</b> vpn-instance<br>name ] *                                                                                                    | <sup>e-</sup> The <b>logging</b> and <b>counting</b><br>keywords (even if specified) do<br>not take effect for QoS.                                                                                                 |
| 6. Configure or edit          |                                                                                                    | Optional.                                                                                                    |
| comment.                      | rule rule-id comment text                                                                                                    | By default, an IPv4 advanced ACL<br>rule has no rule comment.                                                                                                    |
| 7. Add or edit a rule         |                                                                                                    | Optional.                                                                                                    |
| remark.                       | rule [ rule-id ] remark text                                                                                                    | By default, no rule range remarks<br>are configured.                                                                                                    |
|                               |                                                                                                    | Optional.                                                                                                    |
| 8. Enable counting /          |                                                                                                    | Disabled by default.                                                                                                    |
| matches performe<br>hardware. | ed in hardware-count enable                                                                                                    | When the ACL is referenced by a<br>QoS policy, this command does<br>not take effect.                                                                                                    |

### Configuring an IPv6 advanced ACL

IPv6 advanced ACLs match packets based on the source IPv6 addresses, destination IPv6 addresses, protocols carried over IPv6, and other protocol header fields such as the TCP/UDP source port number, TCP/UDP destination port number, ICMPv6 message type, and ICMPv6 message code.

Compared to IPv6 basic ACLs, IPv6 advanced ACLs allow for more flexible and accurate filtering.

To configure an IPv6 advanced ACL:

| To do      |                                                    | Use the command                                                                                                    | Remarks                                                                                                    |  |
|------------|----------------------------------------------------|----------------------------------------------------------------------------------------------------|----------------------------------------------------------------------------------------------------|--|
| 1.         | Enter system view.                                 | system-view                                                                                                    | _                                                                                                    |  |
|            |                                                    |                                                                                                    | Required.                                                                                                    |  |
| 2.         |                                                    |                                                                                                    | By default, no ACL exists.                                                                                                    |  |
|            | Create an IPv6 advanced<br>ACL and enter its view. | acl ipv6 number acl6-number [ name<br>acl6-name ] [ match-order { auto  <br>config } ]                                                                                                    | IPv6 advanced ACLs are<br>numbered ranging from 3000<br>to 3999.                                                                                                    |  |
|            |                                                    |                                                                                                    | Use the <b>acl ipv6 name</b> acl6-<br>name command to enter the<br>view of a named IPv6 ACL.                                                                                                    |  |
| 3.         | Configure a description                            |                                                                                                    | Optional.                                                                                                    |  |
|            | for the IPv6 advanced<br>ACL                       | description text                                                                                                    | By default, an IPv6 advanced<br>ACL has no ACL description.                                                                                                    |  |
| 4.         | Set the rule numbering                             |                                                                                                    | Optional.                                                                                                    |  |
|            | step.                                              | step step-value                                                                                                    | 5 by default.                                                                                                    |  |
|            |                                                    |                                                                                                    | Required.                                                                                                    |  |
|            |                                                    |                                                                                                    | By default IPv6 advanced ACL                                                                                                    |  |
|            |                                                    | <pre>rule [ rule-id ] { deny   permit } protocol</pre>                                                                                                    | does not contain any rules.                                                                                                    |  |
|            | Create or edit a rule.                             | <pre>[{{ ack ack-value   fin fin-value   psh psh-value   rst rst-value   syn syn-value   urg urg-value } *   established }   counting   destination { dest dest-prefix   dest/dest-prefix   any }   destination- port operator port1 [ port2 ]   dscp dscp   flow-label flow-label-value   fragment   icmp6-type { icmp6-type icmp6-code   icmp6-message }   logging   source { source-prefix   source/source-prefix   any }   source- port operator port1 [ port2 ]   time- range time-range-name ] *</pre> | To create or edit multiple rules, repeat this step.                                                                                                    |  |
|            |                                                    |                                                                                                    | If the ACL is for packet filtering,<br>the <i>operator</i> argument cannot<br>be <b>neq</b> .                                                                                                    |  |
| 5.         |                                                    |                                                                                                    | If the ACL is for QoS traffic<br>classification, do not specify the<br><b>fragment</b> keyword or specify<br><b>neq</b> for the <i>operator</i> argument.<br>The keywords can cause ACL<br>application failure. |  |
|            |                                                    |                                                                                                    | The <b>logging</b> and <b>counting</b><br>keywords (even if specified) do<br>not take effect for QoS.                                                                                                    |  |
| 6.         | Configure or edit a rule                           |                                                                                                    | Optional.                                                                                                    |  |
| <b>J</b> . | comment.                                           | rule rule-id comment text                                                                                                    | By default, an IPv6 advanced<br>ACL rule has no rule comment.                                                                                                    |  |
| 7          | Add or edit a rule range                           |                                                                                                    | Optional.                                                                                                    |  |
| 1.         | Add or edit a rule range<br>remark.                | rule [ rule-id ] remark text                                                                                                    | By default, no rule range<br>remarks are configured.                                                                                                    |  |
|            |                                                    |                                                                                                    | Optional.                                                                                                    |  |
| 8.         | Enable counting ACL rule                           |                                                                                                    | Disabled by default.                                                                                                    |  |
|            | matches performed in<br>hardware.                  |                                                                                                    | When the ACL is referenced by<br>a QoS policy, this command<br>does not take effect.                                                                                                    |  |

# Configuring an Ethernet frame header ACL

Ethernet frame header ACLs, also called "Layer 2 ACLs," match packets based on Layer 2 protocol header fields, such as source MAC address, destination MAC address, 802.1p priority (VLAN priority), and link layer protocol type.

To configure an Ethernet frame header ACL:

| To do |                                                                  | Use the command                                                                                                    | Remarks                                                                                                    |  |
|-------|------------------------------------------------------------------|----------------------------------------------------------------------------------------------------|----------------------------------------------------------------------------------------------------|--|
| 1.    | Enter system view.                                               | system-view                                                                                                    | _                                                                                                    |  |
|       |                                                                  |                                                                                                    | Required.                                                                                                    |  |
|       |                                                                  |                                                                                                    | By default, no ACL exists.                                                                                       |  |
| 2.    | Create an Ethernet frame<br>header ACL and enter its             | acl number acl-number [ name acl-<br>name ] [ match-order { auto                                                                                                    | Ethernet frame header ACLs are numbered ranging from 4000 to 4999.                                               |  |
|       | view.                                                            | config } ]                                                                                                    | Use the <b>acl name</b> <i>acl-name</i><br>command to enter the view of a<br>named Ethernet frame header<br>ACL. |  |
| 2     | Configure a description for                                      |                                                                                                    | Optional.                                                                                                    |  |
| з.    | Configure a description for<br>the Ethernet frame header<br>ACL. | description text                                                                                                    | By default, an Ethernet frame<br>header ACL has no ACL<br>description.                                           |  |
| 4     |                                                                  |                                                                                                    | Optional.                                                                                                    |  |
| 4.    | Set the rule numbering step.                                     | step step-value                                                                                                    | 5 by default.                                                                                                    |  |
|       | Create or edit a rule.                                           | <pre>rule [ rule-id ] { deny   permit } [ cos vlan-pri   counting   dest- mac dest-addr dest-mask   { lsap lsap-type lsap-type-mask   type protocol-type protocol-type-mask }   source-mac sour-addr source- mask   time-range time-range- name ] *</pre> | Required.                                                                                                    |  |
| 5.    |                                                                  |                                                                                                    | By default, an Ethernet frame<br>header ACL does not contain any<br>rules.                                       |  |
|       |                                                                  |                                                                                                    | To create or edit multiple rules,<br>repeat this step.                                                           |  |
|       |                                                                  | rule rule-id comment text                                                                                                    | Optional.                                                                                                    |  |
| 6.    | Configure or edit a rule<br>comment.                             |                                                                                                    | By default, an Ethernet frame<br>header ACL rule has no rule<br>comment.                                         |  |
| 7     | Add or adit a rula range                                         |                                                                                                    | Optional.                                                                                                    |  |
| 1.    | Add or edit a rule range<br>remark.                              | rule [ rule-id ] remark text                                                                                                    | By default, no rule range remarks<br>are configured.                                                             |  |
|       |                                                                  |                                                                                                    | Optional.                                                                                                    |  |
| 8.    | Enable counting ACL rule                                         |                                                                                                    | Disabled by default.                                                                                             |  |
|       | matches performed in<br>hardware.                                | hardware-count enable                                                                                                    | When the ACL is referenced by a<br>QoS policy, this command does<br>not take effect.                             |  |

# Copying an ACL

Create an ACL by copying an existing ACL (source ACL). The new ACL (destination ACL) has the same properties and content as the source ACL, but not the same ACL number and name.

To copy an IPv4 or IPv6 ACL successfully, make sure that:

- The destination ACL number is from the same category as the source ACL number.
- The source IPv4 or IPv6 ACL already exists, but the destination IPv4 or IPv6 ACL does not.

## Copying an IPv4 ACL

| To do                                                  | Use the command                                                                                                    | Remarks  |
|--------------------------------------------------------|----------------------------------------------------------------------------------------------------|----------|
| 1. Enter system view.                                  | system-view                                                                                                    | _        |
| 2. Copy an existing IPv4 ACL to create a new IPv4 ACL. | <b>acl copy</b> { source-acl-number  <br>name source-acl-name } to { dest-<br>acl-number   name dest-acl-<br>name } | Required |

### Copying an IPv6 ACL

| To do |                                                                           | Use the command                                                                                                    | Remarks  |
|-------|---------------------------------------------------------------------------|----------------------------------------------------------------------------------------------------|----------|
| 1. Er | nter system view.                                                         | system-view                                                                                                    | _        |
| g     | Copy an existing IPv6 ACL to<br>enerate a new one of the<br>ame category. | <b>acl ipv6 copy</b> { source-acl6-number<br>  <b>name</b> source-acl6-name } <b>to</b><br>{ dest-acl6-number   <b>name</b> dest-<br>acl6-name } | Required |

# Packet filtering with ACLs

Use an ACL to filter incoming or outgoing IPv4 or IPv6 packets. With a basic or advanced ACL, you can log filtering events by specifying the **logging** keyword in the ACL rules and enabling the counting function.

You can set the packet filter to periodically send packet filtering logs to the information center as informational messages. The interval for generating and outputting packet filtering logs is configurable. The log information includes the number of matching packets and the ACL rules used in an interval. For more information about the information center, see *Network Management and Monitoring Configuration Guide*.

#### NOTE:

- An ACL on a VLAN interface filters packets forwarded at Layer 3 and multicast packets forwarded at Layer 2 in the VLAN.
- The packet filter does not support ACLs that have a **vpn-instance** criterion.

# Applying an IPv4 ACL for packet filtering

| То | do                                                                               | Use the command                                                                        | Remarks                                                                           |
|----|----------------------------------------------------------------------------------|----------------------------------------------------------------------------------------|-----------------------------------------------------------------------------------|
| 1. | Enter system view.                                                               | system-view                                                                            | _                                                                                 |
| 2. | Enter Ethernet interface view or VLAN interface view.                            | <b>interface</b> interface-type interface-<br>number                                   | _                                                                                 |
| 2  | Apply an IPv4 ACL to the interface to filter IPv4 packets.                       | <pre>packet-filter { acl-number   name     acl-name } { inbound       outbound }</pre> | Required.                                                                         |
| э. |                                                                                  |                                                                                        | By default, no IPv4 ACL is applied to the interface.                              |
| 4. | Exit to system view.                                                             | quit                                                                                   | _                                                                                 |
| 5  | Set the interval for generating<br>and outputting IPv4 packet<br>filtering logs. | der If e                                                                               | Required.                                                                         |
| 5. |                                                                                  | acl logging frequence frequence                                                        | By default, the interval is 0. No<br>IPv4 packet filtering logs are<br>generated. |

## Applying an IPv6 ACL for packet filtering

| То | do                                                                               | Use the command                                                                       | Remarks                                                                           |
|----|----------------------------------------------------------------------------------|---------------------------------------------------------------------------------------|-----------------------------------------------------------------------------------|
| 1. | Enter system view.                                                               | system-view                                                                           | _                                                                                 |
| 2. | Enter Ethernet interface view or VLAN interface view.                            | <b>interface</b> interface-type interface-<br>number                                  | _                                                                                 |
| 2  | Apply an IPv6 ACL to the interface to filter IPv6 packets.                       | <pre>packet-filter ipv6 { acl6-number   name acl6-name } { inbound   outbound }</pre> | Required.                                                                         |
| э. |                                                                                  |                                                                                       | By default, no IPv6 ACL is applied to the interface.                              |
| 4. | Exit to system view.                                                             | quit                                                                                  | _                                                                                 |
| -  | Set the interval for monoration                                                  |                                                                                       | Required.                                                                         |
| 5. | Set the interval for generating<br>and outputting IPv6 packet<br>filtering logs. | acl ipv6 logging frequence<br>frequence                                               | By default, the interval is 0. No<br>IPv6 packet filtering logs are<br>generated. |

# Displaying and maintaining ACLs

| Task                                                                 | ask Command                                                                                                    |                       |
|----------------------------------------------------------------------|----------------------------------------------------------------------------------------------------|-----------------------|
| Display configuration and match statistics for one or all IPv4 ACLs. | display acl { acl-number   all   name acl-<br>name } [ slot slot-number ] [   { begin  <br>exclude   include } regular-expression ]       | Available in any view |
| Display configuration and match statistics for one or all IPv6 ACLs. | display acl ipv6 { acl6-number   all   name<br>acl6-name } [ slot slot-number ] [   { begin  <br>exclude   include } regular-expression ] | Available in any view |
| Display the usage of ACL resources.                                  | display acl resource [ slot slot-number ] [  <br>{ begin   exclude   include } regular-<br>expression ]                                   | Available in any view |

| Task                                                                                                    | c Command                                                                                                  |                        |
|----------------------------------------------------------------------------------------------------|----------------------------------------------------------------------------------------------------|------------------------|
| Display the application status of packet filtering ACLs on interfaces.<br><b>display packet-filter</b> { { <b>all</b>   <b>interface</b> <i>interface-number</i> } [ <b>inbound</b>   <b>outbound</b> ]   <b>interface vlan-interface</b> <i>vlan-interface vlan-interface vlan-interface vlan-interface-number</i> [ <b>inbound</b> ] [ <b>slot</b> <i>slot-number</i> ] } [   { <b>begin</b>   <b>exclude</b>   <b>include</b> } <i>regular-expression</i> ] |                                                                                                    | Available in any view  |
| Display the configuration and status of one or all time ranges.                                                                                                    | display time-range { time-range-name   all }<br>[   { begin   exclude   include } regular-<br>expression ] | Available in any view  |
| Clear statistics on one or all IPv4<br>ACLs.                                                                                                    | reset acl counter {                                                                                        | Available in user view |
| Clear statistics on one or all IPv6<br>basic and advanced ACLs.                                                                                                    | reset acl ipv6 counter {        acl6-number   all  <br>name acl6-name }                                    | Available in user view |

# Configuration examples

### IPv4 packet filtering configuration example

#### **Network requirements**

As shown in Figure 1, apply an ACL to the inbound direction of interface GigabitEthernet 1/0/1 on Device A so that every day from 08:00 to 18:00 the interface only allows packets sourced from Host A to pass. Configure Device A to output packet filtering logs to the console at 10-minute intervals.

#### Figure 1 Network diagram for applying an IPv4 ACL to an interface for packet filtering

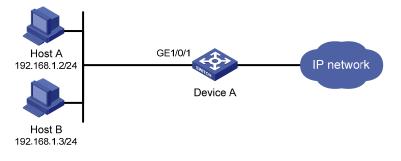

#### **Configuration procedure**

# Create a time range from 08:00 to 18:00 every day.

<DeviceA> system-view

[DeviceA] time-range study 8:00 to 18:00 daily

# Create IPv4 ACL 2009, and configure two rules in the ACL. One rule permits packets sourced from Host A at 192.168.1.2 and the other rule denies packets sourced from any other host during the time range **study**. Enable logging for both rules.

```
[DeviceA] acl number 2009
[DeviceA-acl-basic-2009] rule permit source 192.168.1.2 0 time-range study logging
[DeviceA-acl-basic-2009] rule deny source any time-range study logging
[DeviceA-acl-basic-2009] quit
```

# Apply IPv4 ACL 2009 to filter incoming packets on GigabitEthernet 1/0/1.

[DeviceA] interface gigabitethernet 1/0/1 [DeviceA-GigabitEthernet1/0/1] packet-filter 2009 inbound [DeviceA-GigabitEthernet1/0/1] quit

# Enable the device to generate and output IPv4 packet filtering logs at 10-minute intervals. [DeviceA] acl logging frequence 10

# Configure the device to output informational log messages to the console. [DeviceA] info-center source default channel 0 log level informational

### IPv6 packet filtering configuration example

#### Network requirements

As shown in Figure 2, apply an IPv6 ACL to the incoming traffic of GigabitEthernet 1/0/1 on Device A so that every day from 08:00 to 18:00 the interface only allows packets from Host A to pass through. Configure Device A to output packet filtering logs to the console at 10-minute intervals.

#### Figure 2 Network diagram for applying an IPv6 ACL to an interface for packet filtering

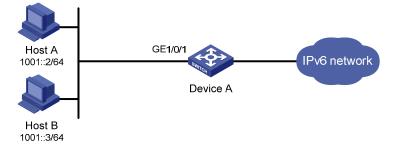

#### **Configuration procedure**

# Create a time range from 08:00 to 18:00 every day.

<DeviceA> system-view
[DeviceA] time-range study 8:0 to 18:0 daily

# Create IPv6 ACL 2009 and configure two rules for the ACL. One rule permits packets sourced from Host A with the IPv6 address 1001::2 and the other rule denies packets sourced from any other host during the time range **study**. Enable logging for both rules.

```
[DeviceA] acl ipv6 number 2009
[DeviceA-acl6-basic-2009] rule permit source 1001::2 128 time-range study logging
[DeviceA-acl6-basic-2009] rule deny source any time-range study logging
[DeviceA-acl6-basic-2009] quit
```

#### # Apply IPv6 ACL 2009 to filter incoming packets on GigabitEthernet 1/0/1.

```
[DeviceA] interface gigabitethernet 1/0/1
[DeviceA-GigabitEthernet1/0/1] packet-filter ipv6 2009 inbound
[DeviceA-GigabitEthernet1/0/1] quit
```

# Configure the device to collect and output IPv6 packet filtering logs at 10-minute intervals.

[DeviceA] acl ipv6 logging frequence 10

# Configure the device to output informational log messages to the console. [DeviceA] info-center source default channel 0 log level informational

# **QoS overview**

In data communications, QoS is a network's ability to provide differentiated service guarantees for diversified traffic in terms of bandwidth, delay, jitter, and drop rate.

Network resources are scarce. The contention for resources requires that QoS prioritize important traffic flows over trivial ones. For example, in the case of fixed bandwidth, if a traffic flow gets more bandwidth, the other traffic flows gets less bandwidth and may be affected. When making a QoS scheme, you must consider the characteristics of various applications to balance the interests of diversified users and to utilize network resources.

The following sections describe some typical QoS service models and widely used mature QoS techniques.

# Service models

The Best-effort service model, InServ model, and DiffServ model are the most common QoS service models.

### Best-effort service model

The best-effort model is a single-service model and also the simplest service model. In this model, the network does its best to deliver packets, but does not guarantee delivery or control delay.

The best-effort service model uses the FIFO queuing mechanism and is the basic model for the Internet.

### IntServ model

The IntServ model is a multiple-service model that can accommodate diverse QoS requirements. This service model provides the most granularly differentiated QoS as it identifies and guarantees definite QoS for each data flow.

In the IntServ model, an application must request service from the network before it sends data. IntServ signals the service request with the RSVP. All nodes receiving the request reserve resources as requested and maintain state information for the application flow.

The IntServ model demands high storage and processing capabilities because it requires all nodes along the transmission path to maintain resource state information for each flow. This model is suitable for smallsized or edge networks, but not large-sized networks, for example, the core layer of the Internet, where billions of flows are present.

For more information about RSVP, see MPLS Configuration Guide.

### **DiffServ model**

The DiffServ model is a multiple-service model that can satisfy diverse QoS requirements. It is easy to implement and extend. DiffServ does not signal the network to reserve resources before sending data, as IntServ does.

All QoS techniques in this document are based on the DiffServ model.

# Techniques

The QoS techniques include traffic classification, traffic policing, traffic shaping, line rate, congestion management, and congestion avoidance. They address problems that arise at different positions of a network.

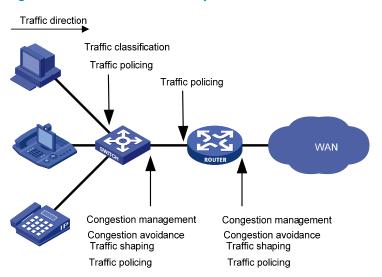

#### Figure 3 Placement of QoS techniques in a network

As shown in Figure 3, traffic classification, traffic shaping, traffic policing, congestion management, and congestion avoidance mainly implement the following functions:

- Traffic classification uses certain match criteria to assign packets with the same characteristics to a class. You can provide differentiated services based on classes.
- Traffic policing polices flows entering or leaving a device, and imposes penalties on traffic flows that
  exceed the preset threshold to prevent aggressive use of network resources. You can apply traffic
  policing to both incoming and outgoing traffic of a port.
- To eliminate packet drops, traffic shaping proactively adapts the output rate of traffic to the network resources available on the downstream device. Traffic shaping usually applies to the outgoing traffic of a port.
- Congestion management provides a resource scheduling policy to determine the packet forwarding sequence when congestion occurs. Congestion management usually applies to the outgoing traffic of a port.
- Congestion avoidance monitors the network resource usage, and is usually applied to the outgoing traffic of a port. When congestion worsens, congestion avoidance reduces the queue length by dropping packets.

Figure 4 provides an overview of how the QoS module processes traffic.

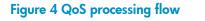

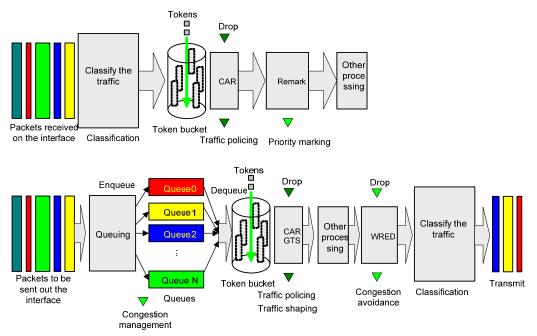

# Configuration approaches

You can configure QoS in the following approaches:

- MQC approach
- Non-MQC approach

Some features support both approaches, but some support only one.

### MQC approach

In modular QoS configuration (MQC) approach, you configure QoS service parameters by using QoS policies (see "Configuring a QoS policy").

### Non-MQC approach

In the non-MQC approach, you configure QoS service parameters without using a QoS policy. For example, use the line rate feature to set a rate limit on an interface without using a QoS policy.

# **Configuring a QoS policy**

A QoS policy is a set of class-behavior associations and defines the shaping, policing, or other QoS actions to take on different classes of traffic.

A class is a set of match criteria for identifying traffic and it uses the AND or OR operator:

- **AND**—A packet must match all criteria to match the class.
- **OR**-A packet matches the class if it matches any of the criteria in the class.

A traffic behavior defines a set of QoS actions to take on packets, such as priority marking and redirect.

By associating a traffic behavior with a class in a QoS policy, you apply the specific set of QoS actions to the class of traffic.

Figure 5 shows the procedure of configuring and using a QoS policy.

#### Figure 5 QoS policy configuration procedure

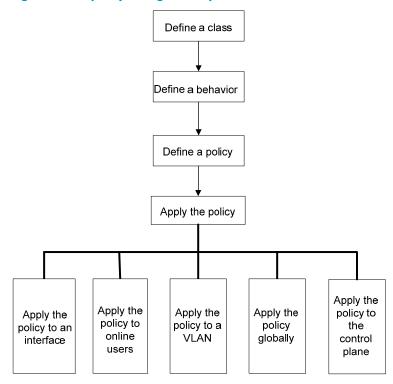

# Defining a class

To define a class, specify its name and then configure the match criteria in class view.

| To do |                                          | Use the command                                          | Remarks                                                                                                    |  |
|-------|------------------------------------------|----------------------------------------------------------|----------------------------------------------------------------------------------------------------|--|
| 1.    | Enter system view.                       | system-view                                              | _                                                                                                    |  |
|       | Create a class and<br>enter class view.  |                                                          | Required.                                                                                                    |  |
|       |                                          |                                                          | By default, the operator of a class is AND.                                                                         |  |
| 2.    |                                          | traffic classifier tcl-name<br>[ operator { and   or } ] | The operator of a class can be AND or OR.                                                                           |  |
|       |                                          |                                                          | <ul> <li>AND—A packet is only assigned to a class when<br/>the packet matches all criteria in the class.</li> </ul> |  |
|       |                                          |                                                          | • <b>OR</b> —A packet is assigned to a class if it matches any of the criteria in the class                         |  |
| 2     | Configure match<br>criteria. <b>if-r</b> |                                                          | Required.                                                                                                    |  |
| э.    |                                          | if-match match-criteria                                  | For more information, see ACL and QoS Command Reference.                                                            |  |

match-criteria—Match criterion. Table 2 shows the value range for the match-criteria argument.

#### Table 2 Value range for the match-criteria argument

| Option                                                                    | Description                                                                                                    |  |
|---------------------------------------------------------------------------|----------------------------------------------------------------------------------------------------|--|
|                                                                           | Matches an ACL.                                                                                                    |  |
| acl [ ipv6 ] { acl-number   name acl-                                     | The <i>acl-number</i> argument ranges from 2000 to 4999 for an IPv4<br>ACL, and 2000 to 3999 for an IPv6 ACL.                                                                                                    |  |
| name }                                                                    | The <i>acl-name</i> argument is a case-insensitive string of 1 to 32<br>characters, which must start with an English letter from a to z or<br>A to Z, and to avoid confusion, cannot be <b>all</b> .                                                |  |
| any                                                                       | Matches all packets.                                                                                                    |  |
|                                                                           | Matches the 802.1p priority of the customer network.                                                                                                    |  |
| customer-dot1p 8021p-list                                                 | The <i>8021p-list</i> argument is a list of up to eight 802.1p priority values. An 802.1p priority ranging from 0 to 7.                                                                                                    |  |
|                                                                           | Matches the VLAN IDs of customer networks.                                                                                                    |  |
| <b>customer-vlan-id</b> { vlan-id-list   vlan-id1<br><b>to</b> vlan-id2 } | The <i>vlan-id-list</i> argument is a list of up to eight VLAN IDs. The <i>vlan-id1</i> <b>to</b> <i>vlan-id2</i> specifies a VLAN ID range, where the <i>vlan-id1</i> must be smaller than the <i>vlan-id2</i> . A VLAN ID ranging from 1 to 4094. |  |
| destination-mac mac-address                                               | Matches a destination MAC address.                                                                                                    |  |
|                                                                           | Matches DSCP values.                                                                                                    |  |
| <b>dscp</b> dscp-list                                                     | The <i>dscp-list</i> argument is a list of up to eight DSCP values. A DSCP value can be a number from 0 to 63 or any keyword in Table 13.                                                                                                    |  |
|                                                                           | Matches IP precedence.                                                                                                    |  |
| <b>ip-precedence</b> ip-precedence-list                                   | The <i>ip-precedence-list</i> argument is a list of up to eight IP precedence values. An IP precedence ranges from 0 to 7.                                                                                                    |  |

| Option                                                             | Description                                                                                                    |
|--------------------------------------------------------------------|----------------------------------------------------------------------------------------------------|
|                                                                    | Matches a protocol.                                                                                                    |
| protocol protocol-name                                             | The <i>protocol-name</i> argument can be IP or IPv6.                                                                                                    |
|                                                                    | Matches a local QoS ID, which ranges from 1 to 4095.                                                                                                    |
| qos-local-id local-id-value                                        | The local QoS IDs supported on the 5800 Switch Series and the 5820X Switch Series are from 1 to 3999.                                                                                                    |
|                                                                    | Matches the 802.1p priority of the service provider network.                                                                                                    |
| service-dot1p 8021p-list                                           | The <i>8021p-list</i> argument is a list of up to eight 802.1p priority values. An 802.1p priority ranges from 0 to 7.                                                                                                    |
|                                                                    | Matches the VLAN IDs of ISP networks.                                                                                                    |
| <pre>service-vlan-id { vlan-id-list   vlan-id1 to vlan-id2 }</pre> | The <i>vlan-id-list</i> is a list of up to eight VLAN IDs. The <i>vlan-id1</i> <b>to</b> <i>vlan-id2</i> specifies a VLAN ID range, where the <i>vlan-id1</i> must be smaller than the <i>vlan-id2</i> . A VLAN ID ranges from 1 to 4094. |
| source-mac mac-address                                             | Matches a source MAC address.                                                                                                    |
| system-index index-value-list                                      | Matches a pre-defined match criterion (system-index) for packets sent to the control plane.                                                                                                    |
|                                                                    | The <i>index-value-list</i> argument specifies a list of up to eight system indexes. The system index ranges from 1 to 128.                                                                                                    |

In a class using the **AND** operator, when using the **if-match** command to define match criteria, if multiple match criteria are used consider the following:

- If the **acl** or **acl ipv6** keyword specified are defined in a class, the relationship between these match criteria is **or** when the policy is applied.
- If the **customer-vlan-id** or **service-vlan-id** keyword specified are defined in a class, the relationship between these match criteria is **or**.

To successfully execute the traffic behavior associated with a traffic class that uses the AND operator, define only one **if-match** clause for any of the following match criteria and enter only one value for any of the following *list* arguments, for example, the *8021p-list* argument:

- customer-dot1p 8021p-list
- **destination-mac** mac-address
- **dscp** dscp-list
- **ip-precedence** ip-precedence-list
- service-dot1p 8021p-list
- source-mac mac-address
- system-index index-value-list

To create multiple if-match clauses or specify multiple values for a list argument for any of the match criteria previously listed, use the **OR** operator.

A QoS policy referencing an **if match customer-dot1p** clause cannot be applied to the outgoing traffic.

# Defining a traffic behavior

A traffic behavior is a set of QoS actions (such as traffic filtering, shaping, policing, and priority marking) to take on a class of traffic. To define a traffic behavior, first create it and then configure QoS actions, such as priority marking and traffic redirecting, in traffic behavior view.

To define a traffic behavior:

| То | do                                                         | Use the command                                                                                                    | Remarks   |
|----|------------------------------------------------------------|----------------------------------------------------------------------------------------------------|-----------|
| 1. | Enter system view.                                         | system-view                                                                                                    | _         |
| 2. | Create a traffic behavior and enter traffic behavior view. | traffic behavior behavior-name                                                                                                    | Required. |
| 3. | Configure actions in the traffic behavior.                 | See the following chapters, depending on the purpose of the traffic<br>behavior: traffic policing, traffic filtering, traffic redirecting, priority<br>marking, traffic accounting, and so on. |           |

# Associating a class with behavior in a policy

You associate a behavior with a class in a QoS policy to perform the actions defined in the behavior for the class of packets.

To associate a class with a behavior in a policy:

| To do                                                                | Use the command                                                                             | Remarks                                                                      |
|----------------------------------------------------------------------|---------------------------------------------------------------------------------------------|------------------------------------------------------------------------------|
| 1. Enter system view.                                                | system-view                                                                                 | _                                                                            |
| 2. Create a policy and enter policy view.                            | qos policy policy-name                                                                      | Required.                                                                    |
| <ol> <li>Associate a class with a behavior in the policy.</li> </ol> | classifier tcl-name behavior<br>behavior-name [ mode { dcbx  <br>dot1q-tag-manipulation } ] | Required.<br>Repeat this step to create more<br>class-behavior associations. |

If an ACL is referenced by a QoS policy for defining traffic match criteria, packets matching the ACL are organized as a class and the behavior defined in the QoS policy applies to the class regardless of whether the match mode of the if-match clause is deny or permit.

In a QoS policy with multiple class-to-traffic-behavior associations, if the action of creating an outer VLAN tag, setting customer network VLAN ID, or setting service provider network VLAN ID is configured in a traffic behavior, do not configure any other action in this traffic behavior; otherwise, the QoS policy may not function as expected after it is applied. For more information about the action of setting customer network VLAN ID or service provider network VLAN ID, see *Layer 2–LAN Switching Configuration Guide*.

The **mode dcbx** keyword specifies that the class-behavior association is for the DCBX purposes. For more information about DCBX, see *Layer 2—LAN Switching Configuration Guide*.

The **do1q-tag-manipulation** keyword applies to only many-to-one VLAN mapping configuration. For more information about many-to-one VLAN mapping, see *Layer 2—LAN Switching Configuration Guide*.

# Applying the QoS policy

Apply a QoS policy to the following occasions:

- An interface—The policy takes effect on the traffic sent or received on the interface.
- A user profile—The policy takes effect on the traffic sent or received by the online users of the user profile.
- **A VLAN**—The policy takes effect on the traffic sent or received on all ports in the VLAN.
- **Globally**—The policy takes effect on the traffic sent or received on all ports.
- **Control plane**—The policy takes effect on the traffic received on the control plane.

#### NOTE:

A port QoS policy takes priority over a global QoS policy.

• You can modify classes, behaviors, and class-behavior associations in a QoS policy applied to an interface, VLAN, or inactive user profile, or globally. If a class references an ACL for traffic classification, you can delete or modify the ACL (such as add rules to, delete rules from, and modify rules of the ACL).

## Applying the QoS policy to an interface

A policy can be applied to multiple interfaces, but only one policy can be applied in one direction (inbound or outbound) of an interface.

Both bridge mode (Layer 2) and route mode (Layer 3) Ethernet ports support QoS policies. The term "interface" in this section collectively refers to these types of ports. Use **port link-mode** command to set an Ethernet port to operate in bridge or route mode (see *Layer 2–LAN Switching Configuration Guide*).

| To apply the QoS po | olicy to an interface: |
|---------------------|------------------------|
|---------------------|------------------------|

| To do |                                | Use the command                                               |                                                                               | Remarks                                                             |  |
|-------|--------------------------------|---------------------------------------------------------------|-------------------------------------------------------------------------------|---------------------------------------------------------------------|--|
| 1.    | Enter system                   | view.                                                         | system-view                                                                   | _                                                                   |  |
| 2     | Enter                          | Enter                                                         |                                                                               | Use either command.                                                 |  |
| 2.    | interface                      | interface<br>view                                             | interface interface-type interface-number                                     | Settings in interface view take<br>effect on the current interface. |  |
|       | view or<br>port group<br>view: | Enter port<br>group port-group manual port-group-name<br>view | Settings in port group view take<br>effect on all ports in the port<br>group. |                                                                     |  |
| 3.    | Apply the p<br>interface or    |                                                               | <pre>qos apply policy policy-name { inbound</pre>                             | Required.                                                           |  |

#### NOTE:

The QoS policy applied to the outgoing traffic on an interface does not regulate local packets, which are critical protocol packets sent by the local system for maintaining the normal operation of the device. To avoid dropping local packets, QoS does not process them. The most common used local packets include: link maintenance packets, IS-IS packets, OSPF packets, RIP packets, BGP packets, LDP packets, RSVP packets, and SSH packets.

## Applying the QoS policy to online users

You can apply a QoS policy to multiple online users. In one direction of each online user, only one policy can be applied. To modify a QoS policy already applied in a certain direction, remove the QoS policy application first.

To apply the QoS policy to online users:

| To do U |                                                                | Use the command                                                             | Remarks                                                                                                    |
|---------|----------------------------------------------------------------|-----------------------------------------------------------------------------|----------------------------------------------------------------------------------------------------|
| 1.      | Enter system view.                                             | system-view                                                                 | _                                                                                                    |
|         |                                                                |                                                                             | Required.                                                                                                    |
| 2.      | Enter user profile view.                                       | <b>user-profile</b> profile-name                                            | The configuration made in user profile view<br>takes effect when the user-profile is activated<br>and the users of the user profile are online.                                                                                                    |
|         |                                                                | For more information about user profiles, see Security Configuration Guide. |                                                                                                    |
|         |                                                                |                                                                             | Required.                                                                                                    |
| 3.      | Apply the QoS policy.                                          | <pre>qos apply policy policy-<br/>name { inbound  <br/>outbound }</pre>     | Use the <b>inbound</b> keyword to apply the QoS<br>policy to the incoming traffic of the switch<br>(traffic sent by the online users). Use the<br><b>outbound</b> keyword to apply the QoS policy<br>to the outgoing traffic (traffic received by the<br>online users). |
| 4.      | Return to system view.                                         | quit                                                                        | _                                                                                                    |
| 5       | 5. Activate the user profile. user-profile profile-name enable | Required.                                                                   |                                                                                                    |
| ٦.      |                                                                | Inactive by default.                                                        |                                                                                                    |

#### NOTE:

If a user profile is active, the QoS policy applied to it cannot be configured or removed, except ACLs referenced in the QoS policy. However, when the users of the user profile are online, the referenced ACLs cannot be modified either.

The QoS policy applied to a user profile only supports the **remark**, **car**, and **filter** actions.

• Do not apply a null policy to a user profile. The user profile using a null policy cannot be activated.

### Applying the QoS policy to a VLAN

You can apply a QoS policy to a VLAN to regulate traffic of the VLAN.

| То | do                                | Use the command        | Remarks  |
|----|-----------------------------------|------------------------|----------|
| 1. | Enter system view.                | system-view            | _        |
| 2. | Apply the QoS policy to<br>VLANs. | <b>qos vlan-policy</b> | Required |

#### NOTE:

QoS policies cannot be applied to dynamic VLANs, such as VLANs created by GVRP.

Do not apply a QoS policy to a VLAN and the ports in the VLAN at the same time.

# Applying the QoS policy globally

You can apply a QoS policy globally to the inbound or outbound direction of all ports.

| To do                             | Use the command                                               | Remarks  |
|-----------------------------------|---------------------------------------------------------------|----------|
| 1. Enter system view.             | system-view                                                   | _        |
| 2. Apply the QoS policy globally. | qos apply policy policy-name<br>global { inbound   outbound } | Required |

## Applying the QoS policy to the control plane

A device provides the data plane and the control plane:

- The data plane has, units responsible for receiving, transmitting, and switching (forwarding) packets, such as various dedicated forwarding chips. They deliver super processing speeds and throughput.
- The control plane has processing units running most routing and switching protocols and is responsible for protocol packet resolution and calculation, such as CPUs. Compared with data plane units, the control plane units allow for great packet processing flexibility but have lower throughput.
- When the data plane receives packets that it cannot recognize or process, it transmits them to the control plane. If the transmission rate exceeds the processing capability of the control plane, which very likely occurs at times of DoS attacks, the control plane is busy handling undesired packets and fails to handle legitimate packets correctly or timely. As a result, protocol performance is affected.
- To address this problem, apply a QoS policy to the control plane to take QoS actions, such as traffic filtering or rate limiting, on inbound traffic. This action ensures that the control plane can receive, transmit, and process packets properly.

To the control plane:

| To do                                                              | Use the command                      | Remarks  |
|--------------------------------------------------------------------|--------------------------------------|----------|
| 1. Enter system view.                                              | system-view                          | _        |
| 2. Enter control plane view.                                       | control-plane slot slot-number       | Required |
| <ol> <li>Apply the QoS policy to the<br/>control plane.</li> </ol> | qos apply policy policy-name inbound | Required |

#### $\triangle$ CAUTION:

By default, some devices are configured with pre-defined control plane policies, which take effect on the control planes by default. A pre-defined control plane QoS policy uses the system-index to identify the type of packets sent to the control plane. You can reference system-indexes in **if-match** commands in class view for traffic classification and then re-configure traffic behaviors for these classes as required. Use **display qos policy control-plane pre-defined** command to display them.

In a QoS policy for control planes, if a system index classifier is configured, the associated traffic behavior can contain only the CAR or accounting action. In addition, if the CAR action is configured, only its CIR setting can be applied.

In the QoS policy for a control plane, if a system index classifier is not configured, the associated traffic behaviors also take effect on the data traffic of the card where the control plane resides.

# Displaying and maintaining QoS policies

| Task                                                                                  | Command                                                                                                    | Remarks                   |
|---------------------------------------------------------------------------------------|----------------------------------------------------------------------------------------------------|---------------------------|
| Display traffic class configuration.                                                  | display traffic classifier user-defined [ tcl-<br>name ] [   { begin   exclude   include }<br>regular-expression ]                                                      | Available in any<br>view  |
| Display traffic behavior configuration.                                               | display traffic behavior user-defined<br>[ behavior-name ] [   { begin   exclude  <br>include } regular-expression ]                                                    | Available in any<br>view  |
| Display user-defined QoS policy configuration.                                        | display qos policy user-defined [ policy-name<br>[ classifier tcl-name ] ] [   { begin   exclude  <br>include } regular-expression ]                                    | Available in any<br>view  |
| Display QoS policy configuration on the specified or all interfaces.                  | display qos policy interface [ interface-type<br>interface-number ] [ inbound   outbound ] [  <br>{ begin   exclude   include } regular-<br>expression ]                | Available in any<br>view  |
| Display VLAN QoS policy configuration.                                                | display qos vlan-policy { name policy-name  <br>vlan vlan-id } [ slot slot-number ] [ inbound  <br>outbound ] [   { begin   exclude   include }<br>regular-expression ] | Available in any<br>view  |
| Display information about QoS policies applied globally.                              | display qos policy global [ slot slot-number ]<br>[ inbound   outbound ] [   { begin   exclude  <br>include } regular-expression ]                                      | Available in any<br>view  |
| Display information about QoS<br>policies applied to a control<br>plane.              | display qos policy control-plane [ slot slot-<br>number ] [ inbound ] [   { begin   exclude  <br>include } regular-expression ]                                         | Available in any<br>view  |
| Display information about pre-<br>defined QoS policies applied to a<br>control plane. | display qos policy control-plane pre-defined<br>[ slot slot-number ] [   { begin   exclude  <br>include } regular-expression ]                                          | Available in any<br>view  |
| Clear VLAN QoS policy statistics.                                                     | reset qos vlan-policy [ vlan vlan-id ] [ inbound<br>  outbound ]                                                                                                    | Available in user<br>view |
| Clear the statistics for a QoS policy applied globally.                               | reset qos policy global [ inbound   outbound ]                                                                                                    | Available in user<br>view |
| Clear the statistics for the QoS policy applied to a control plane.                   | <b>reset qos policy control-plane</b> [ <b>slot</b> <i>slot-</i><br><i>number</i> ] [ <b>inbound</b> ]                                                                  | Available in user<br>view |

# **Configuring priority mapping**

### Overview

When a packet enters a device, depending on your configuration, the device assigns a set of QoS priority parameters to the packet based on either a certain priority field carried in the packet or the port priority of the incoming port. This process is called "priority mapping." During this process, the device can modify the priority of the packet depending on the status of the device. The set of QoS priority parameters determines the scheduling priority and forwarding priority of the packet.

Priority mapping is implemented with priority mapping tables and involves priorities such as 802.1 p priority, DSCP, EXP, IP precedence, local precedence, and drop precedence.

### Types of priorities

Priorities fall into the following types: priorities carried in packets and priorities locally assigned only for scheduling.

The packet carried priorities include 802.1p priority, DSCP precedence, IP precedence, EXP, and so on. These priorities have global significance and affect the forwarding priority of packets across the network. For more information about these priorities, see "Appendix B Introduction to packet precedence."

The locally assigned priorities only have local significance. They are only assigned by the device for scheduling. These priorities include the local precedence and drop precedence, as follows:

- Local precedence is used for queuing—A local precedence value corresponds to an output queue. A
  packet with a higher local precedence is assigned to a higher priority output queue to be
  preferentially scheduled.
- Drop precedence is used for making packet drop decisions—Packets with the highest drop precedence are dropped preferentially.

### Priority mapping tables

Priority mapping is implemented with priority mapping tables. By looking up a priority mapping table, the device determines priority value to assign to a packet for subsequent packet processing. The switch provides the following priority mapping tables:

- **dot1p-dp**-802.1p-to-drop priority mapping table.
- **dot1p-exp**—802.1p-to-EXP priority mapping table.
- **dot1p-lp**—802.1p-to-local priority mapping table.
- **dscp-dot1p**—DSCP-to-802.1p priority mapping table, which only applies to IP packets.
- **dscp-dp**—DSCP-to-drop priority mapping table, which only applies to IP packets.
- **dscp-dscp**—DSCP-to-DSCP priority mapping table, which only applies to IP packets.
- **exp-dot1p**—EXP-to-802.1p priority mapping table.
- **exp-dp**—EXP-to-drop priority mapping table.

The default priority mapping tables (see "Appendix A Default priority mapping tables") are available for priority mapping. In most cases, they are adequate for priority mapping. If a default priority mapping table cannot meet your requirements, you can modify the priority mapping table as required.

### Priority trust mode on a port

The priority trust mode on a port determines which priority is used for priority mapping table lookup. Port priority was introduced so that you can use it for priority mapping in addition to the priority fields carried in packets. The HP 5800 Switch Series and 5820X Switch Series provide the following priority trust modes:

• **dot1p**-Uses the 802.1p priority carried in packets for priority mapping.

Table 3 Priority mapping results of trusting the 802.1p priority (when the default dot1p-lp priority mapping table is used)

| $\begin{array}{c ccccccccccccccccccccccccccccccccccc$ | 802.1p priority carried in packets | Local precedence | Queue ID |
|-------------------------------------------------------|------------------------------------|------------------|----------|
|                                                       | 0                                  | 2                | 2        |
|                                                       | 1                                  | 0                | 0        |
|                                                       | 2                                  | 1                | 1        |
|                                                       | 3                                  | 3                | 3        |
|                                                       | 4                                  | 4                | 4        |
| 6 6 6                                                 | 5                                  | 5                | 5        |
|                                                       | 6                                  | 6                | 6        |
| 7 7 7                                                 | 7                                  | 7                | 7        |

#### NOTE:

When the 802.1p priority carried in packets is trusted, the port priority is used for priority mapping for packets which do not carry VLAN tags (namely, do not carry 802.1p priorities.) The priority mapping results are the same as not trusting packet priority, as shown in Table 5.

• **dscp**—Uses the DSCP carried in packets for priority mapping.

Table 4 Priority mapping results of trusting the DSCP (when the default dscp-dot1p and dot1p-lp priority mapping tables are used)

| DSCP value carried in packets | Local precedence | Queue ID |
|-------------------------------|------------------|----------|
| 0 to 7                        | 0                | 0        |
| 8 to 15                       | 1                | 1        |
| 16 to 23                      | 2                | 2        |
| 24 to 31                      | 3                | 3        |
| 32 to 39                      | 4                | 4        |
| 40 to 47                      | 5                | 5        |
| 48 to 55                      | 6                | 6        |
| 56 to 63                      | 7                | 7        |

• **undo qos trust**—Uses the port priority as the 802.1p priority for priority mapping. The port priority is user configurable.

| Port priority | Local precedence | Queue ID |  |
|---------------|------------------|----------|--|
| 0 (default)   | 2                | 2        |  |
| 1             | 0                | 0        |  |
| 2             | 1                | 1        |  |
| 3             | 3                | 3        |  |
| 4             | 4                | 4        |  |
| 5             | 5                | 5        |  |
| 6             | 6                | 6        |  |
| 7             | 7                | 7        |  |

Table 5 Priority mapping results of not trusting packet priority (when the default dot1p-lp priority mapping table is used)

The priority mapping procedure varies with the priority modes. For more information, see "Priority mapping procedure."

### Priority mapping procedure

On receiving an Ethernet packet on a port, the switch marks the scheduling priorities (local precedence and drop precedence) for the Ethernet packet. This procedure is done according to the priority trust mode of the receiving port and the 802.1q tagging status of the packet, as shown in Figure 6.

#### NOTE:

The priority mapping procedures shown in Figure 6 and Figure 7 apply in the absence of priority marking. If priority marking is configured, the switch performs priority marking before priority mapping. The switch then uses the remarked packet-carried priority for priority mapping or directly uses the remarked scheduling priority for traffic scheduling depending on your configuration. Neither priority trust mode configuration on the port nor port priority configuration takes effect.

#### Figure 6 Priority mapping procedure for an Ethernet packet

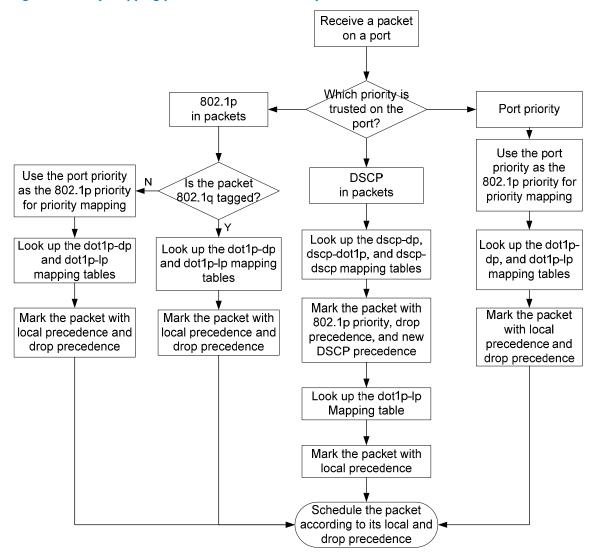

For an MPLS packet, the priority mapping procedure as shown in Figure 7 is adopted:

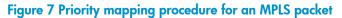

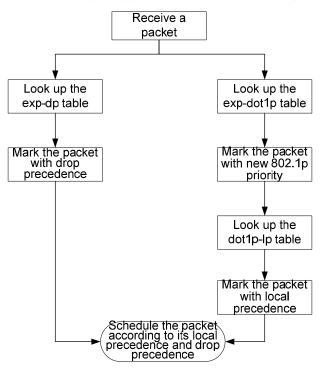

# Configuration guidelines

Modify priority mappings by modifying priority mapping tables, priority trust mode on a port, and port priority.

HP recommends planning QoS throughout the network before making QoS configuration.

Both bridge mode (Layer 2) and route mode (Layer 3) Ethernet ports support the priority mapping function. The term "interface" in this chapter collectively refers to these types of ports. Use the **port link-mode** command to set an Ethernet port to operate in bridge or route mode (see Layer 2–LAN Switching Configuration Guide)

# Configuring a priority mapping table

| lo con | ligure | a | priority | mapping | tab | e: |
|--------|--------|---|----------|---------|-----|----|
|        |        |   |          |         |     |    |

| To do |                                       | Use the command                                                                                                    | Remarks                                                           |  |
|-------|---------------------------------------|----------------------------------------------------------------------------------------------------|-------------------------------------------------------------------|--|
| 1.    | Enter system view.                    | system-view                                                                                                    | _                                                                 |  |
| 2.    | Enter priority mapping table view.    | qos map-table { dot1p-dp  <br>dot1p-exp   dot1p-lp   dscp-<br>dot1p   dscp-dp   dscp-dscp  <br>exp-dot1p   exp-dp } | Required.                                                         |  |
| 3.    | Configure the priority mapping table. | <b>import</b> import-value-list <b>export</b><br>export-value                                                       | Required.<br>Newly configured mappings<br>overwrite the old ones. |  |

# Configuring a port to trust packet priority for priority mapping

When configuring the trusted packet priority type on an interface or port group, use the following priority trust modes:

- dot1p—Uses the 802.1p priority of received packets for mapping.
- **dscp**—Uses the DSCP precedence of received IP packets for mapping.
- **untrust**—Uses port priority as the 802.1p priority for priority mapping.

To configure the trusted packet priority type on an interface or port group:

| To do |                                          |                                                     | Use the command                              | Remarks                                                                                                 |  |
|-------|------------------------------------------|-----------------------------------------------------|----------------------------------------------|----------------------------------------------------------------------------------------------------|--|
| 1.    | Enter system                             | view.                                               | system-view                                  | _                                                                                                    |  |
| 2.    | Enter<br>interface                       | Enter interface view.                               | interface interface-type<br>interface-number | Use either command.<br>Settings in interface view take effect                                           |  |
|       | view or<br>port group<br>view:           | Enter port group view.                              | <b>port-group manual</b> port-<br>group-name | on the current interface. Settings in<br>port group view take effect on all<br>ports in the port group. |  |
| 3.    | Configure<br>the priority<br>trust mode: | Trust the 802.1p or<br>DSCP priority in<br>packets. | qos trust { dot1p  <br>dscp }                | Use either command.<br>By default, the device trusts the port                                           |  |
|       | irusi mode:                              | Trust the port priority.                            | undo qos trust                               | <sup>–</sup> priority.                                                                                  |  |

# Changing the port priority of an interface

To change the port priority of an interface:

| To do |                                                   |                             | Use the command                                      | Remarks                                                                                                    |  |
|-------|---------------------------------------------------|-----------------------------|------------------------------------------------------|----------------------------------------------------------------------------------------------------|--|
| 1.    | Enter syste                                       | em view                     | system-view                                          | _                                                                                                    |  |
| 2.    | Enter<br>interface<br>view or                     | Enter<br>interface<br>view. | <b>interface</b> interface-type interface-<br>number | Use either command.<br>Settings in interface view take effect on<br>— the current interface. Settings in port |  |
|       | port<br>group<br>view:                            | Enter port<br>group view.   | <b>port-group manual</b> port-group-<br>name         | group view take effect on all ports in the port group.                                                        |  |
| 3.    | <b>3.</b> Set the port priority of the interface. |                             | <b>qos priority</b> priority-value                   | Required.<br>The default port priority is 0.                                                                  |  |

# Displaying priority mappings

To display priority mappings, complete the following tasks:

| Task                                               | Command                                                                                                    | Remarks               |
|----------------------------------------------------|----------------------------------------------------------------------------------------------------|-----------------------|
| Display priority mapping<br>table configuration    | display qos map-table [ dot1p-dp   dot1p-exp  <br>dot1p-lp   dscp-dot1p   dscp-dp   dscp-dscp  <br>exp-dot1p   exp-dp ] [   { begin   exclude  <br>include } regular-expression ] | Available in any view |
| Display the trusted packet priority type on a port | display qos trust interface [ interface-type<br>interface-number ] [   { begin   exclude  <br>include } regular-expression ]                                                      | Available in any view |

# Priority mapping configuration examples

## Priority trust mode and port priority configuration example

#### **Network requirements**

As shown in Figure 8, Device A is connected to GigabitEthernet 1/0/1 of Device C. Device B is connected to GigabitEthernet 1/0/2 of Device C, and the packets from Device A and Device B to Device C are not VLAN tagged.

Configure Device C to preferentially process packets from Device A to Server when GigabitEthernet 1/0/3 of Device C is congested.

#### Figure 8 Network diagram for priority trust mode configuration

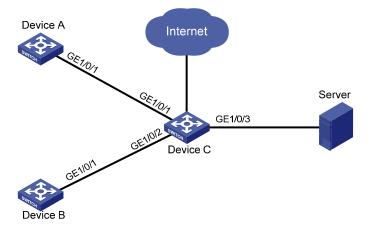

#### **Configuration procedure**

# Assign port priority to GigabitEthernet 1/0/1 and GigabitEthernet 1/0/2. Make sure that the priority of GigabitEthernet 1/0/1 is higher than that of GigabitEthernet 1/0/2 and that no trusted packet priority type is configured on GigabitEthernet 1/0/1 or GigabitEthernet 1/0/2.

```
<DeviceC> system-view
```

```
[DeviceC] interface gigabitethernet 1/0/1
[DeviceC-GigabitEthernet1/0/1] qos priority 3
[DeviceC-GigabitEthernet1/0/1] quit
[DeviceC] interface gigabitethernet 1/0/2
[DeviceC-GigabitEthernet1/0/2] qos priority 1
[DeviceC-GigabitEthernet1/0/2] quit
```

# Priority mapping table and priority marking configuration example

For more information about priority marking, see "Configuring priority marking."

#### **Network requirements**

As shown in Figure 9, the company's enterprise network interconnects all departments through Device. The network is described as follows:

- The marketing department connects to GigabitEthernet 1/0/1 of Device, which sets the 802.1p priority of traffic from the marketing department to 3.
- The R&D department connects to GigabitEthernet 1/0/2 of Device, which sets the 802.1p priority of traffic from the R&D department to 4.
- The management department connects to GigabitEthernet 1/0/3 of Device, which sets the 802.1p priority of traffic from the management department to 5.

Configure port priority, 802.1 p-to-local priority mapping table, and priority marking to implement the plan as described in Table 6.

#### Table 6 Configuration plan

| Traffic                  |                                                                     | Queuing plan             |                 |                   |  |
|--------------------------|---------------------------------------------------------------------|--------------------------|-----------------|-------------------|--|
| destination              | Traffic priority order                                              | Traffic source           | Output<br>queue | Queue<br>priority |  |
|                          |                                                                     | R&D department           | 6               | High              |  |
| Public servers           | R&D department ><br>management department ><br>marketing department | Management<br>department | 4               | Medium            |  |
| _                        | 5 1                                                                 | Marketing department     | 2               | Low               |  |
|                          |                                                                     | R&D department           | 2               | Low               |  |
| Internet through<br>HTTP | Management department ><br>marketing department > R&D<br>department | Management<br>department | 6               | High              |  |
|                          |                                                                     | Marketing department     | 4               | Medium            |  |
|                          |                                                                     |                          |                 |                   |  |

Figure 9 Network diagram for priority mapping table and priority marking configuration

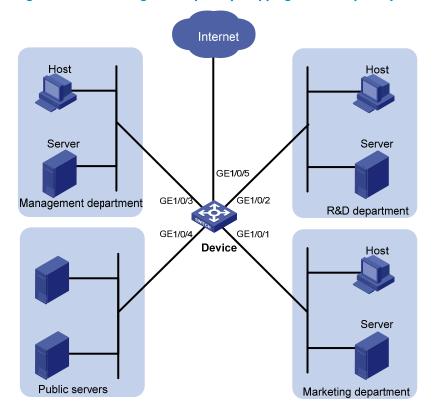

#### **Configuration procedure**

1. Configure the trusting port priority.

# Set the port priority of GigabitEthernet 1/0/1 to 3.

```
<Device> system-view
[Device] interface gigabitethernet 1/0/1
[Device-GigabitEthernet1/0/1] qos priority 3
[Device-GigabitEthernet1/0/1] quit
```

#### # Set the port priority of GigabitEthernet 1/0/2 to 4.

```
[Device] interface gigabitethernet 1/0/2
[Device-GigabitEthernet1/0/2] qos priority 4
[Device-GigabitEthernet1/0/2] quit
```

```
# Set the port priority of GigabitEthernet 1/0/3 to 5.
```

```
[Device] interface gigabitethernet 1/0/3
[Device-GigabitEthernet1/3] qos priority 5
[Device-GigabitEthernet1/3] quit
```

2. Configure the priority mapping table.

# Configure the 802.1 p-to-local priority mapping table to map 802.1 p priority values 3, 4, and 5 to local precedence values 2, 6, and 4.

```
[Device] qos map-table dot1p-1p
[Device-maptbl-dot1p-1p] import 3 export 2
[Device-maptbl-dot1p-1p] import 4 export 6
[Device-maptbl-dot1p-1p] import 5 export 4
[Device-maptbl-dot1p-1p] quit
```

#### 3. Configure priority marking.

# Mark the HTTP traffic of the management department, marketing department, and R&D department to the Internet with 802.1 p priorities 4, 5, and 3 respectively. Use the priority mapping table you have configured to map the 802.1 p priorities to local precedence values 6, 4, and 2, respectively for differentiated traffic treatment.

#### # Create ACL 3000 to match HTTP traffic.

[Device] acl number 3000 [Device-acl-adv-3000] rule permit tcp destination-port eq 80 [Device-acl-adv-3000] quit

# Create class **http** and reference ACL 3000 in the class.

```
[Device] traffic classifier http
[Device-classifier-http] if-match acl 3000
[Device-classifier-http] quit
```

# Configure a priority marking policy for the management department and apply the policy to the incoming traffic of GigabitEthernet 1/0/3.

[Device] traffic behavior admin

```
[Device-behavior-admin] remark dotlp 4
[Device-behavior-admin] quit
[Device] qos policy admin
[Device-qospolicy-admin] classifier http behavior admin
[Device-qospolicy-admin] quit
[Device] interface gigabitethernet 1/0/3
[Device-GigabitEthernet1/0/3] qos apply policy admin inbound
```

# Configure a priority marking policy for the marketing department and apply the policy to the incoming traffic of GigabitEthernet 1/0/1.

```
[Device] traffic behavior market
[Device-behavior-market] remark dot1p 5
[Device-behavior-market] quit
[Device] qos policy market
[Device-qospolicy-market] classifier http behavior market
[Device-qospolicy-market] quit
[Device] interface gigabitethernet 1/0/1
[Device-GigabitEthernet1/0/1] qos apply policy market inbound
```

# Configure a priority marking policy for the R&D department and apply the policy to the incoming traffic of GigabitEthernet 1/0/2.

```
[Device] traffic behavior rd
[Device-behavior-rd] remark dotlp 3
[Device-behavior-rd] quit
[Device] qos policy rd
[Device-qospolicy-rd] classifier http behavior rd
[Device-qospolicy-rd] quit
[Device] interface gigabitethernet 1/0/2
[Device-GigabitEthernet1/0/2] qos apply policy rd inbound
```

# Configuring traffic policing, traffic shaping, and line rate

Both bridge mode (Layer 2) and route mode (Layer 3) Ethernet ports support traffic policing, traffic shaping, and line rate. The term "interface" in this chapter collectively refers to these types of ports. Use the **port link-mode** command to set an Ethernet port to operate in bridge or route mode (see Layer 2— LAN Switching Configuration Guide).

### Overview

Traffic policing, traffic shaping, and rate limit are QoS technologies that help assign network resources, such as assigning bandwidth. They increase network performance and user satisfaction. For example, you can configure a flow to only use the resources committed to it in a certain time range. This avoids network congestion caused by bursty traffic.

Traffic policing, GTS, and line rate limit the traffic rate and resource usage according to traffic specifications. Once a particular flow exceeds its specifications, such as assigned bandwidth, the flow is shaped or policed to make sure that it is under the specifications. You can use token buckets for evaluating traffic specifications.

### Traffic evaluation and token buckets

A token bucket is analogous to a container that holds a certain number of tokens. Each token represents a certain forwarding capacity. The system puts tokens into the bucket at a constant rate. When the token bucket is full, the extra tokens cause the token bucket to overflow.

### Token bucket features

#### Evaluating traffic with the token bucket

A token bucket mechanism evaluates traffic by looking at the number of tokens in the bucket. If the number of tokens in the bucket is enough for forwarding packets, the traffic conforms to the specification, and is called "conforming traffic." If the traffic does not conform to the specification it is called "excess traffic."

A token bucket has the following configurable parameters:

- Mean rate at which tokens are put into the bucket, which is the permitted average rate of traffic. It is
  usually set to the CIR.
- Burst size or the capacity of the token bucket. It is the maximum traffic size permitted in each burst. It
  is usually set to the CBS. The set burst size must be greater than the maximum packet size.

Each arriving packet is evaluated. In each evaluation, if the number of tokens in the bucket is enough, the traffic conforms to the specification and the tokens for forwarding the packet are taken away; if the number of tokens in the bucket is not enough, the traffic is excessive.

#### Complicated evaluation

Set two token buckets, bucket C and bucket E, to evaluate traffic in a more complicated environment and achieve more policing flexibility. Traffic policing uses the following parameters:

- **CIR**—Rate at which tokens are put into bucket C. It sets the average packet transmission or forwarding rate allowed by bucket C.
- **CBS**—Size of bucket C, which specifies the transient burst of traffic that bucket C can forward.
- **EBS**—Size of bucket E, which specifies the transient burst of traffic that bucket E can forward.
- **PIR**—The rate at which tokens are put into bucket E, which specifies the average packet transmission or forwarding rate allowed by bucket E.

CBS is implemented with bucket C, and EBS with bucket E. In each evaluation, packets are measured against the following bucket scenarios:

- If bucket C has enough tokens, packets are colored green.
- If bucket C does not have enough tokens but bucket E has enough tokens, packets are colored yellow.
- If neither bucket C nor bucket E has sufficient tokens, packets are colored red.

## Traffic policing

Traffic policing polices inbound and outbound traffic. The outbound traffic is taken for example.

A typical application of traffic policing is to supervise the specification of certain traffic entering a network and limit it within a reasonable range, or to "discipline" the extra traffic to prevent aggressive use of network resources by a certain application. For example, you can limit bandwidth for HTTP packets to less than 50% of the total. If the traffic of a certain session exceeds the limit, traffic policing can drop the packets or reset the IP precedence of the packets. Figure 10 shows an example of policing outbound traffic on an interface.

#### Figure 10 Schematic diagram for traffic policing

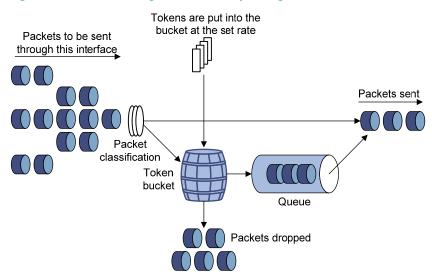

Traffic policing is widely used in policing traffic entering the networks of ISPs. It can classify the policed traffic and depending on the evaluation result, take pre-defined policing actions on each packet:

- Forwarding the packet if the evaluation result is "conforming."
- Dropping the packet if the evaluation result is "excess."
- Forwarding the packet with its precedence re-marked if the evaluation result is "conforming."

### Traffic shaping

Traffic shaping shapes the outbound traffic.

Traffic shaping limits the outbound traffic rate by buffering exceeding traffic. Use traffic shaping to adapt the traffic output rate on a device to the input traffic rate of its connected device to avoid packet loss.

The difference between traffic policing and GTS is that packets to be dropped with traffic policing are retained in a buffer or queue with GTS, as shown in Figure 11. When enough tokens are in the token bucket, the buffered packets are sent at an even rate. Traffic shaping can result in additional delay, while traffic policing does not.

#### Figure 11 Schematic diagram for GTS

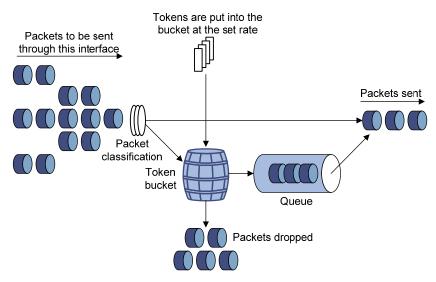

For example, in Figure 12, Device B performs traffic policing on packets from Device A and drops packets exceeding the limit.

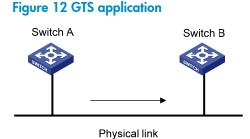

To avoid packet loss, you can perform traffic shaping on the outgoing interface of Switch A so packets exceeding the limit are cached in Switch A. Once resources are released, traffic shaping retrieves the cached packets and sends them out.

### Line rate

Line rate rate-limits the inbound and outbound traffic. The outbound traffic is taken for example.

The line rate of a physical interface specifies the maximum rate for forwarding packets (including critical packets).

Line rate also uses token buckets for traffic control. With line rate configured on an interface, all packets to be sent through the interface are handled by the token bucket at the line rate. If enough tokens are in the token bucket, packets can be forwarded. Otherwise, packets are put into QoS queues for congestion management. In this way, the traffic passing the physical interface is controlled.

#### Figure 13 Line rate implementation

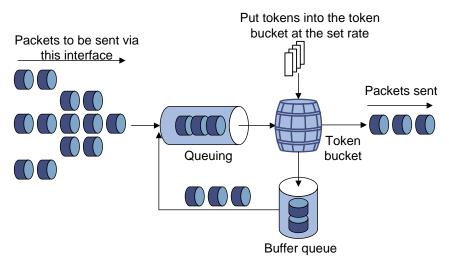

The token bucket mechanism limits traffic rate when accommodating bursts. It allows bursty traffic to be transmitted if enough tokens are available. If tokens are scarce, packets cannot be transmitted until efficient tokens are generated in the token bucket. It restricts the traffic rate to the rate for generating tokens.

Line rate can only limit traffic rate on a physical interface, and traffic policing can limit the rate of a flow on an interface. It is easier to use line rate to limit the rate of all packets on interfaces.

# Configuring traffic policing

To configure traffic policing:

| То | do                                         | Use the command                                                  | <b>Remark</b> s |
|----|--------------------------------------------|------------------------------------------------------------------|-----------------|
| 1. | Enter system view.                         | system-view                                                      | _               |
| 2. | Create a class and enter class view.       | <pre>traffic classifier tcl-name [ operator { and   or } ]</pre> | _               |
| 3. | Configure the match criteria.              | if-match match-criteria                                          | _               |
| 4. | Exit class view.                           | quit                                                             | _               |
| 5. | Create a behavior and enter behavior view. | traffic behavior behavior-name                                   | _               |

| To do                  |                                                  | Use the command                                                                                                    | Remarks                                                                                             |
|------------------------|--------------------------------------------------|----------------------------------------------------------------------------------------------------|----------------------------------------------------------------------------------------------------|
| 6. Configu<br>action.  | re a traffic policing                            | <pre>car cir committed-information-rate [ cbs committed-<br/>burst-size [ ebs excess-burst-size ] ] [ pir peak-<br/>information-rate ] [ green action ] [ red action ]<br/>[ yellow action ] [ hierarchy-car hierarchy-car-name<br/>[ mode { and   or } ] ]</pre> | Required.<br>For more<br>information about<br>hierarchical CAR,<br>see "Configuring<br>global CAR." |
| 7. Exit beh            | avior view.                                      | quit                                                                                                    | _                                                                                                   |
| 8. Create of policy vi | a policy and enter<br>iew.                       | qos policy policy-name                                                                                                    | _                                                                                                   |
|                        | te the class with<br>ic behavior in the<br>licy. | classifier tcl-name behavior behavior-name                                                                                                    | _                                                                                                   |
| 10. Exit poli          | cy view.                                         | quit                                                                                                    | _                                                                                                   |
|                        | To an interface.                                 | Applying the QoS policy to an interface                                                                                                    | _                                                                                                   |
| 11. Apply              | To online users.                                 | Applying the QoS policy to online users                                                                                                    | _                                                                                                   |
| the                    | To a VLAN.                                       | Applying the QoS policy to a VLAN                                                                                                    | _                                                                                                   |
| QoS<br>policy:         | Globally.                                        | Applying the QoS policy globally                                                                                                    | _                                                                                                   |
| 1 7                    | To the control plane.                            | Applying the QoS policy to the control plane                                                                                                    | _                                                                                                   |

# Configuring GTS

The HP 5800 Switch Series and 5820X Switch Series, supports queue-based GTS, which shapes traffic of a specific queue.

To configure queue-based GTS:

| To do                         |                                   | Use the command                 |                                                                                                    | Remarks                                                                                                    |
|-------------------------------|-----------------------------------|---------------------------------|----------------------------------------------------------------------------------------------------|----------------------------------------------------------------------------------------------------|
| 1.                            | Enter syste                       | r system view. system-view      |                                                                                                    | _                                                                                                    |
| 2.                            | Enter<br>interface                | Enter<br>interfac<br>e view.    | interface interface-type interface-number                                                                       | Use either command.<br>Settings in interface view take                                                                                        |
|                               | view or<br>port<br>group<br>view: | Enter<br>port<br>group<br>view. | port-group manual port-group-name                                                                               | <ul> <li>effect on the current interface.</li> <li>Settings in port group view take<br/>effect on all ports in the port<br/>group.</li> </ul> |
| 3. Configure GTS for a queue. |                                   | GTS for                         | <b>qos gts queue</b> queue-number <b>cir</b> committed-<br>information-rate [ <b>cbs</b> committed-burst-size ] | Required.                                                                                                    |

# Configuring the line rate

The line rate of a physical interface specifies the maximum rate of outgoing packets.

To configure the line rate:

| To do |                                                                                       |                              | Use the command                                                                                                    | Remarks                                                                                    |  |
|-------|---------------------------------------------------------------------------------------|------------------------------|----------------------------------------------------------------------------------------------------|--------------------------------------------------------------------------------------------|--|
| 1.    | Enter system view.                                                                    |                              | system-view                                                                                                    | _                                                                                          |  |
| 2.    | Enter<br>interface<br>view or<br>port<br>group<br>view:                               | Enter<br>interface<br>view.  | interface interface-type interface-number                                                                                          | Use either command.<br>Settings in interface view take<br>effect on the current interface. |  |
|       |                                                                                       | Enter port<br>group<br>view. | port-group manual port-group-name                                                                                                  | Settings in port group view take<br>effect on all ports in the port<br>group.              |  |
| 3.    | Configure the inbound<br>or outbound line rate<br>for the interface or<br>port group. |                              | <b>qos lr</b> { <b>inbound</b>   <b>outbound</b> } <b>cir</b><br>committed-information-rate [ <b>cbs</b><br>committed-burst-size ] | Required.                                                                                  |  |

# Displaying and maintaining traffic policing, GTS, and line rate

On the HP 5800 Switch Series and HP 5820X Switch Series, you can configure traffic policing in MQC approach. For more information about the displaying and maintaining commands, see "Configuration approaches."

To display GTS and line rate complete the following tasks:

| Task                                                   | Command                                                                                                    | Remarks                  |
|--------------------------------------------------------|----------------------------------------------------------------------------------------------------|--------------------------|
| Display interface GTS configuration information.       | display qos gts interface [ interface-type<br>interface-number ] [   { begin   exclude  <br>include } regular-expression ]                            | Available in any<br>view |
| Display interface line rate configuration information. | <b>display qos lr interface</b> [ interface-type<br>interface-number ] [   { <b>begin</b>   <b>exclude</b>  <br><b>include</b> } regular-expression ] | Available in any<br>view |

# **Configuring congestion management**

Both bridge mode (Layer 2) and route mode (Layer 3) Ethernet ports support congestion management. The term "interface" in this chapter collectively refers to these types of ports. Use the **port link-mode** command to set an Ethernet port to operate in bridge or route mode (see Layer 2–LAN Switching Configuration Guide).

## Overview

Network congestion degrades service quality on a traditional network. Congestion is a situation where the forwarding rate decreases due to insufficient resources, resulting in extra delay.

Congestion is more likely to occur in complex packet switching circumstances. Figure 14 shows two common cases:

#### Figure 14 Traffic congestion causes

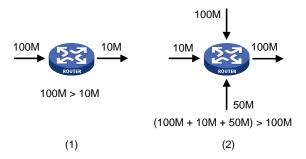

Congestion can bring the following negative results:

- Increased delay and jitter during packet transmission
- Decreased network throughput and resource use efficiency
- Network resource (memory in particular) exhaustion and system breakdown

Congestion is unavoidable in switched networks and multiuser application environments. To improve the service performance of your network, you must take proper measures to address the congestion issues.

The key to congestion management is defining a dispatching policy for resources to decide the order of forwarding packets when congestion occurs.

# Techniques

Congestion management uses queuing and scheduling algorithms to classify and sort traffic leaving a port. Each queuing algorithm addresses a particular network traffic problem, and has a different impact on bandwidth resource assignment, delay, and jitter.

Queue scheduling processes packets by their priorities, preferentially forwarding high-priority packets. The following section describes SP, WFQ, WRR, SP+WRR, and SP+WFQ queuing.

### SP queuing

SP queuing is designed for mission-critical applications that require preferential service to reduce the response delay when congestion occurs.

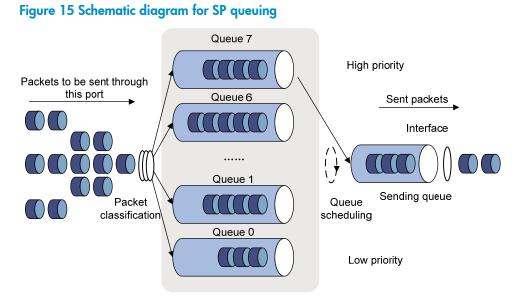

In Figure 15, SP queuing classifies eight queues on a port into eight classes, numbered 7 to 0 in descending priority order.

SP queuing schedules the eight queues in the descending order of priority. SP queuing sends packets in the queue with the highest priority first. When the queue with the highest priority is empty, it sends packets in the queue with the second highest priority, and so on. You can assign mission-critical packets to the high priority queue to make sure that they are always served first, and assign common service packets to the low priority queues, to be transmitted when the high priority queues are empty.

SP guarantees that high priority traffic is always preferentially treated over low priority traffic, without considering the fairness of transmission. Use of SP could, in the worst case, result in lower-priority traffic never being sent.

### WRR queuing

WRR queuing schedules all queues in turn to make sure every queue is served for a certain time, as shown in Figure 16.

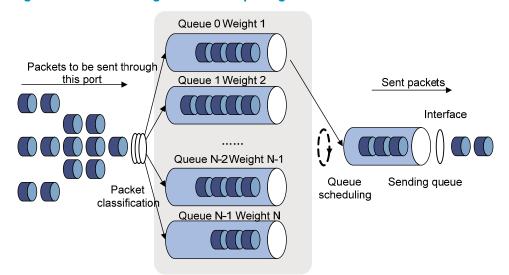

#### Figure 16 Schematic diagram for WRR queuing

In contrast to SP, WRR queuing schedules queues in a round-robin way to guarantee each queue certain service time in each scheduling cycle. In WRR queuing, each queue has a scheduling weight, which determines the percentage of resources assigned to the queue. The HP 5800 Switch Series and the HP 5820X Switch Series support packet-based WRR, which allocates bandwidth to queues in terms of packets, and byte-count WRR, which allocates bandwidth to queues in terms of bytes.

Take byte-count WRR for example. On a 1000 Mbps port, configure the scheduling weights of queues 0 through 7 as 5, 5, 3, 3, 1, 1, 1, and 1. Then, the lowest-priority queue can get a minimum of  $1/(5+5+3+3+1+1+1+1)\times1000$  Mbps = 50 Mbps of bandwidth.

Another advantage of WRR queuing is that when the queues are scheduled in turn, the service time for each queue is not fixed. If a queue is empty, the next queue is scheduled immediately. This improves bandwidth resource use efficiency

## WFQ queuing

WFQ queuing is shown in Figure 17.

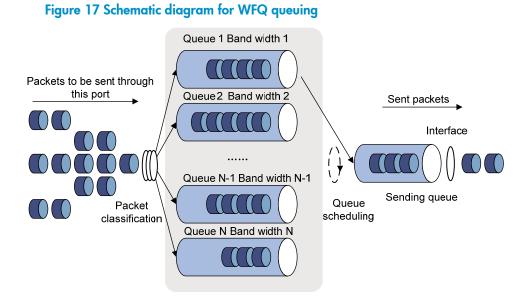

WFQ is similar to WRR. The difference between WFQ and WRR is that WFQ supports byte-count and packet-based scheduling weights. You can use WFQ as an alternative to WRR.

Compared with WRR, WFQ can work with the minimum guaranteed bandwidth as follows:

- By setting the minimum guaranteed bandwidth, you can make sure that each WFQ queue is assured of a certain bandwidth.
- The assignable bandwidth is allocated based on the priority of each queue (assignable bandwidth = total bandwidth the sum of minimum guaranteed bandwidth of each queue).

For example, assume the total bandwidth of a port is 10 Mbps, and the port has five flows, with the precedence being 0, 1, 2, 3, and 4 and the minimum guaranteed bandwidth being 128 kbps, 128 kbps, 128 kbps, 64 kbps, and 64 kbps, respectively.

- The assignable bandwidth = 10 Mbps (128 kbps + 128 kbps + 128 kbps + 64 kbps + and 64 kbps) = 9.5 Mbps
- The total assignable bandwidth quota is the sum of all (precedence value + 1)s, 1 + 2 + 3 + 4 + 5 = 15.
- The bandwidth percentage assigned to each flow is (precedence value of the flow + 1)/total assignable bandwidth quota. The bandwidth percentages for the flows are 1/15, 2/15, 3/15, 4/15, and 5/15, respectively.
- The bandwidth assigned to a queue = the minimum guaranteed bandwidth + the bandwidth allocated to the queue from the assignable bandwidth.

WFQ is effectively applied in some special occasions, because WFQ can balance delay and jitter among flows when congestion occurs. For example, WFQ is used for the assured forwarding (AF) services of the RSVP. In GTS, WFQ schedules buffered packets.

### SP+WRR queuing

You can assign some queues on a port to the SP scheduling group and the others to the WRR scheduling group (group 1) to implement SP + WRR queue scheduling. The switch schedules packets in the SP scheduling group preferentially, and when the SP scheduling group is empty, schedules the packets in the WRR scheduling group. Queues in the SP scheduling group are scheduled with the SP queue scheduling algorithm. Queues in the WRR scheduling group are scheduled with WRR.

# Configuring SP queuing

## Configuration procedure

| То | do                                |                             | Use the command                                                                                                    | Remarks                                                                                                    |  |
|----|-----------------------------------|-----------------------------|----------------------------------------------------------------------------------------------------|----------------------------------------------------------------------------------------------------|--|
| 1. | Enter system view.                |                             | system-view                                                                                                    | _                                                                                                    |  |
| 2. | Enter<br>interface<br>view or     | Enter<br>interface<br>view. | <b>interface</b> interface-type interface-<br>number                                                                           | Use either command.<br>Settings in interface view take effect on<br>- the current interface. Settings in port |  |
|    | port<br>group<br>view:            | Enter port<br>group view.   | <b>port-group manual</b> port-group-<br>name                                                                                   | group view take effect on all ports in the port group.                                                        |  |
| 3. | 3. Configure SP queuing.          |                             | qos sp                                                                                                    | Required.<br>The default queuing algorithm on an<br>interface is WRR queuing.                                 |  |
| 4. | Display SP queuing configuration. |                             | display qos sp interface [ interface-<br>type interface-number ] [   { begin<br>  exclude   include } regular-<br>expression ] | Optional.<br>Available in any view.                                                                           |  |

### Configuration example

#### Network requirements

Configure GigabitEthernet 1/0/1 to use SP queuing.

#### **Configuration procedure**

#### # Enter system view.

<Sysname> system-view

# Configure GigabitEthernet1/0/1 to use SP queuing.

[Sysname]interface gigabitethernet 1/0/1 [Sysname-GigabitEthernet1/0/1] qos sp

46

# Configuring WRR queuing

# Configuration procedure

| То                                                      | do                                                                         |                                                | Use the command                                                                                                    | Remarks                                                                                                    |  |
|---------------------------------------------------------|----------------------------------------------------------------------------|------------------------------------------------|----------------------------------------------------------------------------------------------------|----------------------------------------------------------------------------------------------------|--|
| 1.                                                      | 1. Enter system view.                                                      |                                                | system-view                                                                                                    | _                                                                                                    |  |
| 2. Enter<br>interface<br>view or<br>port group<br>view: | interface                                                                  | Enter<br>interface<br>view.                    | <b>interface</b> interface-type interface-<br>number                                                                            | Use either command.<br>Settings in interface view take<br>effect on the current interface.                                                       |  |
|                                                         | port group                                                                 | Enter port<br>group view.                      | port-group manual port-group-name                                                                                               | Settings in port group view take<br>effect on all ports in the port<br>group.                                                                    |  |
| 3.                                                      | <ol> <li>Enable byte-count or<br/>packet-based WRR<br/>queuing.</li> </ol> |                                                | qos wrr [ byte-count   weight ]                                                                                                 | Optional.<br>By default, byte-count WRR<br>queuing is enabled.                                                                                   |  |
| 4.                                                      | Configure<br>the                                                           |                                                | <b>qos wrr</b> queue-id <b>group 1 byte-count</b><br>schedule-value                                                             | Select an approach according to the WRR queuing type.                                                                                            |  |
|                                                         | scheduling<br>weight for<br>a queue:                                       | queue.<br>For a packet-<br>based WRR<br>queue. | <b>qos wrr</b> queue-id <b>group 1 weight</b><br>schedule-value                                                                 | <ul> <li>By default, byte-count WRR is<br/>used, and the weights of queues</li> <li>0 through 7 are 1, 2, 3, 4, 5, 9,<br/>13, and 15.</li> </ul> |  |
| 5.                                                      | <ul> <li>Display WRR queuing<br/>configuration information.</li> </ul>     |                                                | display qos wrr interface [ interface-<br>type interface-number ] [   { begin  <br>exclude   include } regular-<br>expression ] | Optional.<br>Available in any view.                                                                                                    |  |

# Configuration example

#### **Network requirements**

- Enable byte-count WRR on port GigabitEthernet 1/0/1.
- Assign queues 0 through 7 to the WRR group, with their weights being 1, 2, 4, 6, 8, 10, 12, and 14, respectively.

#### **Configuration procedure**

# Enter system view.

<Sysname> system-view

# Configure WRR queuing on GigabitEthernet 1/0/1.

```
[Sysname] interface GigabitEthernet 1/0/1
[Sysname-GigabitEthernet1/0/1] qos wrr
[Sysname-GigabitEthernet1/0/1] qos wrr 0 group 1 byte-count 1
[Sysname-GigabitEthernet1/0/1] qos wrr 1 group 1 byte-count 2
[Sysname-GigabitEthernet1/0/1] qos wrr 2 group 1 byte-count 4
[Sysname-GigabitEthernet1/0/1] qos wrr 3 group 1 byte-count 6
[Sysname-GigabitEthernet1/0/1] qos wrr 4 group 1 byte-count 8
```

```
[Sysname-GigabitEthernet1/0/1] qos wrr 5 group 1 byte-count 10
[Sysname-GigabitEthernet1/0/1] qos wrr 6 group 1 byte-count 12
[Sysname-GigabitEthernet1/0/1] qos wrr 7 group 1 byte-count 14
```

# Configuring WFQ queuing

## Configuration procedure

| То  | To do                                   |                           | Use the command                                                                                                    | Remarks                                                                       |
|-----|-----------------------------------------|---------------------------|----------------------------------------------------------------------------------------------------|-------------------------------------------------------------------------------|
| 1.  | . Enter system view.                    |                           | system-view                                                                                                    | _                                                                             |
| 2.  | Enter<br>interface                      | Enter<br>interface        | <b>interface</b> interface-type interface-number                                                                            | Use either command.                                                           |
|     | view or                                 | view.                     | ······································                                                                                      | Settings in interface view take<br>effect on the current interface.           |
| gro | port<br>group<br>view:                  | Enter port<br>group view. | port-group manual port-group-name                                                                                           | Settings in port group view take<br>effect on all ports in the port<br>group. |
|     | <ol> <li>Enable WFQ queuing.</li> </ol> |                           |                                                                                                    | Required.                                                                     |
| 3.  |                                         |                           | qos wfq                                                                                                    | The default queuing algorithm on<br>an interface is WRR queuing.              |
| 4.  | •                                       | the minimum               | qos bandwidth queue queue-id min                                                                                            | Optional.                                                                     |
|     | guarantee<br>for a WFC                  | d bandwidth<br>קueue.     | bandwidth-value                                                                                                    | 64 kbps by default.                                                           |
| 5.  | Specify the                             |                           | • · · · · · · · · · · · · · · · · · · ·                                                                                     | Optional.                                                                     |
|     | scheduling weight for a<br>WFQ queue.   |                           | <b>qos wfq</b> queue-id <b>weight</b> schedule-value                                                                        | 1 by default.                                                                 |
| 6.  | Display WFQ queuing configuration.      |                           | display qos wfq interface [ interface-<br>type interface-number ] [   { begin  <br>exclude   include } regular-expression ] | Optional.<br>Available in any view.                                           |

### Configuration example

#### **Network requirements**

- Enable WFQ on GigabitEthernet 1/0/1, and set the weights of queues 0 through 7 to 1, 2, 4, 6, 8, 10, 12, and 14, respectively.
- Set the minimum guaranteed bandwidth of queue 0 to 128 kbps.

#### **Configuration procedure**

# Enter system view.

<Sysname> system-view

# Configure WFQ queues on GigabitEthernet 1/0/1.

```
[Sysname] interface GigabitEthernet 1/0/1
[Sysname-GigabitEthernet1/0/1] qos wfq
[Sysname-GigabitEthernet1/0/1] qos wfq 0 weight 1
[Sysname-GigabitEthernet1/0/1] qos wfq 1 weight 2
[Sysname-GigabitEthernet1/0/1] qos wfq 2 weight 4
```

| [Sysname-GigabitEthernet1/0/1] | qos | wfq | 3 | weight | 6  |
|--------------------------------|-----|-----|---|--------|----|
| [Sysname-GigabitEthernet1/0/1] | qos | wfq | 4 | weight | 8  |
| [Sysname-GigabitEthernet1/0/1] | qos | wfq | 5 | weight | 10 |
| [Sysname-GigabitEthernet1/0/1] | qos | wfq | б | weight | 12 |
| [Sysname-GigabitEthernet1/0/1] | qos | wfq | 7 | weight | 14 |

#### # Set the minimum guaranteed bandwidth of queue 0 to 128 kbps.

[Sysname-GigabitEthernet1/0/1] qos bandwidth queue 0 min 128

# Configuring SP+WRR queues

# Configuration procedure

| То | do                                                                      |                                      | Use the command                                                            | Remarks                                                                                                    |
|----|-------------------------------------------------------------------------|--------------------------------------|----------------------------------------------------------------------------|----------------------------------------------------------------------------------------------------|
| 1. | Enter system                                                            | view.                                | system-view                                                                | _                                                                                                    |
| 2. | Enter<br>interface                                                      | Enter interface<br>view.             | <b>interface</b> interface-type<br>interface-number                        | Use either command.<br>Settings in interface view take effect on                                                  |
|    | view or<br>port group<br>view:                                          | Enter port<br>group view.            | port-group manual port-group-<br>name                                      | the current interface. Settings in port<br>group view take effect on all ports in<br>the port group.              |
| 3. | <ol> <li>Enable byte-count or packet-<br/>based WRR queuing.</li> </ol> |                                      | qos wrr [ byte-count  <br>weight ]                                         | Optional.<br>By default, byte-count WRR queuing is<br>enabled.                                                    |
| 4. | <ol> <li>Configure SP queue<br/>scheduling.</li> </ol>                  |                                      | qos wrr queue-id group sp                                                  | Required.<br>By default, all ports use the WRR queue<br>scheduling algorithm.                                     |
| 5. | Configure<br>the                                                        | For a byte-<br>count WRR<br>queue.   | <b>qos wrr</b> queue-id <b>group 1</b><br><b>byte-count</b> schedule-value | Select an approach according to the<br>WRR queuing type.                                                          |
|    | scheduling<br>weight for<br>a queue:                                    | For a packet-<br>based WRR<br>queue. | <b>qos wrr</b> queue-id <b>group 1</b><br>weight schedule-value            | By default, byte-count WRR is used,<br>and the weights of queues 0 through 7<br>are 1, 2, 3, 4, 5, 9, 13, and 15. |

### Configuration example

#### **Network requirements**

- Configure SP+WRR queue scheduling algorithm on GigabitEthernet 1/0/1.
- Configure queue 0, queue 1, queue 2, and queue 3 on GigabitEthernet 1/0/1 to be in SP queue scheduling group.
- Configure queue 4, queue 5, queue 6, and queue 7 on GigabitEthernet 1/0/1 to use byte-count WRR queuing, with the weight 2, 4, 6, and 8, respectively.

#### **Configuration procedure**

# Enter system view.

<Sysname> system-view

#### # Enable the SP+WRR queue scheduling algorithm on GigabitEthernet1/0/1.

[Sysname] interface GigabitEthernet 1/0/1 [Sysname-GigabitEthernet1/0/1] qos wrr [Sysname-GigabitEthernet1/0/1] qos wrr 0 group sp [Sysname-GigabitEthernet1/0/1] qos wrr 1 group sp [Sysname-GigabitEthernet1/0/1] qos wrr 2 group sp [Sysname-GigabitEthernet1/0/1] qos wrr 3 group sp [Sysname-GigabitEthernet1/0/1] qos wrr 4 group 1 byte-count 2 [Sysname-GigabitEthernet1/0/1] qos wrr 5 group 1 byte-count 4 [Sysname-GigabitEthernet1/0/1] qos wrr 6 group 1 byte-count 6 [Sysname-GigabitEthernet1/0/1] qos wrr 7 group 1 byte-count 8

# **Configuring congestion avoidance**

Both bridge mode (Layer 2) and route mode (Layer 3) Ethernet ports support congestion avoidance. The term "interface" in this chapter collectively refers to these types of ports. Use the **port link-mode** command to set an Ethernet port to operate in bridge or route mode (see *Layer 2–LAN Switching Configuration Guide*).

## Overview

Avoiding congestion before it occurs is a proactive approach to improving network performance. As a flow control mechanism, congestion avoidance actively monitors network resources (such as queues and memory buffers), and drops packets when congestion is expected to occur or deteriorate.

Compared with end-to-end flow control, this flow control mechanism controls the load of more flows in a device. When dropping packets from a source end, it cooperates with the flow control mechanism (such as TCP flow control) at the source end to regulate the network traffic size. The combination of the local packet drop policy and the source-end flow control mechanism helps maximize throughput and network use efficiency and minimize packet loss and delay.

### Tail drop

Congestion management techniques drop all packets that are arriving at a full queue. This tail drop mechanism results in global TCP synchronization. If packets from multiple TCP connections are dropped, these TCP connections go into the state of congestion avoidance and slow start to reduce traffic, but traffic peak occurs later. Consequently, the network traffic jitters all the time.

### **RED and WRED**

You can use RED or WRED to avoid global TCP synchronization.

Both RED and WRED avoid global TCP synchronization by randomly dropping packets. When the sending rates of some TCP sessions slow down after their packets are dropped, other TCP sessions remain at high sending rates. Link bandwidth is efficiently used because TCP sessions at high sending rates always exist.

The RED or WRED algorithm sets an upper threshold and lower threshold for each queue, and processes the packets in a queue as follows:

- When the queue size is shorter than the lower threshold, no packets are dropped.
- When the queue size reaches the upper threshold, all subsequent packets are dropped.
- When the queue size is between the lower threshold and the upper threshold, the received packets
  are dropped at random. The drop probability in a queue increases along with the queue size under
  the maximum drop probability.

WRED determines differentiated drop policies for packets with different IP precedence values. Packets with a lower IP precedence are more likely to be dropped.

If the current queue length is compared with the upper threshold and lower threshold to determine the drop policy, bursty traffic is not fairly treated. To solve this problem, WRED compares the average queue length with the upper threshold and lower threshold to determine the drop probability.

The average queue length reflects the queue length change trend but is not sensitive to bursty queue length changes, and bursty traffic can be fairly treated. The average queue length is calculated using the formula: average queue length = previous average queue length  $\times$  (1-2<sup>-n</sup>) + current queue length  $\times$  2<sup>-n</sup>, where n can be configured with the **queue weighting-constant** command.

### WRED parameters

Before configuring WRED, determine the following parameters:

- **Upper threshold and lower threshold**—When the average queue length is smaller than the lower threshold, no packet is dropped. When the average queue length is between the lower threshold and the upper threshold, the packets are dropped at random according to certain drop probability. When the average queue length exceeds the upper threshold, subsequent packets are dropped.
- **Drop precedence**—Parameter used in packet drop. Value 0 represents green packets, 1 represents yellow packets, and 2 represents red packets. Red packets are preferentially dropped.
- **Exponent used for average queue length calculation**—The bigger the exponent is, the less sensitive the average queue length is to real-time queue length changes.
- **Drop probability**—Probability of dropping packets, represented in percentage. A greater value indicates a higher probability of dropping packets.

# Configuring WRED

To implement WRED on an HP 5800 or HP 5820X switch, configure WRED tables globally in system view and apply them to interfaces. After a WRED table is applied to an interface, you can modify the values of the WRED table, but cannot remove the WRED table.

In the WRED tables, drop parameters are configured on a per queue basis because WRED regulates packets on a per queue basis.

| То | do                                             |                             | Use the command                                                                                                    | Remarks                                                                                                    |
|----|------------------------------------------------|-----------------------------|----------------------------------------------------------------------------------------------------|----------------------------------------------------------------------------------------------------|
| 1. | Enter syste                                    | m view.                     | system-view                                                                                                    | _                                                                                                    |
| 2. | Create a \                                     | VRED table.                 | qos wred queue table table-name                                                                                                    | _                                                                                                    |
| 3. |                                                | or average<br>gth           | <b>queue</b> queue-id <b>weighting-constant</b><br>exponent                                                                                                    | Optional.<br>9 by default.                                                                                                    |
| 4. | Configure<br>parameter<br>queue in t<br>table. | s for each                  | <b>queue</b> queue-id [ <b>drop-level</b> drop-level ]<br><b>low-limit</b> low-limit <b>high-limit</b> high-limit<br>[ <b>discard-probability</b> discard-prob ] | Optional.<br>By default, the <i>low-limit</i> argument<br>is 100, the <i>high-limit</i> is 1000, and<br>the <i>discard-prob</i> argument is 10. |
| 5. | Enter<br>interface<br>view or                  | Enter<br>interface<br>view. | <b>interface</b> interface-type interface-number                                                                                                    | Use either command.<br>Settings in interface view take                                                                                          |

# Configuration procedure

| То | do                     |                              | Use the command                   | Remarks                                                                                                    |
|----|------------------------|------------------------------|-----------------------------------|----------------------------------------------------------------------------------------------------|
|    | port<br>group<br>view: | Enter port<br>group<br>view. | port-group manual port-group-name | effect on the current interface.<br>Settings in port group view take<br>effect on all ports in the port<br>group. |
| 6. | Apply the table.       | e WRED                       | qos wred apply table-name         | Required.                                                                                                    |

### Configuration example

#### **Network requirements**

Configure a WRED table, set the following parameters for yellow packets (with drop precedence 1) in queue 1: upper threshold 100, lower threshold 30, and drop probability 50%, and then apply the WRED to port GigabitEthernet 1/0/1.

#### **Configuration procedure**

# Enter system view.

<Sysname> system-view

# Create a WRED table, and configure parameters for the WRED table as required.

[Sysname] gos wred queue table queue-table1

[Sysname-wred-table-queue-table1] queue 1 drop-level 1 low-limit 30 high-limit 100 discard-probability 50

[Sysname-wred-table-queue-table1] quit

# Enter the view of GigabitEthernet 1/0/1.

[Sysname] interface gigabitethernet 1/0/1

#### # Apply the WRED table to GigabitEthernet 1/0/1.

[Sysname-GigabitEthernet1/0/1] qos wred apply queue-table1

# **Displaying WRED**

To display WRED complete the following tasks:

| Task                                                                            | Command                                                                                                    | Remarks                  |
|---------------------------------------------------------------------------------|----------------------------------------------------------------------------------------------------|--------------------------|
| Display WRED configuration<br>information on an interface or all<br>interfaces. | <b>display qos wred interface</b> [ interface-type<br>interface-number ] [   { <b>begin</b>   <b>exclude</b>   <b>include</b> }<br>regular-expression ] | Available in any<br>view |
| Display configuration information<br>about a WRED table or all WRED<br>tables.  | display qos wred table [ table-name ] [   { begin  <br>exclude   include } regular-expression ]                                                         | Available in any<br>view |

# **Configuring traffic filtering**

# Overview

You can filter in or filter out a class of traffic by associating the class with a traffic filtering action. For example, you can filter packets sourced from a specific IP address according to network status.

# Configuration procedure

| То  | To do                                             |                                            | Use the command                                                                                                    | Remarks                                                                                                    |
|-----|---------------------------------------------------|--------------------------------------------|----------------------------------------------------------------------------------------------------|----------------------------------------------------------------------------------------------------|
| 1.  | Enter sys                                         | stem view.                                 | system-view                                                                                                    | _                                                                                                    |
| 2.  | Create c<br>class vie                             | a class and enter<br>w.                    | <pre>traffic classifier tcl-name [ operator { and<br/>  or } ]</pre>                                                 | _                                                                                                    |
| 3.  | Configu                                           | re match criteria.                         | if-match match-criteria                                                                                              | _                                                                                                    |
| 4.  | Return to                                         | o system view.                             | quit                                                                                                    | _                                                                                                    |
| 5.  |                                                   | a behavior and<br>havior view.             | traffic behavior behavior-name                                                                                       | _                                                                                                    |
| 6.  | <b>6.</b> Configure the traffic filtering action. |                                            | filter { deny   permit }                                                                                             | <ul> <li>Required:</li> <li>deny—Drops packets.</li> <li>permit—Permits packets to pass through.</li> </ul> |
| 7.  | Return to                                         | o system view.                             | quit                                                                                                    | _                                                                                                    |
| 8.  | Create a policy and enter policy view.            |                                            | qos policy policy-name                                                                                               | _                                                                                                    |
| 9.  |                                                   | e the class with the<br>ehavior in the QoS | <b>classifier</b> tcl-name <b>behavior</b> behavior-<br>name                                                         | _                                                                                                    |
| 10. | Return to                                         | o system view.                             | quit                                                                                                    | _                                                                                                    |
|     |                                                   | To an interface.                           | Applying the QoS policy to an interface                                                                              | _                                                                                                    |
| 11. | Apply                                             | To online users.                           | Applying the QoS policy to online users                                                                              | _                                                                                                    |
|     | the                                               | To a VLAN.                                 | Applying the QoS policy to a VLAN                                                                                    | _                                                                                                    |
|     | QoS<br>policy:                                    | Globally.                                  | Applying the QoS policy globally                                                                                     | _                                                                                                    |
|     | . ,                                               | To the control plane.                      | Applying the QoS policy to the control plane                                                                         | _                                                                                                    |
| 12. | Display<br>configur                               | the traffic filtering<br>ation             | display traffic behavior user-defined<br>[ behavior-name ] [   { begin   exclude<br>  include } regular-expression ] | Optional.<br>Available in any view.                                                                         |

#### NOTE:

With **filter deny** configured for a traffic behavior, the other actions (except class-based accounting) in the traffic behavior do not take effect.

# Configuration example

### Network requirements

As shown in Figure 18, Host is connected to GigabitEthernet 1/0/1 of Device.

Configure traffic filtering to filter the packets with source port 21 and received on GigabitEthernet 1/0/1.

Figure 18 Network diagram for traffic filtering configuration

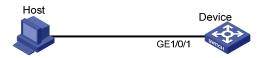

## Configuration procedure

# Create advanced ACL 3000, and configure a rule to match packets whose source port number is 21.

<DeviceA> system-view

[DeviceA] acl number 3000

[DeviceA-acl-basic-3000] rule 0 permit tcp source-port eq 21 [DeviceA-acl-basic-3000] quit

# Create a class named **classifier\_1** and reference us ACL 3000 as the match criterion in the class.

[DeviceA] traffic classifier classifier\_1 [DeviceA-classifier-classifier\_1] if-match acl 3000 [DeviceA-classifier-classifier\_1] quit

# Create a behavior named **behavior\_1** and configure the traffic filtering action for the behavior to drop packets.

[DeviceA] traffic behavior behavior\_1 [DeviceA-behavior-behavior\_1] filter deny [DeviceA-behavior-behavior\_1] quit

# Create a policy named **policy** and associate class **classifier\_1** with behavior **behavior\_1** in the policy.

```
[DeviceA] qos policy policy
[DeviceA-qospolicy-policy] classifier classifier_1 behavior behavior_1
[DeviceA-qospolicy-policy] quit
```

# Apply the policy named **policy** to the incoming traffic of GigabitEthernet 1/0/1.

[DeviceA] interface gigabitethernet 1/0/1

[DeviceA-GigabitEthernet1/0/1] qos apply policy policy inbound

# **Configuring priority marking**

# Overview

Priority marking sets the priority fields or flag bits of packets to modify the priority of traffic. For example, you can use priority marking to set IP precedence or DSCP for a class of IP traffic to change its transmission priority in the network.

Priority marking can be used together with priority mapping. For more information, see "Configuring priority mapping."

# Color-based priority marking

The switch colors a packet to indicate its transmission priority after evaluating the status of processing resources and the priority of the packet. You can re-mark the priority of a packet depending on its color.

# Coloring a packet

The switch can color a packet by using one of the following approaches:

- Use the token bucket mechanism (bucket C and bucket E) of traffic policing:
  - olf bucket C has enough tokens, the packet is colored green.
  - If bucket C does not have enough tokens but bucket E has enough tokens, the packet is colored yellow.

olf neither bucket C nor bucket E has enough tokens, the packet is colored red.

- If traffic policing is not configured, look up the 802.1p priority of a packet in the 802.1p-to-drop
  priority mapping table, allocates drop precedence to the packet and colors the packet according to
  the drop precedence:
  - 0 represents green packets.
  - ol represents yellow packets.
  - o2 represents red packets.

#### NOTE:

- The traffic policing functions that support coloring packets include common CAR and aggregation CAR. For more information, see "Configuring traffic policing, traffic shaping, and line rate" and "Configuring global CAR."
- For more information about priority mapping tables, see "Configuring priority mapping."

## Marking packets based on their colors

Color-based priority marking supports re-marking DSCP, 802.1 p priority, and local precedence.

You can configure color-based marking in the following ways:

- Mark packets based on a color set during traffic policing, configure a priority marking action for the color in the traffic policing command **car** or **qos car aggregative**. For more information, see "Configuring traffic policing, traffic shaping, and line rate" and "Configuring global CAR."
- Mark packets based on their drop precedence, configure a priority marking action for a color by using the **remark** command as described in the subsequent section.

#### () IMPORTANT:

Do not use the **remark** command together with the **car** or **car name** command in a traffic behavior to perform color-based marking.

# Configuration procedure

| То | do                                                                 | Use the command                                                 | Remarks                                                                                                    |
|----|--------------------------------------------------------------------|-----------------------------------------------------------------|----------------------------------------------------------------------------------------------------|
| 1. | Enter system view.                                                 | system-view                                                     | _                                                                                                    |
| 2. | Create a class and enter class view.                               | traffic classifier <i>tcl-name</i> [ operator { and<br>  or } ] | _                                                                                                    |
| 3. | Configure match criteria.                                          | if-match match-criteria                                         | _                                                                                                    |
| 4. | Return to system view.                                             | quit                                                            | _                                                                                                    |
| 5. | Create a behavior and enter behavior view.                         | traffic behavior behavior-name                                  | _                                                                                                    |
|    |                                                                    |                                                                 | Optional.                                                                                                    |
| 6. | Set the DSCP value for packets.                                    | remark [ green   red   yellow ] dscp<br>dscp-value              | To guarantee that the QoS<br>policy can be applied<br>normally, make sure that the<br>priority marking actions do<br>not conflict with those in the<br>common CAR action or<br>aggregation CAR.              |
| 7. | Set the 802.1p priority for<br>packets.                            | remark [ green   red   yellow ] dot1p<br>802.1p                 | Optional.<br>To guarantee that the QoS<br>policy can be applied<br>normally, make sure that the<br>priority marking actions do<br>not conflict with those in the<br>common CAR action or<br>aggregation CAR. |
| 8. | Configure the inner-to-<br>outer tag priority copying<br>function. | remark dot1p customer-dot1p-trust                               |                                                                                                    |

| To                                                                  | do                                                           |                                                | Use the command                                                                                                    | Remarks                                                                                                    |
|---------------------------------------------------------------------|--------------------------------------------------------------|------------------------------------------------|----------------------------------------------------------------------------------------------------|----------------------------------------------------------------------------------------------------|
| 0                                                                   | Sattha                                                       | lean procedence                                | and the second second second                                                                                         | Optional.                                                                                                    |
| 9.                                                                  | <ol> <li>Set the drop precedence<br/>for packets.</li> </ol> |                                                | remark drop-precedence drop-<br>precedence-value                                                                     | Applicable to only the outbound direction.                                                                                                    |
| 10.                                                                 | Set the I<br>packets.                                        | P precedence for                               | <b>remark ip-precedence</b> ip-precedence-<br>value                                                                  | Optional.                                                                                                    |
|                                                                     |                                                              |                                                |                                                                                                    | Optional.                                                                                                    |
| <ol> <li>Set the local precedence<br/>for packets.</li> </ol>       |                                                              | •                                              | remark [ green   red   yellow ] local-<br>precedence local-precedence                                                | To guarantee that the QoS<br>policy can be applied<br>normally, make sure that the<br>priority marking actions do<br>not conflict with those in the<br>common CAR action or<br>aggregation CAR.                                                    |
|                                                                     |                                                              |                                                |                                                                                                    | If packets are colored by<br>using aggregation CAR, do<br>not mark local precedence<br>values for these packets<br>based on colors.                                                                                                    |
|                                                                     |                                                              |                                                |                                                                                                    | Optional.                                                                                                    |
| 12.                                                                 | <ol> <li>Set the QoS-local ID for<br/>packets.</li> </ol>    |                                                | <b>remark qos-local-id</b> local-id-value                                                                            | The QoS-local-ID is used for<br>identifying services and only<br>has local significance. By<br>marking different classes of<br>traffic with the same QoS<br>local ID, you can reclassify<br>them to apply a uniform set of<br>QoS actions on them. |
| 13.                                                                 | Return to                                                    | system view.                                   | quit                                                                                                    | _                                                                                                    |
| 14.                                                                 | Create c<br>policy vi                                        | a policy and enter<br>ew.                      | qos policy policy-name                                                                                               | _                                                                                                    |
| 15.                                                                 | ,                                                            | e the class with<br>c behavior in the<br>licy. | <b>classifier</b> tcl-name <b>behavior</b> behavior-<br>name                                                         | _                                                                                                    |
| 16.                                                                 | Return to                                                    | system view.                                   | quit                                                                                                    | _                                                                                                    |
|                                                                     |                                                              | To an interface.                               | Applying the QoS policy to an interface                                                                              | _                                                                                                    |
| 17                                                                  | Apply                                                        | To online users.                               | Applying the QoS policy to online users                                                                              | _                                                                                                    |
|                                                                     | the                                                          | To a VLAN                                      | Applying the QoS policy to a VLAN                                                                                    | _                                                                                                    |
|                                                                     | QoS<br>policy:                                               | Globally.                                      | Applying the QoS policy globally                                                                                     | _                                                                                                    |
|                                                                     | · ···/·                                                      | To the control plane.                          | Applying the QoS policy to the control<br>plane                                                                      | _                                                                                                    |
| <ol> <li>Display the priority<br/>marking configuration.</li> </ol> |                                                              |                                                | display traffic behavior user-defined<br>[ behavior-name ] [   { begin   exclude  <br>include } regular-expression ] | Optional.<br>Available in any view.                                                                                                    |

#### Table 7 Support for priority marking actions in the inbound and outbound directions

| Action                   | Inbound       | Outbound      |
|--------------------------|---------------|---------------|
| Marking 802.1p priority  | Supported     | Supported     |
| Marking DSCP precedence  | Supported     | Supported     |
| Marking drop precedence  | Supported     | Not supported |
| Marking IP precedence    | Not supported | Supported     |
| Marking local precedence | Supported     | Not supported |
| Marking qos-local-id     | Supported     | Not supported |

# Priority marking configuration examples

## Basic priority marking configuration example

#### **Network requirements**

As shown in Figure 19, the enterprise network of a company interconnects hosts with servers through Device. The network is described as follows:

- Host A and Host B are connected to GigabitEthernet 1/0/1 of Device.
- The data server, mail server, and file server are connected to GigabitEthernet 1/0/2 of Device.

To configure priority marking on a Device to satisfy the following requirements:

| Traffic source | Destination | Processing priority |
|----------------|-------------|---------------------|
| Host A, B      | Data server | High                |
| Host A, B      | Mail server | Medium              |
| Host A, B      | File server | Low                 |

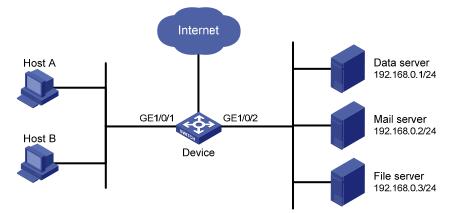

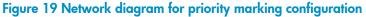

#### **Configuration procedure**

# Create advanced ACL 3000 and configure a rule to match packets with destination IP address 192.168.0.1.

<Device> system-view [Device] acl number 3000 [Device-acl-adv-3000] rule permit ip destination 192.168.0.1 0 [Device-acl-adv-3000] guit

# Create advanced ACL 3001 and configure a rule to match packets with destination IP address 192.168.0.2.

[Device] acl number 3001 [Device-acl-adv-3001] rule permit ip destination 192.168.0.2 0 [Device-acl-adv-3001] quit

# Create advanced ACL 3002 and configure a rule to match packets with destination IP address 192.168.0.3.

[Device] acl number 3002

[Device-acl-adv-3002] rule permit ip destination 192.168.0.3 0 [Device-acl-adv-3002] quit

#### # Create a class named classifier\_dbserver and reference ACL 3000 in the class.

```
[Device] traffic classifier classifier_dbserver
[Device-classifier-classifier_dbserver] if-match acl 3000
[Device-classifier-classifier_dbserver] quit
```

# Create a class named classifier\_mserver and reference ACL 3001 in the class.

```
[Device] traffic classifier classifier_mserver
[Device-classifier-classifier_mserver] if-match acl 3001
[Device-classifier-classifier_mserver] quit
```

# Create a class named **classifier\_fserver** and reference ACL 3002 in the class.

[Device] traffic classifier classifier\_fserver [Device-classifier-classifier\_fserver] if-match acl 3002 [Device-classifier-classifier\_fserver] quit

# Create a behavior named **behavior\_dbserver** and configure the action of setting the local precedence value to 4 for the behavior.

[Device] traffic behavior behavior\_dbserver [Device-behavior-behavior\_dbserver] remark local-precedence 4 [Device-behavior-behavior\_dbserver] quit

# Create a behavior named **behavior\_mserver** and configure the action of setting the local precedence value to 3 for the behavior.

[Device] traffic behavior behavior\_mserver [Device-behavior-behavior\_mserver] remark local-precedence 3 [Device-behavior-behavior\_mserver] quit

# Create a behavior named **behavior\_fserver** and configure the action of setting the local precedence value to 2 for the behavior.

[Device] traffic behavior behavior\_fserver [Device-behavior-behavior\_fserver] remark local-precedence 2 [Device-behavior-behavior\_fserver] quit # Create a policy named **policy\_server** and associate classes with behaviors in the policy.

[Device] qos policy policy\_server [Device-qospolicy-policy\_server] classifier classifier\_dbserver behavior behavior\_dbserver [Device-qospolicy-policy\_server] classifier classifier\_mserver behavior behavior\_mserver [Device-qospolicy-policy\_server] classifier classifier\_fserver behavior behavior\_fserver [Device-qospolicy-policy\_server] quit

# Apply the policy named **policy\_server** to the incoming traffic of GigabitEthernet 1/0/1.

[Device] interface gigabitethernet 1/0/1 [Device-GigabitEthernet1/0/1] qos apply policy policy\_server inbound [Device-GigabitEthernet1/0/1] quit

### QoS-local-ID marking configuration example

#### Network requirements

QoS-local-ID marking enables reclassifying packets of multiple classes to perform a uniform set of actions on them as a reclassified class.

Use QoS-local-ID marking to limit the total rate of packets with source MAC address 0001-0001-0001 and packets with source IP address 1.1.1.1 to 128 kbps.

Without QoS-local-ID marking, you can only assign fixed bandwidth to the two classes by associating each of them with a rate-limit traffic behavior. With QoS-local-ID marking, traffic limit applies to the two classes as a whole, allowing the switch to dynamically assign the bandwidth to the two classes depending on their traffic size.

To configure QoS-local-ID marking to limit the total rate of the two classes, you must mark packets of the two classes with the same QoS-local-ID, create a class to match the QoS local ID, and associate this class with the traffic policing action.

#### **Configuration procedure**

# Create ACL 2000 to match packets with source IP address 1.1.1.1.

```
<Sysname> system-view
[Sysname] acl number 2000
[Sysname-acl-basic-2000] rule permit source 1.1.1.1 0
[Sysname-acl-basic-2000] quit
```

# Create a class **class\_a** to match both packets with source MAC address 0001-0001-0001 and packets with source IP 1.1.1.1.

```
<Sysname> system-view
[Sysname] traffic classifier class_a operator or
[Sysname-classifier-class_a] if-match source-mac 1-1-1
[Sysname-classifier-class_a] if-match acl 2000
[Sysname-classifier-class_a] quit
```

# Create a behavior **behavior\_a** and configure the action of marking packets with QoS-local-ID 100 for the behavior.

```
[Sysname] traffic behavior behavior_a
[Sysname-behavior-behavior_a] remark qos-local-id 100
[Sysname-behavior-behavior_a] quit
```

#### # Create a class **class\_b** to match packets with QoS-local-ID 100.

```
[Sysname] traffic classifier class_b
[Sysname-classifier-class_b] if-match qos-local-id 100
[Sysname-classifier-class_b] quit
```

# Create a behavior **behavior\_b** and configure the action of limiting traffic rate to 128 kbps for the behavior.

```
[Sysname] traffic behavior behavior_b
[Sysname-behavior-behavior_b] car cir 128
[Sysname-behavior-behavior_b] quit
```

# Create a QoS policy **car\_policy**. In the QoS policy, associate class **class\_a** with behavior **behavior\_a** and associate class **class\_b** with behavior **behavior\_b**.

```
[Sysname] qos policy car_policy
[Sysname-qospolicy-car_policy] classifier class_a behavior behavior_a
[Sysname-qospolicy-car_policy] classifier class_b behavior behavior_b
```

Apply the QoS policy car\_policy to the interface, satisfying the network requirements.

# Configuring color-based priority marking with traffic policing example

#### Network requirements

As shown in Figure 20, Switch serves as an edge device of the MPLS domain, and connects to an IPv4 network through port GigabitEthernet 1/0/1. Switch encapsulates traffic entering the MPLS domain with MPLS labels.

Rate-limit and color the traffic with destination IP address 192.168.0.1/24 received on port GigabitEthernet 1/0/1, by using the following parameters: CIR = 1024 kbps, CBS = 8000 bytes, EBS = 8000 bytes, and PIR = 2048 kbps. Transmit all packets evaluated by traffic policing. However, encapsulate green packets with MPLS labels with EXP value 6, encapsulate yellow packets with MPLS labels with EXP value 3, and encapsulate red packets with MPLS labels with EXP value 1.

Figure 20 Network diagram for priority marking based on colors obtained through traffic policing

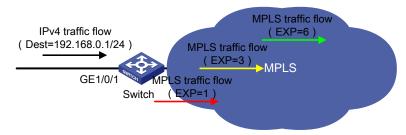

#### **Configuration procedure**

1. Configure basic MPLS functions.

For more information about the basic MPLS function configuration, see MPLS Configuration Guide.

2. Configure a traffic policing policy.

# Configure advanced ACL 3000 to match the traffic with destination IP address 192.168.0.1/24.

```
<Sysname> system-view
[Sysname] acl number 3000
[Sysname-acl-adv-3000] rule permit ip destination 192.168.1.0 0.0.0.255
[Sysname-acl-adv-3000] quit
```

# Create class **class1** and use ACL 3000 as the match criterion of the class.

```
[Sysname] traffic classifier class1
[Sysname-classifier-class1] if-match acl 3000
[Sysname-classifier-class1] quit
```

# Create behavior **behavior1** and configure a common CAR action according to the network requirements. An 802.1p priority value is mapped to the same EXP value by default. You can mark packets in different colors with different 802.1p priority values, which are mapped to EXP values according to the 802.1p-to-EXP priority mapping table, and mark packets in different colors with different EXP values in the MPLS labels.

```
[Sysname] traffic behavior behavior1
[Sysname-behavior-behavior1] car cir 1024 cbs 8000 ebs 8000 pir 2048 green remark-dot1p-
pass 6 red remark-dot1p-pass 1 yellow remark-dot1p-pass 3
[Sysname-behavior-behavior1] quit
```

#### # Create QoS policy **policy1** and associate class **class1** with behavior **behavior1** in the QoS policy.

```
[Sysname] qos policy policy1
[Sysname-qospolicy-policy1] classifier class1 behavior behavior1
[Sysname-qospolicy-policy1] quit
```

#### # Apply QoS policy **policy1** to the incoming traffic of port GigabitEthernet 1/0/1.

[Sysname] interface gigabitethernet 1/0/1 [Sysname-GigabitEthernet1/0/1] gos apply policy policy1 inbound

# **Configuring traffic redirecting**

# Overview

Traffic redirecting is the action of redirecting the packets matching the specific match criteria to a certain location for processing.

# Supported redirection actions

The following redirect actions are supported:

- **Redirecting traffic to the CPU**—Redirects packets that require processing by the CPU to the CPU.
- **Redirecting traffic to an interface**—Redirects packets that require processing by an interface to the interface. Note that this action only applies to Layer 2 packets, and the target interface must be a Layer 2 interface.
- **Redirecting traffic to the next hop**—Redirects packets that require processing by an interface to the interface. This action only applies to Layer 3 packets.
- Configuration procedure The actions of redirecting traffic to the CPU, redirecting traffic to an interface, and redirecting traffic to the next hop are mutually exclusive in the same traffic behavior.
- The default of the **fail-action** keyword, if supported, is **forward**.
- Use the **display traffic behavior user-defined** command to view the traffic redirecting configuration.

To configure traffic redirection:

| То | do                                                               | Use the command                                                                                                    | Remarks  |
|----|------------------------------------------------------------------|----------------------------------------------------------------------------------------------------|----------|
| 1. | Enter system view.                                               | system-view                                                                                                    | _        |
| 2. | Create a class and enter class view.                             | <pre>traffic classifier tcl-name [ operator { and<br/>  or } ]</pre>                                                                                                    | _        |
| 3. | Configure match criteria.                                        | if-match match-criteria                                                                                                    | _        |
| 4. | Return to system view.                                           | quit                                                                                                    | _        |
| 5. | Create a behavior and enter behavior view.                       | traffic behavior behavior-name                                                                                                    | Required |
| 6. | Configure a traffic<br>redirecting action.                       | <pre>redirect { cpu   interface interface-type interface-number   next-hop { ipv4-add1 [ ipv4-add2 ]   ipv6-add1 [ interface- type interface-number ] [ ipv6-add2 [ interface-type interface-number ] ] } [ fail-action { discard   forward } ] }</pre> | Optional |
| 7. | Return to system view                                            | quit                                                                                                    | _        |
| 8. | Create a policy and enter policy view.                           | qos policy policy-name                                                                                                    |          |
| 9. | Associate the class with the traffic behavior in the QoS policy. | <b>classifier</b> tcl-name <b>behavior</b> behavior-<br>name                                                                                                    | _        |

| To do            |                          | Use the command                              | Remarks |
|------------------|--------------------------|----------------------------------------------|---------|
| 10. Return to    | o system view.           | quit                                         | _       |
|                  | To an interface.         | Applying the QoS policy to an interface      | _       |
| 11. Apply<br>the | To a VLAN.               | Applying the QoS policy to a VLAN            | _       |
| QoS              | Globally.                | Applying the QoS policy globally             | _       |
| policy:          | To the control<br>plane. | Applying the QoS policy to the control plane | _       |

# Configuring global CAR

# Overview

Global CAR polices traffic flows globally. It adds flexibility to common CAR where traffic policing is performed only on a per-class or per-interface basis. In this approach, CAR actions are created in system view and each can be referenced to police multiple traffic flows as a whole. Global CAR provides the following CAR actions: aggregation CAR and hierarchical CAR.

### Aggregation CAR

An aggregation CAR action is created globally and can be directly applied to interfaces or referenced in the traffic behaviors associated with different traffic classes to police multiple traffic flows as a whole. The total rate of the traffic flows must conform to the traffic policing specifications set in the aggregation CAR action.

### Hierarchical CAR

A hierarchical CAR action is created globally. It must be used in conjunction with a common CAR or aggregation CAR action. With a hierarchical CAR action, you can limit the total traffic of multiple classes in addition to configuring a separate common CAR action (or aggregation CAR) for each class.

A hierarchical CAR action can be referenced in the common or aggregation CAR action for a class in either AND mode or OR mode:

- **AND**—The rate of the traffic class is strictly limited under the common or aggregation CAR. This mode applies to flows that must be strictly rate limited.
- **OR**—The traffic class can use idle bandwidth of other classes associated with the hierarchical CAR. This mode applies to high priority, bursty traffic like video.

By using the two modes appropriately, you can improve bandwidth efficiency.

For example, suppose two flows exist: a low priority data flow and a high priority, bursty video flow. Their total traffic rate cannot exceed 4096 and the video flow must be assured of at least 2048 kbps bandwidth. You can configure common CAR actions to set the traffic rate to 2048 kbps for the two flows, configure a hierarchical CAR action to limit their total traffic rate to 4096 kbps, and reference the action in AND mode in the common CAR action for the data flow, and in OR mode in the common CAR action for the data flow. The video flow. The video flow is assured of 2048 kbps bandwidth and can use idle bandwidth of the data flow.

In a bandwidth oversubscription scenario, where the bandwidth of an uplink port is lower than the total traffic rate of its downlink ports for example, you can use hierarchical CAR to limit the total rate of the traffic from the downlink ports while allowing each downlink port to forward traffic at the maximum rate when the other ports are idle. For example, use common CAR actions to limit the rate of Internet access flow 1 and that of flow 2 to 128 kbps respectively, and use a hierarchical CAR action to limit their total traffic rate to 192 kbps. Reference the hierarchical CAR action for both flow 1 and flow 2 in AND mode. When flow 1 is not present, flow 2 is transmitted at the maximum rate, 128 kbps. When both flows are present, the traffic rate of flow 2 may drop below this rate, because the total rate of the two flows cannot exceed 192 kbps.

# Configuring aggregation CAR

### Configuration procedure

| To do |                                                                                         | Use the command                                                                                                    | Remarks                  |  |
|-------|-----------------------------------------------------------------------------------------|----------------------------------------------------------------------------------------------------|--------------------------|--|
| 1.    | Enter system view.                                                                      | system-view                                                                                                    | _                        |  |
| 2.    | Configure an<br>aggregation CAR<br>action.                                              | <b>qos car</b> car-name <b>aggregative cir</b> committed-information-rate<br>[ <b>cbs</b> committed-burst-size [ <b>ebs</b> excess-burst-size ] ] [ <b>pir</b><br>peek-information-rate ] [ <b>red</b> action ] | Required                 |  |
| 3.    | Enter behavior view.                                                                    | traffic behavior behavior-name                                                                                                    | Required                 |  |
| 4.    | Reference the<br>aggregation CAR in<br>the traffic behavior.                            | car name car-name                                                                                                    | Required                 |  |
| 5.    | Display the traffic<br>behavior<br>configuration<br>information.                        | display traffic behavior user-defined [ behavior-name ] [  <br>{ begin   exclude   include } regular-expression ]                                                                                               | Optional                 |  |
| 6.    | Display the<br>configuration and<br>statistics for the<br>specified aggregation<br>CAR. | display qos car name [ car-name ] [   { begin   exclude  <br>include } regular-expression ]                                                                                                    | Available in<br>any view |  |

### Configuration example

# Create an aggregation CAR action named **aggcar-1**, and configure the following parameters for it: CIR 256, CBS 2000, and dropping red packets. Reference aggregation CAR **aggcar-1** in behavior **be1**.

<Sysname> system-view [Sysname] qos car aggcar-1 aggregative cir 256 cbs 2000 red discard [Sysname] traffic behavior be1 [Sysname-behavior-be1] car name aggcar-1

# Configuring hierarchical CAR

| То | To do                          |                  | Use the command                                                                                                   | Remarks                           |  |
|----|--------------------------------|------------------|----------------------------------------------------------------------------------------------------|-----------------------------------|--|
| 1. | Enter system                   | view             | system-view                                                                                                    | _                                 |  |
| 2. | Configure a<br>action          | hierarchical CAR | <b>qos car</b> car-name <b>hierarchy cir</b><br>committed-information-rate [ <b>cbs</b><br>committed-burst-size ] | Required.                         |  |
| 3. | Enter behav                    | ior view         | traffic behavior behavior-name                                                                                    | Required.                         |  |
| 4. | Reference<br>the<br>hierarchic | Aggregation CAR  | car name car-name hierarchy-car<br>hierarchy-car-name [ mode { and  <br>or } ]                                    | Required.<br>Use either approach. |  |

| To | do                                                                                                    | Use the command                                                                                                    | Remarks                                                                                                    |
|----|----------------------------------------------------------------------------------------------------|----------------------------------------------------------------------------------------------------|----------------------------------------------------------------------------------------------------|
|    | al CAR in<br>the traffic<br>behavior<br>to<br>cooperate<br>with an<br>aggregati<br>on or<br>common<br>CAR: | <b>car cir</b> committed-information-rate<br>[ <b>cbs</b> committed-burst-size [ <b>ebs</b><br>excess-burst-size ] ] [ <b>pir</b> peak-<br>information-rate ] [ <b>green</b> action ]<br>[ <b>yellow</b> action ] [ <b>red</b> action ]<br><b>hierarchy-car</b> hierarchy-car-name<br>[ <b>mode</b> { <b>and</b>   <b>or</b> } ] | For more information about<br>common CAR, see<br>"Configuring traffic policing,<br>traffic shaping, and line<br>rate." |
| 5. | Display the traffic behavior configuration.                                                                | display traffic behavior user-defined<br>[ behavior-name ] [   { begin  <br>exclude   include } regular-<br>expression ]                                                                                                    | Optional.                                                                                                    |
| 6. | Display the configuration and statistics for the specified global CAR.                                     | display qos car name [ car-name ] [  <br>{ begin   exclude   include } regular-<br>expression ]                                                                                                    | Available in any view.                                                                                                 |

# Displaying and maintaining global CAR configuration

To display global CAR complete the following tasks:

| Task                                       | Command                                                                                        | Remarks                            |
|--------------------------------------------|------------------------------------------------------------------------------------------------|------------------------------------|
| Display statistics for global CAR actions. | display qos car name [ car-name ]<br>[   { begin   exclude   include }<br>regular-expression ] | Required<br>Available in any view  |
| Clear statistics for global CAR actions.   | reset qos car name [ car-name ]                                                                | Required<br>Available in user view |

# Global CAR configuration examples

### Aggregation CAR configuration example

### **Network requirements**

As shown in Figure 21, configure an aggregation CAR to rate-limit the traffic of VLAN 10 and VLAN 100 received on GigabitEthernet 1/0/1 using these parameters: CIR is 256 kbps, CBS is 2000 bytes, and the action for red packets is **discard**.

Figure 21 Network diagram for aggregation CAR configuration

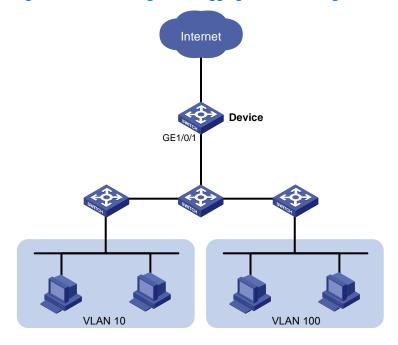

#### **Configuration procedure**

# Configure an aggregation CAR according to the rate limit requirements.

```
<Sysname> system-view
```

[Sysname] qos car aggcar-1 aggregative cir 256 cbs 2000 red discard

# Create class 1 to match traffic of VLAN 10; create behavior 1 and reference the aggregation CAR in the behavior.

```
[Sysname] traffic classifier 1
[Sysname-classifier-1] if-match customer-vlan-id 10
[Sysname-classifier-1] quit
[Sysname] traffic behavior 1
[Sysname-behavior-1] car name aggcar-1
[Sysname-behavior-1] quit
```

# Create class 2 to match traffic of VLAN 100; create behavior 2 and reference the aggregation CAR in the behavior.

```
[Sysname] traffic classifier 2
[Sysname-classifier-2] if-match customer-vlan-id 100
[Sysname-classifier-2] quit
[Sysname] traffic behavior 2
[Sysname-behavior-2] car name aggcar-1
[Sysname-behavior-2] quit
```

# Create QoS policy car, associate class 1 with behavior 1 and associate class 2 with behavior 2.

```
[Sysname] qos policy car
[Sysname-qospolicy-car] classifier 1 behavior 1
[Sysname-qospolicy-car] classifier 2 behavior 2
[Sysname-qospolicy-car] quit
```

# Apply the QoS policy to the incoming traffic of GigabitEthernet 1/0/1.

[Sysname] interface GigabitEthernet 1/0/1 [Sysname-GigabitEthernet1/0/1]qos apply policy car inbound

### AND-mode hierarchical CAR configuration example

### **Network requirements**

As shown in Figure 22, configure rate limiting for HTTP traffic received on GigabitEthernet 1/0/1 and GigabitEthernet 1/0/2 to limit the rate of HTTP traffic received on each port to 192 kbps. At the same time, configure hierarchical CAR to limit the rate of HTTP traffic received on the two ports to 256 kbps and drop the exceeding packets.

Figure 22 Network diagram for AND-mode hierarchical CAR configuration

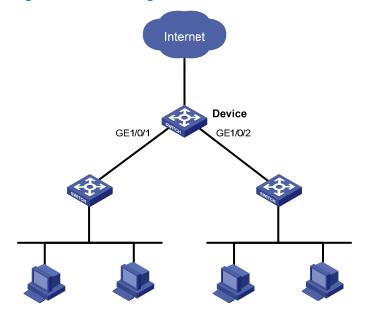

#### **Configuration procedure**

# Configure a hierarchical CAR action according to the rate limit requirements.

<Device> system-view

[Device] gos car http hierarchy cir 256 red discard

#### # Configure ACL 3000 to match HTTP packets.

[Device] acl number 3000

[Device-acl-basic-3000] rule permit tcp destination-port eq 80

[Device-acl-basic-3000] quit

# Create class 1 and use ACL 3000 as the match criterion in the class; create behavior 1, configure the common CAR action in the behavior, and reference the hierarchical CAR, with the collaborating mode being AND.

```
[Device] traffic classifier 1
[Device-classifier-1] if-match acl 3000
[Device-classifier-1] quit
[Device] traffic behavior 1
[Device-behavior-1] car cir 192 hierarchy-car http mode and
[Device-behavior-1] quit
```

# Create a QoS policy named http and associate class 1 with traffic behavior 1 in the QoS policy.

```
[Device] qos policy http
[Device-qospolicy-http] classifier 1 behavior 1
[Device-qospolicy-http] quit
```

# Apply the policy named **http** to the incoming traffic of GigabitEthernet 1/0/1 and GigabitEthernet 1/0/2 respectively.

```
[Device] interface gigabitethernet 1/0/1
[Device-GigabitEthernet1/0/1] qos apply policy http inbound
[Device-GigabitEthernet1/0/1] quit
[Device] interface gigabitethernet 1/0/2
[Device-GigabitEthernet1/0/2] qos apply policy http inbound
```

### OR-mode hierarchical CAR configuration example

#### Network requirements

As shown in Figure 23, configure rate limiting for video traffic received from 192.168.0.2 and 192.168.0.3 on GigabitEthernet 1/0/1. Set the CIR to 256 kbps for both video streams according to their regular average rates. To guarantee that occasional large bursts can pass through, configure hierarchical CAR to limit the video traffic rate to 640 kbps, and drop the exceeding traffic.

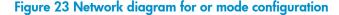

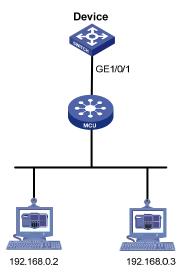

#### **Configuration procedure**

# Configure a hierarchical CAR action according to the rate limit requirements.

<Device> system-view
[Device] qos car video hierarchy cir 640 red discard

# Create class 1 and use ACL 2000 as the match criterion to match packets sourced from 192.168.0.2 in the class; create behavior 1, configure a common CAR action, and reference hierarchical CAR named **video**, with the collaborating mode being OR.

```
[Device] acl number 2000
[Device-acl-basic-2000] rule permit source 192.168.0.2 0.0.0.0
[Device-acl-basic-2000] quit
[Device] traffic classifier 1
```

```
[Device-classifier-1] if-match acl 2000
[Device-classifier-1] quit
[Device] traffic behavior 1
[Device-behavior-1] car cir 256 hierarchy-car video mode or
[Device-behavior-1] quit
```

# Create class 2 and use ACL 2001 as the match criterion to match packets sourced from 192.168.0.3 in the class; create behavior 2, configure a common CAR action, and reference hierarchical CAR named **video**, with the collaborating mode being OR.

```
[Device] acl number 2001
[Device-acl-basic-2001] rule permit source 192.168.0.3 0.0.0.0
[Device-acl-basic-2001] quit
[Device] traffic classifier 2
[Device-classifier-2] if-match acl 2001
[Device-classifier-2] quit
[Device] traffic behavior 2
[Device] traffic behavior 2
[Device-behavior-2] car cir 256 hierarchy-car video mode or
[Device-behavior-2] quit
```

# Create a QoS policy named **video** and associate class 1 with traffic behavior 1 and class 2 with behavior 2 in the QoS policy.

```
[Device] qos policy video
[Device-qospolicy-video] classifier 1 behavior 1
[Device-qospolicy-video] classifier 2 behavior 2
[Device-qospolicy-video] quit
```

# Apply the policy named **video** to the incoming traffic of GigabitEthernet 1/0/1.

```
[Device] interface gigabitethernet 1/0/1
[Device-GigabitEthernet1/0/1] qos apply policy video inbound
```

# Configuring class-based accounting

### Overview

Class-based accounting collects statistics (in packets or bytes) on a per-traffic class basis. For example, you can define the action to collect statistics for traffic sourced from a certain IP address. By analyzing the statistics, you can determine whether anomalies have occurred and what action to take.

# Configuration procedure

| To do |                       |                                             | Use the command                                                 | Remarks                                                                                                    |
|-------|-----------------------|---------------------------------------------|-----------------------------------------------------------------|----------------------------------------------------------------------------------------------------|
| 1.    | Enter sys             | stem view.                                  | system-view                                                     | _                                                                                                    |
| 2.    | Create c<br>class vie | a class and enter<br>w.                     | traffic classifier <i>tcl-name</i> [ operator<br>{ and   or } ] | _                                                                                                    |
| 3.    | Configu<br>criteria.  | re the match                                | if-match match-criteria                                         | _                                                                                                    |
| 4.    | Exit clas             | s view.                                     | quit                                                            | _                                                                                                    |
| 5.    |                       | a behavior and<br>havior view.              | traffic behavior behavior-name                                  | Required                                                                                                    |
| 6.    | Configu<br>action.    | re the accounting                           | accounting { byte   packet }                                    | <ul> <li>Optional.</li> <li>byte—Counts traffic in bytes.</li> <li>packet—Counts traffic in packets.</li> </ul> |
| 7.    | Exit beh              | avior view.                                 | quit                                                            | _                                                                                                    |
| 8.    | Create o<br>policy vi | a policy and enter<br>iew.                  | qos policy policy-name                                          | _                                                                                                    |
| 9.    |                       | te the class with the<br>ehavior in the QoS | <b>classifier</b> tcl-name <b>behavior</b> behavior-<br>name    | _                                                                                                    |
| 10    | . Exit poli           | cy view.                                    | quit                                                            | _                                                                                                    |
|       |                       | To an interface.                            | Applying the QoS policy to an interface                         | _                                                                                                    |
| 11    | . Apply<br>the        | To a VLAN.                                  | Applying the QoS policy to a VLAN                               | _                                                                                                    |
|       | line<br>QoS           | Globally.                                   | Applying the QoS policy globally                                | _                                                                                                    |
|       | policy:               | To the control plane.                       | Applying the QoS policy to the control plane                    | _                                                                                                    |

# Displaying and maintaining class-based traffic accounting

You can verify the configuration with the **display qos policy global**, **display qos policy interface**, or **display qos vlan-policy** command depending on the occasion where the QoS policy is applied.

# Configuration example

### Network requirements

As shown in Figure 24, Host is connected to GigabitEthernet 1/0/1 of Device.

Configure class-based accounting to collect statistics for traffic sourced from 1.1.1.1/24 and received on GigabitEthernet 1/0/1.

#### Figure 24 Network diagram for traffic accounting configuration

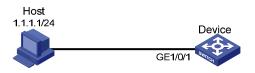

### Configuration procedure

# Create basic ACL 2000 and configure a rule to match packets with source IP address 1.1.1.1.

```
<DeviceA> system-view
[DeviceA] acl number 2000
[DeviceA-acl-basic-2000] rule permit source 1.1.1.1 0
[DeviceA-acl-basic-2000] quit
```

# Create a class named classifier\_1 and reference ACL 2000 in the class.

[DeviceA] traffic classifier classifier\_1 [DeviceA-classifier-classifier\_1] if-match acl 2000 [DeviceA-classifier-classifier\_1] quit

# Create behavior **behavior\_1** and configure a byte-based accounting action in the behavior.

[DeviceA] traffic behavior behavior\_1 [DeviceA-behavior-behavior\_1] accounting byte [DeviceA-behavior-behavior\_1] quit

# Create a policy named policy and associate class classifier\_1 with behavior behavior\_1 in the policy.
[DeviceA-gospolicy-policy] classifier classifier\_1 behavior behavior\_1
[DeviceA-gospolicy-policy] guit

#### # Apply the policy named **policy** to the incoming traffic of GigabitEthernet 1/0/1.

[DeviceA] interface gigabitethernet 1/0/1 [DeviceA-GigabitEthernet1/0/1] qos apply policy policy inbound [DeviceA-GigabitEthernet1/0/1] quit # Display traffic statistics to verify the configuration.

[DeviceA] display qos policy interface gigabitethernet 1/0/1

```
Interface: GigabitEthernet1/0/1
Direction: Inbound
Policy: policy
Classifier: classifier_1
   Operator: AND
   Rule(s) : If-match acl 2000
   Behavior: behavior_1
   Accounting Enable:
        28529 (Packets)
```

# Configuring the data buffer

### Overview

An HP 5800 or HP 5820X switch provides a data buffer for buffering packets to be sent out ports to avoid packet loss when bursty traffic causes congestion.

### **Buffer resources**

The switch controls how a port uses the data buffer by allocating the cell resource and packet resource (called "buffer resources").

- The cell resource is the physical storage space in cells for the data buffer. The cell resource allocated to a port indicates the maximum buffer space that the port can occupy in the buffer.
- The packet resource is the logical buffering space in packets. A packet is counted as one regardless
  of its size. A packet in the packet resource uses a certain amount of cell resources in the cell
  resource, depending on its size. The packet resource allocated to a port indicates the maximum
  number of packets that the port can store in the buffer.

Set independently, the packet resource and the cell resource work simultaneously to regulate data buffering. A packet can be buffered only when both resources are adequate.

#### NOTE:

On the HP 5820X Switch Series, the data buffer is only used through allocating cell resources.

### Data buffer allocation

To handle bursty traffic flexibly, the HP 5800 Switch Series and the HP 5820X Switch Series divide the cell resource and packet resource into a shared resource and a dedicated resource. A port whose dedicated resource is used out can temporarily use the shared resource for transmitting packets. You can manually set the shared resource size by a percentage of the cell resource and packet resource. The remaining buffer space is then used as the dedicated resource area, as shown in Figure 25.

### NOTE:

Both the cell resources and the packet resources are allocated as described in this section, but you can configure different allocation schemes for them.

#### Figure 25 Buffer resource allocation on the HP 5800 Switch Series and the HP 5820X Switch Series

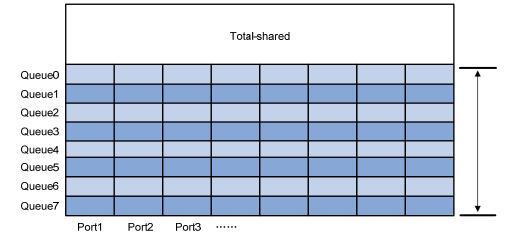

The dedicated buffer is allocated following these rules:

- On a per-port basis—Illustrated by the vertical lines in Figure 25, the switch automatically divides the dedicated resource evenly among all ports.
- On a per-queue basis—Illustrated by the horizontal lines in Figure 25, the dedicated resource of each port is proportionately allocated among the queues on it and all ports use the same allocation scheme. The percentage of the resource allocated to a queue is called the "minimum guaranteed resource percentage of the queue."

### Using the shared resource

When a port needs to send jumbo packets or a large quantity of packets in a short period, its dedicated cell resource or packet resource may become inadequate.

To address the occasional requirement of ports for buffering space, a portion of space is taken out of the cell resource and the packet resource as the shared resource to provide a temporary buffering space that can be used by any queue on any port. When the dedicated cell or packet resource of a certain port or queue is insufficient to accommodate a traffic burst, it can temporarily use the shared resource. After the burst traffic is transmitted, the occupied shared resource is reclaimed for other ports or queues to use.

### How queues use the shared resource

When a certain queue of a port is congested because its dedicated cell resource or packet resource gets full, it can use a certain portion of the shared resource. The maximum shared resource size available for a queue is defined as a percentage of the shared resource, which is user configurable and applied globally to the queue with the same number on each port. For example, you can configure queue 0 to use up to 6% of the shared resource space in the cell resource when its dedicated cell resource gets full.

#### How ports use the shared resource

When all queues of a port are congested because the dedicated cell resource or packet resource space of the port gets full, it can use a certain portion of the shared resource. The maximum shared resource size available for a port is defined as a percentage of the shared resource, which is user configurable and applied globally to all ports.

### NOTE:

The total percentage of the shared resource used by the eight queues on a port cannot exceed the maximum shared resource size per port, despite their respective maximum shared resource size settings.

# Configuration approaches

You can configure the data buffer in one of the following approaches:

- Using the burst function to configure the data buffer setup
- Manually configuring the data buffer setup

#### NOTE:

The two approaches are mutually exclusive. If the data buffer setup has been configured in one approach, you must remove the present configuration first before you use the other approach.

### Using the burst function to configure the data buffer setup

The burst function allows the switch to automatically determine the shared resource size, the minimum guaranteed resource size for each queue, the maximum shared resource size for each queue, and the maximum shared resource size per port.

The burst function helps optimize packet buffering to ameliorate forwarding performance in the following scenarios:

- Broadcast or multicast traffic is dense and bursts of traffic are usually large.
- High-speed traffic is forwarded over low-speed links or traffic received from multiple ports is forwarded through a port operating at the same speed.

To configure the data buffer setup using the burst function:

| To do                         | Use the command   | Remarks             |
|-------------------------------|-------------------|---------------------|
| 1. Enter system view.         | system-view       | _                   |
| 2. Enable the burst function. |                   | Required            |
|                               | burst-mode enable | Disabled by default |

### Manually configuring the data buffer setup

### () IMPORTANT:

Data buffer configuration is complicated and has significant impacts on the forwarding performance of a device. HP does not recommend modifying the data buffer parameters unless you are sure that your device will benefit from the change. If a larger buffer is needed, HP recommends that you enable the burst function to allocate the buffer automatically.

### Configuration task list

Perform the following tasks to manually configure the data buffer setup:

| Task                                                         | Remarks                                                                                                    |  |
|--------------------------------------------------------------|----------------------------------------------------------------------------------------------------|--|
| Configuring the shared resource size                         | ماليا بالعارين                                                                                                    |  |
| Configuring the minimum guaranteed resource size for a queue | <ul> <li>All these tasks are optional. If any of<br/>them is performed, you must apply<br/>the configuration to have it take</li> <li>effect.</li> </ul> |  |
| Configuring the maximum shared resource size for a queue     |                                                                                                    |  |
| Configuring the maximum shared resource size per port        |                                                                                                    |  |
| Applying the data buffer settings                            | Required                                                                                                    |  |

### Configuring the shared resource size

| То | do                                                                             | Use the command                                                                            | Remarks                                                                                                    |
|----|--------------------------------------------------------------------------------|--------------------------------------------------------------------------------------------|----------------------------------------------------------------------------------------------------|
| 1. | Enter system view.                                                             | system-view                                                                                | _                                                                                                    |
| 2. | Configure the shared<br>resource area of the cell<br>resource in percentage.   | <b>buffer egress</b> [ <b>slot</b> slot-number ]<br><b>cell total-shared ratio</b> ratio   | Configure at least one command.<br>By default, on the HP 5800 Switch<br>- Series, 73% of the cell resource is                                                                                                    |
| 3. | Configure the shared<br>resource area of the packet<br>resource in percentage. | <b>buffer egress</b> [ <b>slot</b> slot-number ]<br><b>packet total-shared ratio</b> ratio | the shared resource and 74% of the<br>packet resource is the shared<br>resource; on the HP 5820X Switch<br>Series, 66% of the cell resource is<br>the shared resource.<br>The HP 5820X Switch Series does<br>not support the packet resource. |

### Configuring the minimum guaranteed resource size for a queue

| To do |                                                                                                    | Use the command                                                                                                    | Remarks                                                                                                    |
|-------|----------------------------------------------------------------------------------------------------|----------------------------------------------------------------------------------------------------|----------------------------------------------------------------------------------------------------|
| 1.    | Enter system view.                                                                                                    | system-view                                                                                                    | _                                                                                                    |
| 2.    | Configure the minimum<br>guaranteed cell resource<br>size for a queue as a<br>percentage of the dedicated<br>cell resource per port.     | <b>buffer egress</b> [ <b>slot</b> slot-number ]<br><b>cell queue</b> queue-id <b>guaranteed</b><br><b>ratio</b> ratio | Configure at least one command.<br>By default, the minimum guaranteed<br>resource size for a queue is 12% of<br>the dedicated resource of the port ir |
| 3.    | Configure the minimum<br>guaranteed packet resource<br>size for a queue as a<br>percentage of the dedicated<br>packet resource per port. | buffer egress [ slot slot-number ]<br>packet queue queue-id<br>guaranteed ratio ratio                                  | both the cell resource and the packet<br>resource.<br>The HP 5820X Switch Series does<br>not support the packet resource.                             |

### NOTE:

Modifying the minimum guaranteed resource size for a queue can affect other queues, because the dedicated resource of a port is shared by eight queues. The system will automatically allocate the remaining dedicated resource space among all queues that are not manually assigned a minimum guaranteed resource space. For example, if you set the minimum guaranteed resource size to 30% for a queue, the remaining seven queues will each share 10% of the dedicated resource of the port.

The minimum guaranteed resource settings of a queue apply to the queue with the same number on each port.

### Configuring the maximum shared resource size for a queue

| To do |                                                                                                    | Use the command                                                                                                    | Remarks                                                                                                    |  |
|-------|----------------------------------------------------------------------------------------------------|----------------------------------------------------------------------------------------------------|----------------------------------------------------------------------------------------------------|--|
| 1.    | Enter system view.                                                                                                    | system-view                                                                                                    | _                                                                                                    |  |
| 2.    | Configure the maximum<br>shared cell resource size for<br>a queue as a percentage of<br>the shared cell resource.        | <b>buffer egress</b> [ <b>slot</b> <i>slot-number</i> ]<br><b>cell queue</b> <i>queue-id</i> <b>shared ratio</b><br><i>ratio</i> | Configure at least one command.<br>By default, a queue can use up to                                                                                                    |  |
| 3.    | Configure the maximum<br>shared packet resource size<br>for a queue as a<br>percentage of the shared<br>packet resource. | <b>buffer egress</b> [ <b>slot</b> slot-number ]<br><b>packet queue</b> queue-id <b>shared</b><br><b>ratio</b> ratio             | <ul> <li>33% of both the shared cell resource<br/>and the shared packet resource.</li> <li>The HP 5820X Switch Series does<br/>not support the packet resource.</li> </ul> |  |

### NOTE:

The maximum shared resource settings for a queue apply to the queue with the same number on each port.

### Configuring the maximum shared resource size per port

| To do |                                                                                                    | Use the command                                                                      | Remarks                                                                                                    |
|-------|----------------------------------------------------------------------------------------------------|--------------------------------------------------------------------------------------|----------------------------------------------------------------------------------------------------|
| 1.    | Enter system view.                                                                                                 | system-view                                                                          | _                                                                                                    |
| 2.    | Configure the maximum<br>shared cell resource size per<br>port as a percentage of the<br>shared cell resource.     | <b>buffer egress</b> [ <b>slot</b> slot-number ]<br><b>cell shared ratio</b> ratio   | Configure at least one command.<br>By default, a port can use up to 33%<br>of both the shared cell resource and |
| 3.    | Configure the maximum<br>shared packet resource size<br>per port as a percentage of<br>the shared packet resource. | <b>buffer egress</b> [ <b>slot</b> slot-number ]<br><b>packet shared ratio</b> ratio | the share packet resource.<br>The HP 5820X Switch Series does<br>not support the packet resource.               |

### NOTE:

The maximum shared resource per port settings apply to all ports.

### Applying the data buffer settings

To have the manual data buffer settings you made take effect, apply them globally.

| To do                              | Use the command | Remarks  |  |
|------------------------------------|-----------------|----------|--|
| 1. Enter system view.              | system-view     | _        |  |
| 2. Apply the data buffer settings. | buffer apply    | Required |  |

# **Configuring HQoS**

HQoS is available on the HP 5800 Switch Series, but not the HP 5820X Switch Series.

# Prerequisites

Before reading this chapter, see ACL and QoS Configuration Guide to become familiar with the following:

- SP and WRR queue scheduling algorithms in "Configuring congestion management."
- Packet priorities and priority mapping tables in "Configuring priority mapping."
- Traffic shaping in "Configuring traffic policing, traffic shaping, and line rate."

### Overview

HQoS uniformly manages traffic and hierarchically schedules traffic by user, network service, and application. It controls internal resources based on policies at different levels.

HQoS provides greater granular traffic control and quality assurance services than common QoS implementations. Common QoS implementations assign packets to output queues only according to packet priorities. They do not differentiate packets by user.

### Functionality of HQoS on the HP 5800 Switch Series

The HQoS function on the HP 5800 Switch Series supports hierarchically scheduling packets by VLAN and packet priority. It preferentially schedules packets from certain VLANs and then performs prioritybased queue scheduling for the scheduled traffic together with other traffic. Figure 26 shows two-layer scheduling of HQoS prioritizes traffic transmission for high-priority users.

### Figure 26 How HQoS works

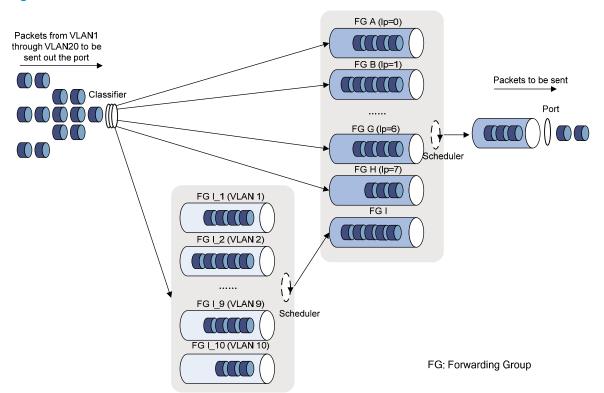

HQoS uses forwarding groups in place of queues in common QoS implementations. It uses the SP or WRR algorithm to schedule forwarding groups.

In this example, the port forwards packets for VLAN 1 through VLAN 20, among which VLAN 1 through VLAN 10 have higher priority. HQoS works on the port as follows:

- Maps packets from VLAN 1 through VLAN 10 to forwarding groups FG I\_1 through FG I\_10, dequeues packets from the forwarding groups according to the scheduling algorithm, and then delivers the dequeued packets to forwarding group FG I. This scheduling process is called "layer-2 scheduling."
- 2. Maps packets from VLANs 11 through VLAN 20 to forwarding groups FG A through FG H according to their local precedence values.
- 3. Schedules forwarding groups FG A through FG H together with forwarding group FG I. This scheduling process is called "layer-1 scheduling." To preferentially forward packets from VLANs 1 through 10, assign forwarding group FG I a higher scheduling priority than other forwarding groups. Then, the layer-1 scheduler prioritizes the packets from VLAN 1 through 10, and schedules packets from the other VLANs according to their priorities.

In this example, forwarding group FG I is a parent forwarding group. It contains packets delivered from other forwarding groups, FG I\_1 through FG I\_10 (in this example), which are called "child forwarding groups."

#### NOTE:

- The HP 5800 Switch Series supports only one parent forwarding group on a port. A parent group can nest up to 16 child forwarding groups.
- You can schedule HQoS forwarding groups together with QoS queues. In this example, you can also assign packets from VLANs 11 through 20 to QoS queues through their 802.1p priority or local precedence. For more information, see "Instantiating a forwarding group."

Figure 27 shows a simplified tree-shaped diagram for this HQoS scheduling example.

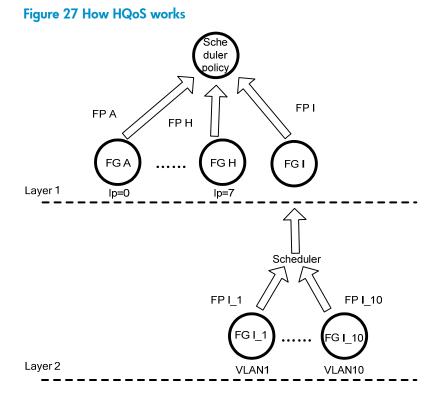

As shown in Figure 27, HQoS first performs layer-2 scheduling and then performs layer-1 scheduling for the scheduled packets together with other packets.

HQoS enables you to achieve hierarchical traffic management by configuring match criteria for each forwarding group at each layer to classify traffic by user or traffic type.

You can configure a set of forwarding and scheduling actions (including the scheduling algorithm, scheduling weight, and traffic shaping parameters) for each forwarding group at layer 2 of the scheduling hierarchy. For their parent forwarding group at the layer 1 of the scheduling hierarchy, you can configure different traffic control parameters.

### HQoS concepts

The section describes key terms and concepts of the HQoS configuration procedure.

### Forwarding group

A forwarding group represents a class of traffic with certain traffic characteristics (VLAN ID or local precedence value). All traffic assigned to a forwarding group shares a common set of scheduling and forwarding parameters.

### Forwarding profile

A forwarding profile comprises a set of traffic control actions, including the queue scheduling algorithm, scheduling weight, and traffic shaping parameters. You can associate a forwarding profile with a forwarding group to set the scheduling priority and bandwidth resources for the forwarding group.

### **Scheduler policy**

A scheduler policy is a set of forwarding group and forwarding profile associations. To implement HQoS on a port, apply a scheduler policy to the port.

### **Scheduling layer**

The scheduling layer is where a forwarding group is scheduled by HQoS. The HQoS scheduling hierarchy comprises layer 1 and layer 2, as shown in Figure 27.

#### Instantiation

Instantiation maps packets to different forwarding groups according to match criteria, for example, maps packets from VLAN 1 through VLAN 10 to forwarding groups FG I\_1 through FG I\_10, as shown in Figure 27. You can classify traffic and map them to different forwarding groups by configuring instantiation rules (match criteria). Then, HQoS schedules packets in a forwarding group according to the forwarding profile associated with the forwarding group.

# Configuration task list

HQoS configuration organizes a tree-shaped scheduler policy model. First create forwarding groups, then nest forwarding groups and specify a forwarding profile for each forwarding group, and finally, instantiate each forwarding group to assign traffic to forwarding groups.

| Task                                  | Remarks                                                                                                    |
|---------------------------------------|----------------------------------------------------------------------------------------------------|
| Configuring a forwarding profile      | Required.                                                                                                    |
|                                       | Required.                                                                                                    |
| Configuring a forwarding group        | Nest forwarding groups and specify a forwarding profile for each child forwarding group.                                                                                                    |
|                                       | Required.                                                                                                    |
| Configuring a scheduler policy        | Create a scheduler policy, nest layer-1 forwarding groups in the scheduler policy, and specify a forwarding profile for each layer-<br>1 forwarding group.                                                                                                    |
|                                       | Required.                                                                                                    |
|                                       | Instantiate the forwarding groups and specify forwarding profiles for forwarding groups.                                                                                                    |
| Instantiating a forwarding group      | For example, configure layer-1 forwarding group A1 to match<br>traffic with local precedence 0 and use forwarding profile A1 to<br>process the matching traffic, configure layer-2 forwarding group<br>B1 to match traffic from VLAN 1, and use forwarding profile B1<br>to process the matching traffic. |
| Applying a scheduler policy to a port | Required.                                                                                                    |
| Copying a forwarding group            | Optional.                                                                                                    |

Perform the following tasks to configure HQoS:

| Task                       | Remarks   |
|----------------------------|-----------|
| Copying a scheduler policy | Optional. |

# Configuring a forwarding profile

A forwarding file comprises the following contents:

- A queue scheduling method for its associated forwarding groups. Available scheduling algorithms include SP and WRR.
- Optionally, traffic shaping parameters and minimum guaranteed bandwidth. These parameters limit the traffic forwarding rate within a certain range for each forwarding group associated with the forwarding profile.

A forwarding profile configured with SP is called a "SP forwarding profile," and a forwarding profile configured with WRR is called a "WRR forwarding profile."

| То | To do                                          |                                                   | Use the command                                                                                        | Remarks                                                                                |  |
|----|------------------------------------------------|---------------------------------------------------|----------------------------------------------------------------------------------------------------|----------------------------------------------------------------------------------------|--|
| 1. | Enter system                                   | em view. system-view                              |                                                                                                    | _                                                                                      |  |
| 2. | or enter the                                   | warding profile<br>view of an<br>rarding profile. | <b>qos forwarding-profile</b> fp-name [ <b>id</b><br>fp-id ]                                           | Required.                                                                              |  |
|    |                                                | Specify SP                                        |                                                                                                    | Use either approach.                                                                   |  |
| 3. | Configure                                      | queue<br>scheduling.                              | sp                                                                                                    | By default, a forwarding profile<br>is not configured with any                         |  |
|    | a queue                                        |                                                   |                                                                                                    | queue scheduling method.                                                               |  |
|    | scheduling<br>method:                          | Configure                                         |                                                                                                    | () IMPORTANT:                                                                          |  |
|    |                                                | WRR queue<br>scheduling.                          | wrr [ weight weight-value ]                                                                            | For more information about SP<br>and WRR, see "Configuring<br>congestion management."  |  |
|    |                                                |                                                   |                                                                                                    | Optional.                                                                              |  |
| 4. | 4. Configure GTS.                              |                                                   | <b>gts cir</b> cir-value [ <b>cbs</b> cbs-value ]<br>[ <b>ebs</b> ebs-value ] [ <b>pir</b> pir-value ] | By default, a forwarding profile<br>has no GTS parameter for rate<br>limiting traffic. |  |
|    | Configure the minimum<br>guaranteed bandwidth. |                                                   |                                                                                                    | Optional.                                                                              |  |
| 5. |                                                |                                                   | bandwidth bandwidth-value                                                                              | By default, a forwarding profile<br>has no minimum guaranteed<br>bandwidth.            |  |

To modify the parameters of an existing user-defined forwarding profile:

### NOTE:

- The WRR queue scheduling algorithm configured in a forwarding profile schedules packets in the unit of bytes. The WRR scheduling weight has the same meaning as that for a generic WRR queue. The HQoS forwarding groups can be scheduled together with generic WRR queues with byte-based weights. WRR directly uses the weights of the HQoS forwarding groups for scheduling packets. For more information about how forwarding groups are scheduled together with generic WRR queues, see "Applying a scheduler policy to a port." For more information about the scheduling units of WRR queues, see "Configuring congestion management."
- You cannot modify a forwarding profile that has been associated with one or more forwarding groups, if the modification is invalid for any of its associated forwarding group.
- When you modify a forwarding profile already applied to a port, the modification may fail because of insufficient hardware resources.

# Configuring a forwarding group

A forwarding group is a basic scheduling entity in a scheduler policy and is also an instantiation object.

Forwarding group configuration tasks include the following steps:

- Creating a forwarding group
- Nesting a forwarding group

### Creating a forwarding group

To configure a forwarding group:

| To do                         | Use the command                                            | Remarks                                                                                           |
|-------------------------------|------------------------------------------------------------|---------------------------------------------------------------------------------------------------|
| 1. Enter system view.         | system-view                                                | _                                                                                                 |
| 2. Create a forwarding group. | <b>qos forwarding-group</b> fg-name [ <b>id</b><br>fg-id ] | Required<br>You can also use this command to<br>enter the view of an existing<br>forwarding group |

### Nesting a forwarding group

To achieve two-level traffic scheduling for some traffic, nest several forwarding groups in a parent forwarding group, for example, forwarding groups FG I\_1 through FG I\_10 in forwarding group FG I in Figure 26.

In a parent forwarding group, associate each child forwarding group with an SP or WRR forwarding profile.

If some child forwarding groups use SP scheduling and others use WRR scheduling, HQoS schedules traffic for the child forwarding groups that use SP scheduling first, and then schedules traffic for groups associated with WRR forwarding profiles in a round robin fashion.

When performing SP scheduling, HQoS schedules traffic for the child forwarding groups in the reverse configuration order: the last nested child forwarding group is scheduled first.

### NOTE:

The HP 5800 Switch Series supports only one parent group on a port. A parent group can nest up to 16 child forwarding groups.

To nest a forwarding group:

| To do  |                                                                                | Use the command                                                | Remarks                                                                                                    |  |
|--------|--------------------------------------------------------------------------------|----------------------------------------------------------------|----------------------------------------------------------------------------------------------------|--|
| 1.     | Enter system view.                                                             | system-view                                                    | _                                                                                                    |  |
| 2.     | Enter forwarding group view.                                                   | <b>qos forwarding-group</b> fg-name [ <b>id</b> fg-<br>id ]    | _                                                                                                    |  |
|        |                                                                                |                                                                | Required.                                                                                                    |  |
| c<br>c | Nest a child forwarding<br>group in the parent<br>forwarding group and specify | <b>forwarding-group</b> sub-fg-name <b>profile</b> fp-<br>name | Repeat this step to nest<br>multiple child forwarding<br>groups in the parent<br>forwarding group.                        |  |
|        | a forwarding profile for the child forwarding group.                           |                                                                | You can also use this<br>command to change<br>forwarding profile for a<br>child forwarding group that<br>has been nested. |  |

### NOTE:

- If the forwarding profile assigned for it contains parameters that conflict with the forwarding group, the child forwarding group will fail to nest.
- A forwarding group cannot nest itself.

# Configuring a scheduler policy group

A scheduler policy is a set of forwarding group and forwarding profile associations. By organizing these associations and specify a scheduling layer for each association, you set up a tree-shaped HQoS scheduler policy.

### Configuration guidelines

You can nest a forwarding group in multiple scheduler policies, and associate it with different forwarding profiles.

In a scheduler policy, you associate each forwarding group with an SP or WRR forwarding profile.

If some forwarding groups use SP scheduling and others use WRR scheduling, HQoS first schedules traffic for the forwarding groups that use SP scheduling and then schedules traffic for groups associated with WRR forwarding profiles in a round robin fashion.

When performing SP scheduling, HQoS schedules traffic for the forwarding groups in the ascending order of their local precedence values specified in the instantiation rules (match criteria). For more information about instantiation, see "Instantiating a forwarding group." If the scheduler policy nests a parent forwarding group that uses SP scheduling, HQoS always schedules this forwarding group prior to any other forwarding group.

## Configuration procedure

| To do |                                                                                           | Use the command                                             | Remarks                                                                                                    |
|-------|-------------------------------------------------------------------------------------------|-------------------------------------------------------------|----------------------------------------------------------------------------------------------------|
| 1.    | Enter system view.                                                                        | system-view                                                 | _                                                                                                    |
| 2.    | Create a scheduler policy or<br>enter the view of an existing<br>scheduler policy.        | <b>qos scheduler-policy</b> sp-<br>name [ <b>id</b> sp-id ] | Required.                                                                                                    |
|       |                                                                                           |                                                             | Required.                                                                                                    |
| 3.    | 3. Nest a forwarding group in<br>the scheduler policy and<br>specify a forwarding profile | <b>forwarding-group</b> fg-name<br><b>profile</b> fp-name   | Repeat this step to nest multiple<br>forwarding groups in the scheduler<br>policy.                            |
|       | for the forwarding group.                                                                 |                                                             | You can also use this command to<br>change forwarding profile for a<br>forwarding group that has been nested. |

### NOTE:

- You will fail to nest a forwarding group, if the forwarding profile assigned for it contains parameters that conflict with the forwarding group.
- A scheduler policy can nest up to nine forwarding groups. Each forwarding group nested in a scheduler policy must be unique.

# Instantiating a forwarding group

When instantiating a forwarding group, you can perform the following operations:

- Specify its scheduling layer in a scheduler policy (see Figure 27 for reference).
- Classify traffic by user (VLAN) or service type (packet priority).

# Instantiation modes

Instantiate forwarding groups in one of these two instantiation modes:

| Instantiation<br>mode | Applicable to                                                                                                    | Configuration guidelines                                                                                                    |
|-----------------------|----------------------------------------------------------------------------------------------------|----------------------------------------------------------------------------------------------------|
| Match mode            | <ul> <li>Child forwarding groups</li> <li>Forwarding groups that<br/>have no child forwarding<br/>groups</li> </ul> | You must specify instantiation rules. Available match<br>criteria include local precedence and service<br>provider VLAN IDs.                                       |
| Group mode            | Parent forwarding groups                                                                                            | You do not need to specify match criteria for a parent forwarding group. However, you must configure match criteria for its child forwarding groups in match mode. |

### Configuration guidelines

Use the following table when instantiating forwarding groups for a scheduler policy:

| Configuration items (right)                                                             | Calcadadias         |                       |                              |                                                                                                    |  |
|-----------------------------------------------------------------------------------------|---------------------|-----------------------|------------------------------|----------------------------------------------------------------------------------------------------|--|
| Forwarding<br>group type<br>(below)                                                     | Scheduling<br>layer | Instantiation<br>mode | Match criteria               | Remarks                                                                                                    |  |
| Forwarding<br>groups that<br>have no<br>children<br>(Childless<br>forwarding<br>groups) | Layer 1             | Match mode            | Local precedence             | The local precedence values<br>must be unique within the<br>scheduler policy.                                                        |  |
| TI .                                                                                    |                     |                       |                              | Instantiate the parent<br>forwarding group before its<br>child groups.                                                               |  |
| The parent<br>forwarding<br>group                                                       | Layer 1             | Group mode            | None                         | To cancel instantiation for a<br>parent forwarding group,<br>first cancel instantiation for<br>all child forwarding groups<br>in it. |  |
| Child<br>forwarding<br>groups                                                           | Layer 2             | Match mode            | Service provider VLAN<br>IDs | The VLAN IDs must be<br>unique within the scheduler<br>policy.                                                                       |  |

### NOTE:

The childless forwarding groups of HQoS share resources with QoS queues on a port. After you apply a scheduler policy to a port, each childless forwarding group in the policy replaces the QoS queue with the same local precedence on the port. QoS queues and HQoS forwarding groups are scheduled together at layer 1. The QoS queues must adopt WRR scheduling.

### Configuration procedure

| То                             | do                   |                |                                                                                             | Use the command                                         | Remarks                                                             |             |
|--------------------------------|----------------------|----------------|---------------------------------------------------------------------------------------------|---------------------------------------------------------|---------------------------------------------------------------------|-------------|
| 1.                             | . Enter system view. |                |                                                                                             | system-view                                             | _                                                                   |             |
| 2.                             | Enter sched          | luler policy v | view.                                                                                       | <b>qos scheduler-policy</b> sp-name [ <b>id</b> sp-id ] | _                                                                   |             |
| 3.                             | Enter sched          | luling layer   | view.                                                                                       | layer { 1   2 }                                         | _                                                                   |             |
| 4.                             | 4. Instantiate       | Instantiate    | In match                                                                                    | Layer 1                                                 | forwarding-group fg-name match local-precedence<br>local-precedence | – Required. |
| a m<br>forwardin<br>g group: — | mode.                | Layer 2        | forwarding-group fg-name match service-vlan-id<br>{ vlan-id-list   vlan-id1 to vlan-id2 } } | Use either<br>approach.                                 |                                                                     |             |
|                                |                      |                | node.                                                                                       | forwarding-group fg-name group                          |                                                                     |             |

### NOTE:

If you perform the **forwarding-group match** command multiple times for a forwarding group, only the first configuration applies. To change the match criteria for a forwarding group that has been instantiated, first remove the instantiation from the scheduler policy.

# Applying a scheduler policy to a port

To use a scheduler policy to control traffic on a port, you must apply the scheduler policy to the port. On the HP 5800 Switch Series, only some ports support HQoS.

### HQoS-capable ports on the HP 5800 Switch Series

| Switch model                                                                                                    | HQoS-capable ports                                                                                                    |
|----------------------------------------------------------------------------------------------------|----------------------------------------------------------------------------------------------------|
| <ul> <li>5800-24G Switch (JC100A)</li> <li>5800-24G TAA Switch (JG255A)</li> <li>5800-24G-PoE+ Switch (JC099A)</li> <li>5800-24G-PoE+TAA Switch (JG254A)</li> <li>5800-48G Switch with 1 Interface Slot (JC105A)</li> <li>5800-48G TAA Switch with 1 Interface Slot (JG258A)</li> <li>5800-48G-PoE+ Switch with 1 Interface Slot (JC104A)</li> <li>5800-48G-PoE+ TAA Switch with 1 Interface Slot (JC104A)</li> <li>5800-48G-PoE+ TAA Switch with 1 Interface Slot (JG257A)</li> <li>5800-24G-SFP Switch with 1 Interface Slot (JC103A)</li> <li>5800-24G-SFP TAA Switch with 1 Interface Slot (JC103A)</li> </ul> | <ul> <li>The four fixed 10GE ports on the front panel</li> <li>10GE ports on interface card LSW1SP4P0/LSW1SP2P0</li> <li>GE ports numbered 3, 4, 7, 8, 11, 12, 15, and 16 on interface card LSW1GP16P0/LSW1GT16P</li> </ul> |
| <ul> <li>5800-48G-PoE+ Switch with 2<br/>Interface Slots (JC101A)</li> <li>5800-48G-PoE+ TAA Switch with<br/>2 Interface Slots (JG242A)</li> </ul>                                                                                                    | <ul> <li>Port GigabitEthernet 1/0/49</li> <li>10GE ports on interface card LSW1SP4P0/LSW1SP2P0</li> <li>GE ports numbered 3, 4, 7, 8, 11, 12, 15, and 16 on interface card LSW1GP16P0/LSW1GT16P</li> </ul>                  |
| 5800AF-48G Switch (JG225A)                                                                                                    | The six fixed 10GE ports on the front panel                                                                                                    |

### Configuration guidelines

You cannot apply a scheduler policy to a port that has been configured with any of these QoS features: traffic shaping, congestion avoidance, and queue scheduling algorithm other than the default WRR algorithm. Also, you cannot configure any of these QoS features on a port if a scheduler policy has been applied to it.

You can apply a scheduler policy only to the outbound direction of a port.

### Configuration prerequisites

Instantiate each forwarding group nested in the scheduler policy.

### Configuration procedure

To apply a scheduler policy to a port:

| To do |                                   |                     | Use the command                                                                      | Remarks                                                    |  |
|-------|-----------------------------------|---------------------|--------------------------------------------------------------------------------------|------------------------------------------------------------|--|
| 1.    | 1. Enter system view. system-view |                     | _                                                                                    |                                                            |  |
| 2.    | Enter<br>port                     | Enter port<br>view. | interface interface-type interface-number                                            | Use either approach.<br>To apply a scheduler policy to one |  |
|       | view or<br>port<br>group<br>view: | roup aroup view.    | port, enter port view. To apply it to<br>a group of ports, enter port group<br>view. |                                                            |  |
| 3.    | 3. Apply a scheduler              |                     | qos apply scheduler-policy sp-name                                                   | Required.                                                  |  |
|       | policy.                           | oolicy. outbound    |                                                                                      | You can apply only one scheduler policy to a port.         |  |

#### NOTE:

In a scheduler policy that has been applied to a port, you can modify or replace the forwarding profile associated with a forwarding group, but you cannot add or remove forwarding groups. To add or remove forwarding groups, or change the instantiation rules, remove the scheduler policy from the port first.

# Copying a forwarding group

You can copy a forwarding group (the source forwarding group) to create multiple destination forwarding groups, which are automatically numbered.

The destination forwarding groups have the same configurations as the source forwarding group except for their group name and number.

The copying process stops when the maximum number of forwarding groups (90), on the switch is exceeded.

To copy a forwarding group:

| To do                                                | Use the command                                                    | Remarks  |
|------------------------------------------------------|--------------------------------------------------------------------|----------|
| 1. Enter system view.                                | system-view                                                        | _        |
| <ol> <li>Copy a<br/>forwarding<br/>group.</li> </ol> | <b>qos copy forwarding-group</b> fg-source <b>to</b> fg-dest&<1-8> | Required |

# Copying a scheduler policy

You can copy a scheduler policy (called "source scheduler policy") to create one destination scheduler policy, which is automatically numbered.

The destination scheduler policy has the same configuration as the source scheduler policy (including the nested forwarding groups and their instantiation rules) except the group name and number.

To copy a scheduler policy:

| To do                       | Use the command                                | Remarks  |
|-----------------------------|------------------------------------------------|----------|
| 1. Enter system view.       | system-view                                    | _        |
| 2. Copy a scheduler policy. | qos copy scheduler-policy sp-source to sp-dest | Required |

# Displaying and maintaining HQoS

To display different HQoS information complete the following tasks:

| Task                                                            | Command                                                                                                    | Remarks               |
|-----------------------------------------------------------------|----------------------------------------------------------------------------------------------------|-----------------------|
| Display forwarding<br>group information.                        | display qos forwarding-group [ fg-<br>name ] [   { begin   exclude   include }<br>regular-expression ]                                                             | Available in any view |
| Display forwarding profile information.                         | display qos forwarding-profile [ fp-<br>name ] [   { begin   exclude   include }<br>regular-expression ]                                                           | Available in any view |
| Display scheduler<br>policy information.                        | display qos scheduler-policy name [ sp-<br>name ] [   { begin   exclude   include }<br>regular-expression ]                                                        | Available in any view |
| Display scheduler<br>policy information on<br>a port.           | display qos scheduler-policy interface<br>[ interface-type interface-number<br>[ outbound ] ] [   { begin   exclude  <br>include } regular-expression ]            | Available in any view |
| Display scheduler<br>policy debugging<br>information on a port. | display qos scheduler-policy diagnosis<br>interface [ interface-type interface-<br>number [ outbound ] ] [   { begin  <br>exclude   include } regular-expression ] | Available in any view |

# Configuration example

### **Network requirements**

The metropolitan area network, shown in Figure 28, assigns traffic of different user groups to different VLANs, as shown in Table 8. The network does not differentiate personal users. It applies the same service and traffic management scheme for all personal users. The network differentiates business users A and B, and applies different service and traffic management scheme for them.

#### Table 8 VLAN assignment and traffic management scheme

| ltem                                        | VLAN assignment and traffic management scheme                                                                                                    |  |  |  |
|---------------------------------------------|----------------------------------------------------------------------------------------------------|--|--|--|
| Traffic policy for personal<br>user group A | <ul> <li>Assign service VLANs 100 through 299 for personal user group A.</li> <li>VoIP—High priority, 802.1 p priority 6 or 7. Set the minimum guaranteed bandwidth to 20 Mbps for the traffic with 802.1 p 6, and 30 Mbps for traffic with 802.1 p 7.</li> </ul> |  |  |  |
|                                             | <ul> <li>VoD—Middle priority, 802.1p priority 4 or 5.</li> <li>VPN—Normal priority, 802.1p priority 2 or 3.</li> <li>Web service—Low priority, 802.1p priority 0 or 1.</li> </ul>                                                                                 |  |  |  |
| Traffic policy for business<br>users        | <ul> <li>VLANs 501 through 503 for business user A.</li> <li>VLANs 504 through 506 for business user B.</li> <li>Rate-limit all business user traffic to 100 Mbps, and assign 50 Mbps of minimum guaranteed bandwidth for all business user traffic.</li> </ul>   |  |  |  |

Configure Switch Core as follows:

- Always schedule business traffic before personal user traffic.
- Schedule traffic for business users A and B using a ratio of 2:1.
- For personal user traffic, always schedule VoIP traffic first, and then schedule VoD, VPN, and Web traffic in turn using a ratio of 3:2:1, three VoD packets, two VPN packets, and one HTTP packet in each poll.

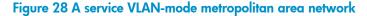

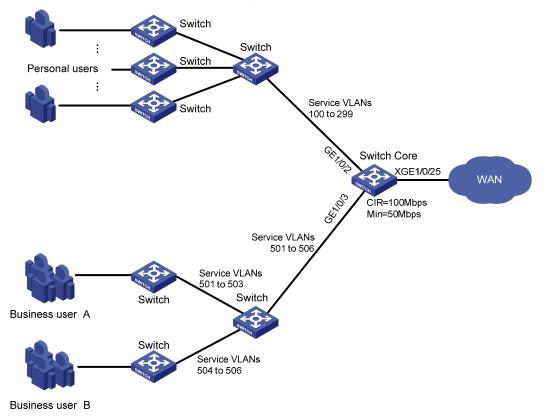

#### **Configuration considerations**

According to the network requirements, business user traffic is preferentially sent regardless of traffic types, and personal user traffic is scheduled by priority. Configure HQoS as follows:

- Assign all business user traffic to a parent forwarding group. The group nests six child forwarding groups, which match the six VLANs for business user A and business user B. Use WRR to schedule traffic in the required ratio for these child forwarding groups. Finally, associate the parent forwarding group with an SP forwarding profile to prioritize the business traffic, and configure GTS and minimum guaranteed bandwidth to rate-limit the traffic.
- For personal user traffic, map different 802.1p priority values to different local precedence values, and allocate them to the eight forwarding groups. Prioritize VoIP traffic by associating the forwarding group for VoIP traffic with an SP forwarding profile configured with minimum guaranteed bandwidth. Associate other forwarding groups with WRR forwarding profiles configured with different scheduling weights to implement proportional scheduling.

Figure 29 shows the HQoS structure for this example.

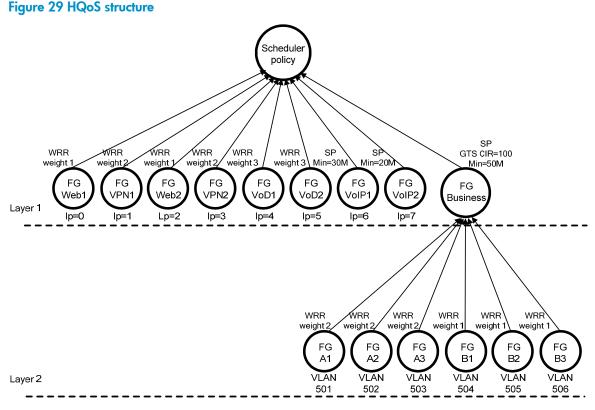

#### \_\_\_\_\_

### NOTE:

According to the dot1p-lp priority mapping table, 802.1p priority values 0 and 1 (Web traffic) are mapped to local precedence values 0 and 2, 802.1p priority values 2 and 3 (VPN traffic) are mapped to local precedence values 1 and 3, and other 802.1p priority values are mapped to their identical local precedence values.

### **Configuration procedure**

1. Create child forwarding groups for business users.

<Sysname> system-view [Sysname] qos forwarding-group Al

```
[Sysname-hqos-fg-A1] quit
[Sysname] qos forwarding-group A2
[Sysname-hqos-fg-A2] quit
[Sysname] qos forwarding-group A3
[Sysname] qos forwarding-group B1
[Sysname] qos forwarding-group B1
[Sysname] qos forwarding-group B2
[Sysname] qos forwarding-group B3
[Sysname] qos forwarding-group B3
```

2. Configure forwarding profiles for the child forwarding groups for the business users, according to Table 8.

### Q TIP:

You only need to configure one forwarding profile for each business users, because you can associate a forwarding profile with multiple forwarding groups.

```
[Sysname] qos forwarding-profile A
[Sysname-hqos-fp-A] wrr weight 2
[Sysname-hqos-fp-A] quit
[Sysname] qos forwarding-profile B
[Sysname-hqos-fp-B] wrr weight 1
[Sysname-hqos-fp-B] quit
```

### Create a parent forwarding group for the business users, nest the child forwarding groups in the parent forwarding group, and then configure forwarding profiles for the child forwarding groups.

[Sysname] qos forwarding-group business

```
[Sysname-hqos-fg-business] forwarding-group A1 profile A
[Sysname-hqos-fg-business] forwarding-group A2 profile A
[Sysname-hqos-fg-business] forwarding-group A3 profile B
[Sysname-hqos-fg-business] forwarding-group B1 profile B
[Sysname-hqos-fg-business] forwarding-group B2 profile B
[Sysname-hqos-fg-business] forwarding-group B3 profile B
[Sysname-hqos-fg-business] quit
```

#### 4. Create a forwarding profile for the parent forwarding group.

```
[Sysname] qos forwarding-profile business
```

```
[Sysname-hqos-fp-business] sp
```

```
[Sysname-hqos-fp-business] gts cir 102400
```

```
[Sysname-hqos-fp-business] bandwidth 51200
```

[Sysname-hqos-fp-business] quit

#### 5. Create forwarding groups for personal users.

```
[Sysname] qos forwarding-group VoIP1
```

```
[Sysname-hqos-fg-VoIP1] quit
```

[Sysname] qos forwarding-group VoIP2

```
[Sysname-hqos-fg-VoIP2] quit
```

```
[Sysname] qos forwarding-group VoD1
```

```
[Sysname-hqos-fg-VoD1] quit
```

```
[Sysname] qos forwarding-group VoD2
```

```
[Sysname-hqos-fg-VoD2] quit
[Sysname] qos forwarding-group VPN1
[Sysname-hqos-fg-VPN1] quit
[Sysname] qos forwarding-group VPN2
[Sysname-hqos-fg-VPN2] quit
[Sysname] qos forwarding-group WEB1
[Sysname] qos forwarding-group WEB2
[Sysname] qos forwarding-group WEB2
[Sysname-hqos-fg-WEB2] quit
```

Configure forwarding profiles for the forwarding groups for the personal users, according to Table
 8.

### ∑ TIP:

You must configure two forwarding profiles that use different minimum guaranteed bandwidth settings for VoIP traffic. However, you only need to configure one forwarding profile for each type of other traffic.

```
[Sysname] qos forwarding-profile VoIP1
[Sysname-hqos-fp-VoIP1] sp
[Sysname-hqos-fp-VoIP1] bandwidth 30720
[Sysname-hqos-fp-VoIP1] quit
[Sysname] gos forwarding-profile VoIP2
[Sysname-hqos-fp-VoIP2] sp
[Sysname-hqos-fp-VoIP2] bandwidth 20480
[Sysname-hqos-fp-VoIP2] quit
[Sysname] qos forwarding-profile VoD
[Sysname-hqos-fp-VoD] wrr weight 3
[Sysname-hqos-fp-VoD] quit
[Sysname] qos forwarding-profile VPN
[Sysname-hqos-fp-VPN] wrr weight 2
[Sysname-hqos-fp-VPN] quit
[Sysname] qos forwarding-profile WEB
[Sysname-hqos-fp-WEB] wrr weight 1
[Sysname-hqos-fp-WEB] quit
```

7. Create a scheduler policy, nest the forwarding groups for the personal users and the parent forwarding group for the business users in the scheduler policy, and specify a forwarding profile for each forwarding group.

```
[Sysname] qos scheduler-policy hqos
[Sysname-hqos-sp-hqos] forwarding-group VoIP1 profile VoIP1
[Sysname-hqos-sp-hqos] forwarding-group VoIP2 profile VoIP2
[Sysname-hqos-sp-hqos] forwarding-group VoD1 profile VoD
[Sysname-hqos-sp-hqos] forwarding-group VD2 profile VDD
[Sysname-hqos-sp-hqos] forwarding-group VPN1 profile VPN
[Sysname-hqos-sp-hqos] forwarding-group VPN2 profile VPN
[Sysname-hqos-sp-hqos] forwarding-group WEB1 profile WEB
[Sysname-hqos-sp-hqos] forwarding-group WEB2 profile WEB
[Sysname-hqos-sp-hqos] forwarding-group WEB2 profile WEB
```

### 8. At layer 1 of the scheduler policy, configure instantiation rules for the forwarding groups for the personal users and the parent forwarding group for the business users.

[Sysname-hqos-sp-hqos] layer 1

```
[Sysname-hqos-sp-hqos-layer1] forwarding-group VoIP2 match local-precedence 7
[Sysname-hqos-sp-hqos-layer1] forwarding-group VoIP1 match local-precedence 5
[Sysname-hqos-sp-hqos-layer1] forwarding-group VoD1 match local-precedence 4
[Sysname-hqos-sp-hqos-layer1] forwarding-group VPN2 match local-precedence 3
[Sysname-hqos-sp-hqos-layer1] forwarding-group VPN2 match local-precedence 1
[Sysname-hqos-sp-hqos-layer1] forwarding-group VPN1 match local-precedence 2
[Sysname-hqos-sp-hqos-layer1] forwarding-group WEB2 match local-precedence 2
[Sysname-hqos-sp-hqos-layer1] forwarding-group WEB1 match local-precedence 0
[Sysname-hqos-sp-hqos-layer1] forwarding-group business group
[Sysname-hqos-sp-hqos-layer1] quit
```

```
[Sysname-hqos-sp-hqos] quit
```

# **9.** At layer 2 of the scheduler policy, configure instantiation rules for the six child forwarding groups for the business users.

[Sysname-hqos-sp-hqos] layer 2

```
[Sysname-hqos-sp-hqos-layer2] forwarding-group A1 match service-vlan-id 501
[Sysname-hqos-sp-hqos-layer2] forwarding-group A2 match service-vlan-id 502
[Sysname-hqos-sp-hqos-layer2] forwarding-group A3 match service-vlan-id 503
[Sysname-hqos-sp-hqos-layer2] forwarding-group B1 match service-vlan-id 504
[Sysname-hqos-sp-hqos-layer2] forwarding-group B2 match service-vlan-id 505
[Sysname-hqos-sp-hqos-layer2] forwarding-group B3 match service-vlan-id 506
[Sysname-hqos-sp-hqos-layer2] quit
```

### 10. Apply scheduler policy **hqos** to the outgoing traffic on port GigabitEthernet 1/0/25.

[Sysname] interface Ten-GigabitEthernet 1/0/25

[Sysname-Ten-GigabitEthernet1/0/25] gos apply scheduler-policy hqos outbound

# Appendix A Default priority mapping tables

For the default **dot1p-exp**, **dscp-dscp**, and **exp-dot1p** mapping tables, an input value yields a target value equal to it.

| Input priority value    | dot1p-lp mapping      | dot1p-dp mapping     |
|-------------------------|-----------------------|----------------------|
| 802.1p priority (dot1p) | Local precedence (lp) | Drop precedence (dp) |
| 0                       | 2                     | 0                    |
| 1                       | 0                     | 0                    |
| 2                       | 1                     | 0                    |
| 3                       | 3                     | 0                    |
| 4                       | 4                     | 0                    |
| 5                       | 5                     | 0                    |
| 6                       | 6                     | 0                    |
| 7                       | 7                     | 0                    |

### Table 9 Default dot1p-lp and dot1p-dp priority mapping tables

#### Table 10 Default dscp-dp and dscp-dot1p priority mapping tables

| Input priority value | dscp-dp mapping      | dscp-dot1p mapping      |  |
|----------------------|----------------------|-------------------------|--|
| DSCP                 | Drop precedence (dp) | 802.1p priority (dot1p) |  |
| 0 to 7               | 0                    | 0                       |  |
| 8 to 15              | 0                    | 1                       |  |
| 16 to 23             | 0                    | 2                       |  |
| 24 to 31             | 0                    | 3                       |  |
| 32 to 39             | 0                    | 4                       |  |
| 40 to 47             | 0                    | 5                       |  |
| 48 to 55             | 0                    | 6                       |  |
| 56 to 63             | 0                    | 7                       |  |

### Table 11 Default exp-dp priority mapping table

| Input priority value | exp-dp mapping       |  |
|----------------------|----------------------|--|
| EXP value            | Drop precedence (dp) |  |
| 0                    | 0                    |  |
| 1                    | 0                    |  |
| 2                    | 0                    |  |

| Input priority value | exp-dp mapping |
|----------------------|----------------|
| 3                    | 0              |
| 4                    | 0              |
| 5                    | 0              |
| 6                    | 0              |
| 7                    | 0              |

# **Appendix B Introduction to packet precedence**

# IP precedence and DSCP values

#### Figure 30 ToS and DS fields

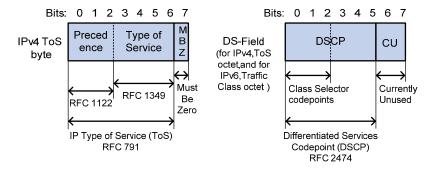

As shown in Figure 30, the ToS field in the IP header contains eight bits. The first three bits (0 to 2) represent IP precedence from 0 to 7. According to RFC 2474, the ToS field is redefined as the DS field, where a DSCP value is represented by the first six bits (0 to 5), and range from 0 to 63. The remaining two bits (6 and 7) are reserved.

#### Table 12 Description on IP precedence

| IP precedence (decimal) | IP precedence (binary) | Description    |
|-------------------------|------------------------|----------------|
| 0                       | 000                    | Routine        |
| 1                       | 001                    | priority       |
| 2                       | 010                    | immediate      |
| 3                       | 011                    | flash          |
| 4                       | 100                    | flash-override |
| 5                       | 101                    | critical       |
| 6                       | 110                    | internet       |
| 7                       | 111                    | network        |

#### Table 13 Description on DSCP values

| DSCP value (decimal) | DSCP value (binary) | Description |  |
|----------------------|---------------------|-------------|--|
| 46                   | 101110              | ef          |  |
| 10                   | 001010              | af11        |  |
| 12                   | 001100              | af12        |  |
| 14                   | 001110              | af13        |  |
| 18                   | 010010              | af21        |  |

| DSCP value (decimal) | DSCP value (binary) | Description  |
|----------------------|---------------------|--------------|
| 20                   | 010100              | af22         |
| 22                   | 010110              | af23         |
| 26                   | 011010              | af31         |
| 28                   | 011100              | af32         |
| 30                   | 011110              | af33         |
| 34                   | 100010              | af41         |
| 36                   | 100100              | af42         |
| 38                   | 100110              | af43         |
| 8                    | 001000              | csl          |
| 16                   | 010000              | cs2          |
| 24                   | 011000              | cs3          |
| 32                   | 100000              | cs4          |
| 40                   | 101000              | cs5          |
| 48                   | 110000              | cs6          |
| 56                   | 111000              | cs7          |
| 0                    | 000000              | be (default) |

# 802.1p priority

802.1 p priority lies in the Layer 2 header and applies to occasions where Layer 3 header analysis is not needed and QoS must be assured at Layer 2.

Figure 31 An Ethernet frame with an 802.1Q tag header

| Destination | Source  | 802.1Q<br>header |      | Length/Type | Data             | FCS      |
|-------------|---------|------------------|------|-------------|------------------|----------|
| Address     | Address | TPID             | тсі  | Longarrypo  | Dala             | (CRC-32) |
| 6 bytes     | 6 bytes | 4 by             | /tes | 2 bytes     | 46 to 1500 bytes | 4 bytes  |

As shown in Figure 31, the four-byte 802.1Q tag header consists of the TPID (two bytes in length), whose value is 0x8100, and the TCI (two bytes in length). Figure 32 shows the format of the 802.1Q tag header. The Priority field in the 802.1Q tag header is called the "802.1p priority," because its use is defined in IEEE 802.1p. Table 14 shows the values for 802.1p priority.

#### Figure 32 802.1Q tag header

| Byte 1                         |   |   |   |   |   | Byte 2 |   |   |                               |   |   | Byte 3 |   |   |   |    |      |    | Byte 4 |            |     |   |   |   |     |      |   |   |   |   |   |
|--------------------------------|---|---|---|---|---|--------|---|---|-------------------------------|---|---|--------|---|---|---|----|------|----|--------|------------|-----|---|---|---|-----|------|---|---|---|---|---|
| TPID (Tag protocol identifier) |   |   |   |   |   |        |   |   | TCI (Tag control information) |   |   |        |   |   |   |    |      |    |        |            |     |   |   |   |     |      |   |   |   |   |   |
| 1                              | 0 | 0 | 0 | 0 | 0 | 0      | 1 | 0 | 0                             | 0 | 0 | 0      | 0 | 0 | 0 | Pr | iori | ty | /      | <b>*</b> ( | CFI |   |   | V | ΊLΑ | N II | D |   |   |   |   |
| 7                              | 6 | 5 | 4 | 3 | 2 | 1      | 0 | 7 | 6                             | 5 | 4 | 3      | 2 | 1 | 0 | 7  | 6    | 5  | 4      | 3          | 2   | 1 | 0 | 7 | 6   | 5    | 4 | 3 | 2 | 1 | 0 |

#### Table 14 Description on 802.1p priority

| 802.1p priority (decimal) | 802.1p priority (binary) | Description        |
|---------------------------|--------------------------|--------------------|
| 0                         | 000                      | best-effort        |
| 1                         | 001                      | background         |
| 2                         | 010                      | spare              |
| 3                         | 011                      | excellent-effort   |
| 4                         | 100                      | controlled-load    |
| 5                         | 101                      | video              |
| 6                         | 110                      | voice              |
| 7                         | 111                      | network-management |

# EXP values

The EXP field is in MPLS labels for MPLS QoS purposes.

#### Figure 33 MPLS label structure

| 0     | 19 | 22  | 23 |     | 31 |
|-------|----|-----|----|-----|----|
| Label |    | Exp | s  | TTL |    |

As shown in Figure 33, the EXP field is 3 bits long and ranges from 0 to 7.

# **Appendix C Support and other resources**

# Contacting HP

For worldwide technical support information, see the HP support website:

http://www.hp.com/support

Before contacting HP, collect the following information:

- Product model names and numbers
- Technical support registration number (if applicable)
- Product serial numbers
- Error messages
- Operating system type and revision level
- Detailed questions

## Subscription service

HP recommends that you register your product at the Subscriber's Choice for Business website:

http://www.hp.com/go/wwalerts

After registering, you will receive email notification of product enhancements, new driver versions, firmware updates, and other product resources.

# Related information

## Documents

To find related documents, browse to the Manuals page of the HP Business Support Center website:

http://www.hp.com/support/manuals

- For related documentation, navigate to the Networking section, and select a networking category.
- For a complete list of acronyms and their definitions, see HP A-Series Acronyms.

## Websites

- HP.com <u>http://www.hp.com</u>
- HP Networking <u>http://www.hp.com/go/networking</u>
- HP manuals <u>http://www.hp.com/support/manuals</u>
- HP download drivers and software <a href="http://www.hp.com/support/downloads">http://www.hp.com/support/downloads</a>
- HP software depot <u>http://www.software.hp.com</u>

# Conventions

This section describes the conventions used in this documentation set.

### **Command conventions**

| Convention    | Description                                                                                                    |
|---------------|----------------------------------------------------------------------------------------------------|
| Boldface      | Bold text represents commands and keywords that you enter literally as shown.                                                                            |
| Italic        | Italic text represents arguments that you replace with actual values.                                                                                    |
| []            | Square brackets enclose syntax choices (keywords or arguments) that are optional.                                                                        |
| { x   y   }   | Braces enclose a set of required syntax choices separated by vertical bars, from which you select one.                                                   |
| [ x   y   ]   | Square brackets enclose a set of optional syntax choices separated by vertical bars, from which you select one or none.                                  |
| { x   y   } * | Asterisk-marked braces enclose a set of required syntax choices separated by vertical bars, from which you select at least one.                          |
| [x y ]*       | Asterisk-marked square brackets enclose optional syntax choices separated by vertical bars, from which you select one choice, multiple choices, or none. |
| &<1-n>        | The argument or keyword and argument combination before the ampersand (&) sign can be entered 1 to n times.                                              |
| #             | A line that starts with a pound (#) sign is comments.                                                                                                    |

### **GUI conventions**

| Convention | Description                                                                                                    |
|------------|----------------------------------------------------------------------------------------------------|
| Boldface   | Window names, button names, field names, and menu items are in bold text. For example, the <b>New User</b> window appears; click <b>OK</b> . |
| >          | Multi-level menus are separated by angle brackets. For example, <b>File</b> > <b>Create</b> > <b>Folder</b> .                                |

### **Symbols**

| Convention | Description                                                                                                    |
|------------|----------------------------------------------------------------------------------------------------|
|            | An alert that calls attention to important information that if not understood or followed can result in personal injury.                                               |
|            | An alert that calls attention to important information that if not understood or followed can result in data loss, data corruption, or damage to hardware or software. |
|            | An alert that calls attention to essential information.                                                                                                    |
| NOTE       | An alert that contains additional or supplementary information.                                                                                                    |
| Ç. TIP     | An alert that provides helpful information.                                                                                                    |

### Network topology icons

|        | Represents a generic network device, such as a router, switch, or firewall.                                                                |
|--------|----------------------------------------------------------------------------------------------------|
| ROUTER | Represents a routing-capable device, such as a router or Layer 3 switch.                                                                   |
| SUPTON | Represents a generic switch, such as a Layer 2 or Layer 3 switch, or a router that supports Layer 2 forwarding and other Layer 2 features. |

### Port numbering in examples

The port numbers in this document are for illustration only and might be unavailable on your device.

# Index

#### 802.1

configuring port to trust packet priority, 42 configuring priority mapping table, 42 default priority mapping tables, 133 packet precedence, 135 priority mapping table, 37 802.1 p packet precedence, 136 ACL categories, 1 configuration, 1, 16 configuring advanced, 9 configuring basic, 6 configuring Ethernet frame header, 12 configuring IPv4 basic, 6 configuring IPv4 for packet filtering, 16 configuring IPv6 basic, 7 configuring IPv6 for packet filtering, 18 configuring time range, 5 copying, 13 displaying, 15 filtering fragments, 5 filtering packets, 14 maintaining, 15 match order, 2 naming, 2 numbering, 2 rule comments, 3 rule numbering, 4 rule range remarks, 3 switch applications, 1 time-based rule implementation, 4

aggregation CAR configuration, 91, 92, 93, 95 AND-mode hierarchical CAR configuration, 97 application (ACL switch), 1 applying QoS policy, 30 QoS policy globally, 33 QoS policy to interface, 31 QoS policy to online user, 32 QoS policy to the control plane, 33 associating QoS policy class and behavior, 29 automatic rule numbering (ACL), 4 bandwidth (HQoS configuration), 112 bandwidth (HQoS forwarding group configuration), 117, 119 bandwidth (HQoS forwarding profile configuration), 116 bandwidth (QoS overview), 20 best-effort service model (QoS), 20 category (ACL), 1 CBS (traffic evaluation, 50 CIR (traffic evaluation, 50 class associating with behavior in QoS policy, 30 -based accounting, 101, 102 defining (QoS), 27 color-based priority marking, 86 coloring marking packets, 79 packets, 78 coloring a packet, 78

concepts HQoS, 114 configuration HQoS concepts, 114 HQoS fowarding group, 115 HQoS fowarding profile, 115 HQoS instantiation, 115 HQoS instantiation modes guidelines, 122 HQoS instantiation modes procedure, 123 HQoS scheduler layer, 115 HQoS scheduler policy, 115 HQoS scheduler policy guidelines, 124 HQoS scheduler policy procedure, 125 configuring ACL, 1, 16 aggregation CAR, 91, 92, 93, 95, 97, 98 class-based accounting, 101, 102 color-based priority marking, 86 coloring a packet, 78 congestion avoidance, 70 congestion management, 58 data buffer, 105 data buffer applying settings, 111 data buffer approaches, 107 data buffer burst function, 108 data buffer manually, 108 data buffer shared resource, 107 global CAR, 91 GTS, 54 hierarchical CAR, 91, 93 HQoS, 112, 127 HQoS forwarding group, 117, 119 HQoS forwarding profile, 116 IPv4 ACL for packet filtering, 16 IPv4 basic ACL, 6

IPv6 ACL for packet filtering, 18 IPv6 basic ACL, 7 marking packet based on color, 79 maximum guaranteed queue resource size, 110 maximum port shared resource size, 110 minimum guaranteed queue resource size, 109 priority mapping, 36 priority marking, 77, 79, 82 QoS overview, 20 QoS policy, 25 QoS-local-ID-marking, 84 shared resource size, 109 SP queuing, 63 SP+WRR queuing, 67 traffic line rate, 49 traffic policing, 49, 53 traffic redirection, 89 traffic shaping, 49 WFQ queuing, 66 WRR queuing, 65 congestion avoidance configuration, 70 congestion management configuration, 58 configuring SP queuing, 63 configuring SP+WRR queuing, 67 configuring WFQ queuing, 66 configuring WRR queuing, 65 SP queuing, 60 SP+WRR queuing, 63 tail drop, 70 techniques, 59 WFQ queuing, 62 WRED configuration, 72, 73 WRED parameters, 71 WRR queuing, 61

contacting HP, 138 copying HQoS forwarding group, 125 HQoS scheduler policy, 126 copying ACLs, 13 CPU (traffic redirection), 89 data buffer, 105 allocation, 106 applying settings, 111 burst function to configure the data buffer setup, 108 configuration approaches, 107 data buffer setup manual configuration, 108 maximum guaranteed queue resource size configuration, 110 maximum port shared resource size configuration, 110 minimum guaranteed queue resource size configuration, 109 resources, 105 shared resource, 107 shared resource size configuration, 109 data communication HQoS configuration, 112 HQoS forwarding group configuration, 118, 119 HQoS forwarding profile configuration, 116 priority mapping configuration, 36 QoS overview, 20 defining class (QoS), 27 traffic behavior (QoS), 29 DiffServ model (QoS), 21 displaying ACL, 15 class-based traffic accounting, 102 global CAR configuration, 94

GTS, 57 HQoS, 127 line rate, 57 priority mapping, 44 QoS policies, 34 traffic policing, 57 WRED, 73 documentation conventions used, 139 website, 138 drop precedence (priority mapping), 37 precedence (WRED), 71 probability (WRED), 71 DSCP configuring port to trust packet priority, 42 configuring priority mapping table, 42 default priority mapping tables, 133 packet precedence, 135 priority mapping table, 37 EBS (traffic evaluation, 50 Ethernet 802.1 p packet precedence, 136 configuring frame header ACL, 12 frame header ACL packet filtering, 14 priority mapping configuration, 36 evaluating traffic, 50 EXP values, 137 feature (token bucket), 50 filtering. See also packet filtering, traffic filtering configuring traffic filtering, 74 fragments with ACL, 5 traffic, 74, 75 flow control, 70 forwarding group

configuring, 118, 119 copying, 125 creation, 118 instantiation, 121 instantiation modes, 121 instantiation modes configuration guidelines, 122 instantiation modes configuration procedure, 122 nesting, 118 fragment (ACL filtering), 5 global CAR configuration, 91 displaying configuration, 94 maintaining configuration, 94 GTS configuration, 54 displaying, 57 hierarchical CAR configuration, 91, 93 ΗP customer support and resources, 138 document conventions, 139 documents and manuals, 138 icons used, 139 subscription service, 138 support contact information, 138 symbols used, 139 websites, 139 **HQoS** applying scheduler policy to a port, 123 concepts, 114 configuration, 112, 127 forwarding group, 115 forwarding group configuration, 117, 119 forwarding group copying, 125 forwarding group creation, 118

forwarding group instantiation, 120 forwarding group nesting, 118 forwarding profile, 115 forwarding profile configuration, 116 functionality, 112 instantiation, 115 instantiation modes, 121 instantiation modes configuration guidelines, 122 instantiation modes configuration procedure, 122 ports, 123 scheduler layer, 115 scheduler policy, 115 scheduler policy configuration guidelines, 124 scheduler policy configuration procedure, 124 scheduler policy copying, 126 HQoS terms forwarding group, 115 forwarding profile, 115 instantiation, 115 scheduler layer, 115 scheduler policy, 115 icons, 139 implementation ACL time-based rules, 4 instantiating HQoS forwarding group, 120 instantiation HQoS modes, 121 HQoS modes configuration guidelines, 122 HQoS modes configuration procedure, 122 interface (traffic redirection), 89 IntServ model (QoS), 20 IP configuring priority mapping table, 41 default priority mapping tables, 133

packet precedence, 135 priority mapping table, 37 IPv4 ACL configuration, 1 ACL packet filtering, 14, 15 configuring ACL for packet filtering, 17 configuring advanced ACL, 9 configuring basic ACL, 6 copying ACL, 13 IPv6 ACL configuration, 1 ACL packet filtering, 14, 15 configuring ACL for packet filtering, 18 configuring advanced ACL, 9, 10 configuring basic ACL, 7 copying ACL, 13 Layer 2 802.1 p packet precedence, 136 configuring Ethernet frame header ACL, 12 priority mapping configuration, 36 Layer 3 priority mapping configuration, 36 line rate configuration, 56 discussion, 53 displaying, 57 local precedence (priority mapping), 37 local-ID marking (QoS configuration), 84 lower threshold (WRED), 71 maintaining ACL, 15 global CAR configuration, 94 HQoS, 127 QoS policies, 34 managing traffic congestion techniques, 59

manuals, 138 marking packets based on color, 79 match criteria (QoS), 27 order (ACL), 2 mode (priority trust on port), 38 models (QoS service), 20 naming ACLs, 2 network management ACL configuration, 1, 16 aggregation CAR configuration, 91, 92, 93, 95 AND-mode hierarchical CAR configuration, 97 class-based accounting configuration, 101, 102 color-based priority marking configuration, 86 congestion avoidance configuration, 70 congestion management configuration, 58 congestion management techniques, 59 data buffer configuration, 105 data buffer shared resource, 107 global CAR configuration, 91 hierarchical CAR configuration, 91, 93 HQoS concepts, 114 HQoS configuration, 112, 127 HQoS forwarding group configuration, 117, 119 HQoS forwarding group copying, 125 HQoS forwarding group instantiation, 120 HQoS forwarding profile configuration, 116 HQoS functionality, 112 HQoS scheduler policy copying, 126 OR-mode hierarchical CAR configuration, 98 priority configuring trust mode configuration, 44 priority mapping and marking configuration, 46 priority mapping configuration, 36 priority marking configuration, 77, 79, 82 QoS class and behavior policy association, 29

QoS configuration approaches, 23 QoS MQC configuration approaches, 23 QoS non-MQC configuration approaches, 24 QoS overview, 20 QoS policy application, 30 QoS policy configuration, 25 QoS techniques, 21 QoS traffic behavior definition, 29 QoS-local-ID marking configuration, 84 traffic filtering configuration, 74, 75 traffic line rate configuration, 49 traffic policing configuration, 49, 53 traffic redirection configuration, 89 traffic shaping configuration, 49 next hop (traffic redirection), 89 non-MQC QoS configuration, 24 numbering ACL, 2 ACL rule, 4 time-based ACL rules, 4 online user (QoS policy application), 32 **OR-mode** hierarchical CAR configuration, 98 packet class-based accounting configuration, 101, 103 congestion avoidance configuration, 70 data buffer allocation, 106 data buffer configuration, 105 data buffer resources, 105 data buffer shared resource, 107 line rate configuration, 56 precedence, 135 priority mapping type, 37 tail drop, 70 traffic congestion management techniques, 59

traffic filtering configuration, 74, 75 WRED configuration, 72, 73 WRED parameters, 71 packet filtering ACL, 14 ACL configuration, 1, 16, 127 configuring IPv4 ACL, 16 configuring IPv6 ACL, 18 packets HQoS functionality, 112 PIR (traffic evaluation, 50 policing color-based priority marking configuration, 86 traffic (QoS), 51, 54 policy applying QoS globally, 33 applying QoS to a VLAN, 33 applying QoS to interface, 31 applying QoS to online user, 32 applying QoS to the control plane, 33 associating class and behavior in QoS, 29 QoS application, 30 QoS configuration, 25 QoS MQC configuration approach, 23 port applying HQoS scheduler policy to a port, 123 changing interface port priority, 43 configuring port to trust packet priority, 42 configuring priority mapping and marking, 46 configuring priority mapping table, 41 configuring priority trust mode, 44 configuring SP queuing, 63 configuring SP+WRR queuing, 68 configuring WFQ queuing, 66 configuring WRR queuing, 65

default priority mapping tables, 133 GTS configuration, 54 HQoS-capable, 123 line rate configuration, 56 packet precedence, 135 priority mapping configuration, 36 priority mapping procedure, 39 priority mapping table, 37 priority mapping type, 37 priority trust mode, 38 SP queuing, 60 SP+WRR queuing, 63 WFQ queuing, 62 WRR queuing, 61 precedence drop (priority mapping), 37 local (priority mapping), 37 packet, 135 priority changing interface port priority, 43 configuring port to trust packet priority, 42 configuring trust mode, 44 mapping. See priority mapping marking. See priority marking trust mode on port, 38 priority mapping changing interface port priority, 43 configuration, 36 configuring port to trust packet priority, 42 configuring table, 41 configuring trust mode, 44 configuring with priority marking, 46 default tables, 133 displaying, 44 port trust mode, 38

procedure, 39 tables, 37 type, 37 priority marking color-based configuration, 86 configuration, 77, 79 procedure applying IPv4 ACL for packet filtering, 15 applying IPv6 ACL for packet filtering, 15 applying QoS policy, 30 applying QoS policy globally, 33 applying QoS policy to a VLAN, 32 applying QoS policy to interface, 31 applying QoS policy to online user, 32 applying QoS policy to the control plane, 33 associating class with behavior in QoS policy, 29 changing interface port priority, 43 coloring a packet, 78 configuring advanced ACL, 9 configuring aggregation CAR, 93, 95 configuring AND-mode hierarchical CAR, 97 configuring class-based accounting, 101, 102 configuring color-based priority marking, 86 configuring data buffer, 105, 107 configuring Ethernet frame header ACL, 12 configuring GTS, 54 configuring IPv4 advanced ACL, 9 configuring IPv4 basic ACL, 6 configuring IPv4 p for packet filtering, 16 configuring IPv6 ACL for packet filtering, 18 configuring IPv6 advanced ACL, 10 configuring IPv6 basic ACL, 7 configuring line rate (QoS), 56 configuring OR-mode hierarchical CAR, 98 configuring port to trust packet priority, 42

configuring priority mapping table, 41, 46 configuring priority marking, 46, 77, 79, 82 configuring QoS-local-ID marking, 84 configuring SP queuing, 63 configuring SP+WRR queuing configuration, 67 configuring time range, 5 configuring traffic filtering, 74, 75 configuring traffic policing, 54 configuring traffic redirection, 89 configuring trust mode, 44 configuring WFQ queuing, 66 configuring WRED, 72, 73 configuring WRR queuing, 65 copying an ACL, 13 copying an IPv4 ACL, 13 copying an IPv6 ACL, 13 defining QoS traffic behavior, 29 displaying ACL, 15 displaying class-based traffic accounting, 102 displaying global CAR configuration, 94 displaying GTS, 57 displaying HQoS, 127 displaying line rate, 57 displaying priority mapping, 44 displaying QoS policies, 34 displaying traffic policing, 57 displaying WRED, 73 filtering packets with ACL, 14 maintaining ACL, 16 maintaining global CAR configuration, 94 maintaining HQoS, 127 maintaining QoS policies, 34 marking packets based on color, 79 QoS applying policy, 30

applying policy globally, 33 applying policy to a VLAN, 33 applying policy to interface, 31 applying policy to online user, 32 applying policy to the control plane, 33 associating class with traffic behavior, 29 best-effort service model, 20 changing interface port priority, 43 coloring a packet, 78 complicated traffic evaluation, 50 configuration approaches, 23 configuring class-based accounting, 101, 102 configuring color-based priority marking, 86 configuring data buffer, 105, 107 configuring line rate, 56 configuring local-ID marking, 84 configuring policy, 25 configuring port to trust packet priority, 42 configuring priority mapping, 36 configuring priority mapping and marking, 46 configuring priority mapping table, 41 configuring priority marking, 77, 79, 82 configuring priority trust mode, 44 configuring traffic redirection, 89 congestion management configuration, 58 congestion management techniques, 59 default priority mapping tables, 133 defining a class, 27 defining traffic behavior, 29 DiffServ model, 21 displaying policies, 34 GTS configuration, 55 IntServ model, 20 maintaining policies, 34 marking a packet based on color, 79

match criteria, 27 MQC configuration, 23 non-MQC configuration, 24 overview, 20 packet precedence, 135 priority mapping procedure, 39 priority mapping table, 37 priority mapping type, 37 priority trust mode on port, 38 service models, 20 techniques, 21 traffic evaluation, 50 traffic line rate, 53 traffic line rate configuration, 49 traffic policing, 51 traffic policing configuration, 49, 53 traffic shaping, 52 traffic shaping configuration, 49 range (configuring time), 5 rule ACL comments, 3 ACL numbering, 4 ACL range remarks, 3 ACL time-based implementation, 4 automatic numbering (ACL), 4 automatic renumbering (ACL), 4 numbering step (ACL), 4 scheduler policy copying, 126 scheduler policy applying to a port, 123 HQoS configuration guidelines, 124 HQoS configuration procedure, 124 scheduling (priority mapping type), 37 service model

best-effort (QoS), 20 DiffServ (QoS), 21 IntServ (QoS), 20 shaping traffic (QoS), 52 sorting (ACL match order), 2 SP queuing configuration, 63 discussion, 60 SP+WRR queuing, 67 discussion, 63 statistics (class-based accounting), 101, 102 step (ACL rule numbering), 4 subscription service, 138 support and other resources, 138 switching ACL applications, 1 ACL categories, 1 ACL configuration, 1, 16 ACL fragment filtering, 5 ACL match order, 2 ACL naming, 2 ACL numbering, 2 ACL packet filtering, 14 ACL rule comments, 3 ACL rule numbering, 4 ACL rule range remarks, 3 configuring advanced ACL, 9 configuring Ethernet frame header ACL, 12 configuring time range (ACL), 5 congestion avoidance configuration, 70 congestion management configuration, 58 congestion management techniques, 59 copying ACL, 13 HQoS configuration, 127 symbols, 139

#### table

changing interface port priority, 43 configuring port to trust packet priority, 42 configuring priority mapping, 41 configuring priority trust mode, 44 configuring with priority marking, 46 default priority mapping, 133 priority mapping, 37

#### TCP

congestion avoidance configuration, 70 tail drop, 70 WRED configuration, 72, 73 WRED parameters, 71 technique QoS, 21 SP queuing, 60, 63 SP+WRR queuing, 63, 68 WFQ queuing, 62, 66 WRR queuing, 61, 65 threshold (WRED), 71 time (configuring range), 5 token bucket (QoS), 50 traffic ACL configuration, 1 ACLs, 16 changing interface port priority, 43 class-based accounting configuration, 101, 102 color-based priority marking configuration, 86 configuring line rate, 56 configuring port to trust packet priority, 42 configuring priority mapping and marking, 46 configuring priority mapping table, 41 configuring priority trust mode, 44 congestion management. See traffic congestion default priority mapping tables, 133

HQoS, 127 HQoS configuration, 112 HQoS forwarding group, 115 HQoS forwarding group configuration, 117, 119 HQoS forwarding group copying, 125 HQoS forwarding group instantiation, 120 HQoS forwarding profile, 115 HQoS forwarding profile configuration, 116 HQoS instantiation, 115 HQoS scheduler layer, 115 HQoS scheduler policy, 115 HQoS scheduler policy copying, 126 line rate, 53 packet precedence, 135 priority mapping configuration, 36 priority mapping table, 37 priority mapping type, 37 priority marking configuration, 77, 79, 82 QoS overview, 20 QoS policy configuration, 25 QoS techniques, 21 QoS-local-ID marking configuration, 84 redirection configuration, 89 traffic behavior applying policy (QoS), 30 associating policy with class (QoS), 29 definition (QoS), 29 traffic congestion avoidance configuration, 70 management configuration, 58 management techniques, 59 traffic filtering configuration, 74, 75 traffic policing aggregation CAR configuration, 91, 92, 93, 95

AND-mode hierarchical CAR configuration, 97 complicated evaluation, 50 configuration, 49, 53 discussion, 51 displaying, 57 evaluation, 50 global CAR configuration, 91 hierarchical CAR configuration, 91, 93 OR-mode hierarchical CAR configuration, 98 token bucket, 50 traffic redirection configuration, 89 traffic shaping complicated evaluation, 50 configuration, 49 discussion, 52 evaluation, 50

token bucket, 50 trust (priority mode on port), 38 type (priority mapping), 37 upper threshold (WRED), 71 VLAN applying QoS policy, 32 websites, 139 WFQ queuing configuration, 66 discussion, 62 WRED configuration, 72, 73 displaying, 73 parameters, 71 WRR queuing configuration, 65 discussion, 61